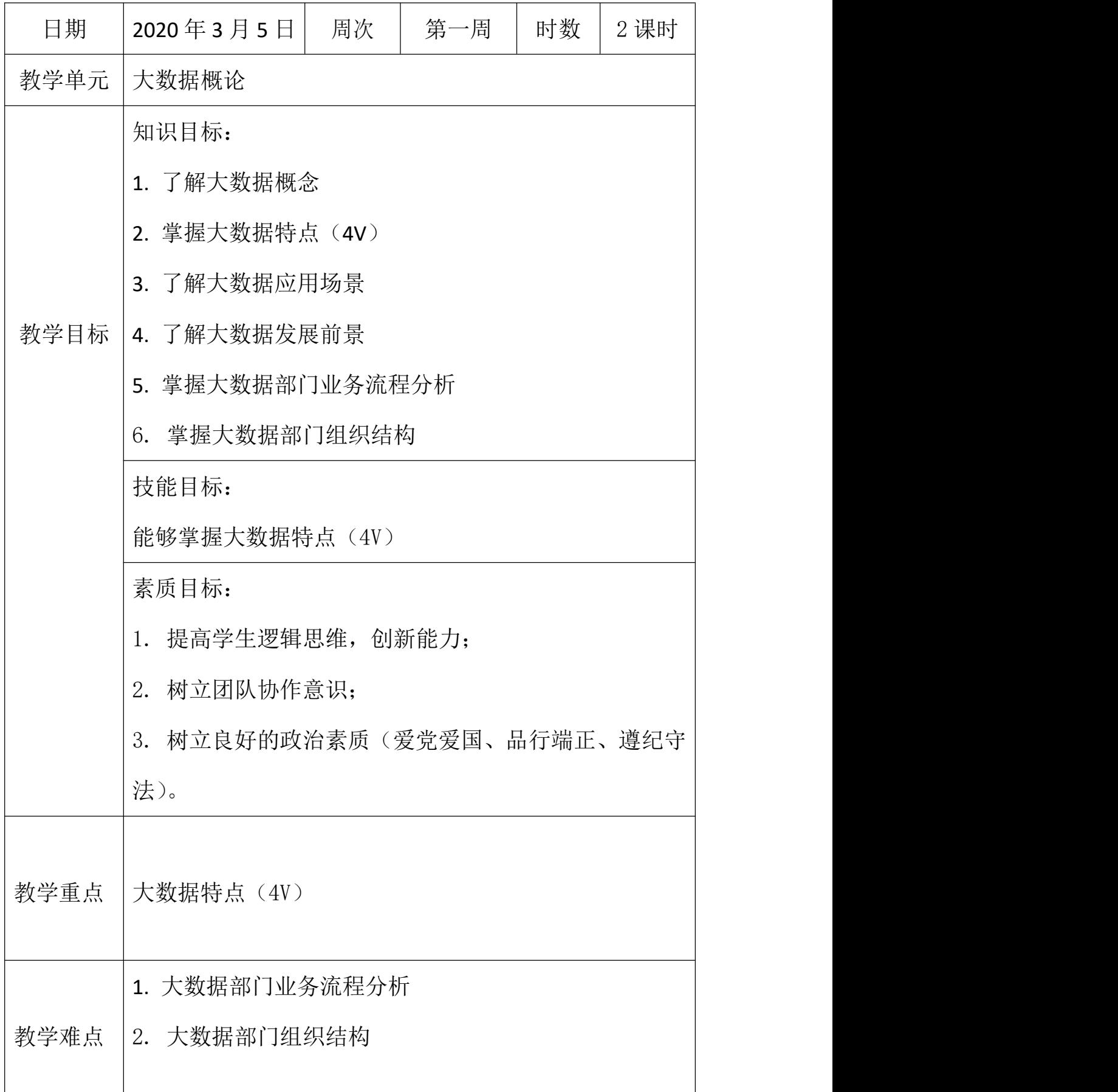

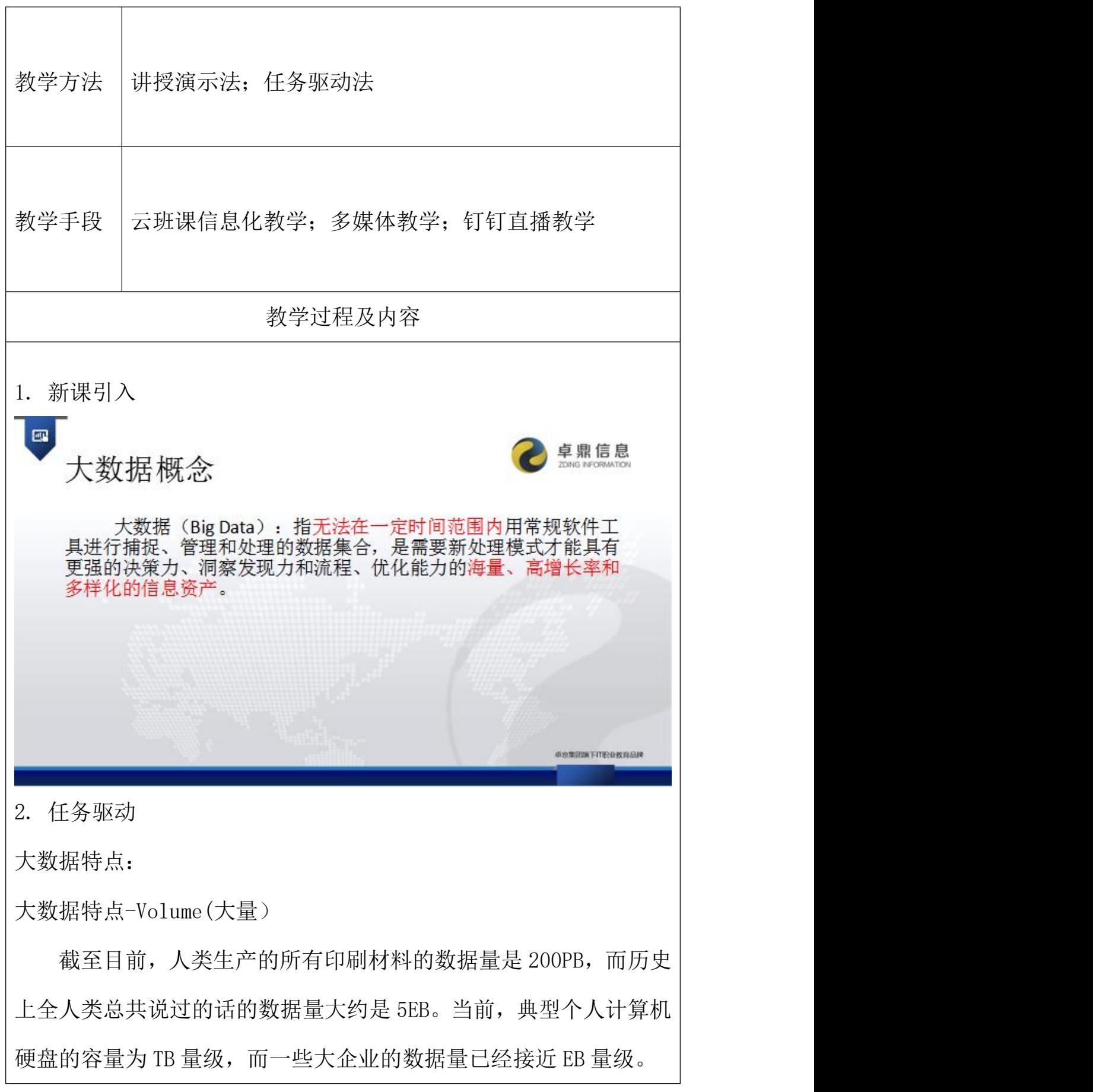

大数据特点-Velocity(高速)

这是大数据区分于传统数据挖掘的最显著特征。根据 IDC 的"数 字宇宙"的报告,预计到 2020 年,全球数据使用量将达到 35.2ZB。 在如此海量的数据面前,处理数据的效率就是企业的生命。

天猫双十一:2017 年 3 分 01 秒,天猫交易额超过 100 亿 大数据特点-Variety(多样)

这种类型的多样性也让数据被分为结构化数据和非结构化数据。 相对于以往便于存储的以数据库/文本为主的结构化数据,非结构化 数据越来越多,包括网络日志、音频、视频 图片、地理位置信息等, 这些多类型的数据对数据的处理能力提出了更高要求。

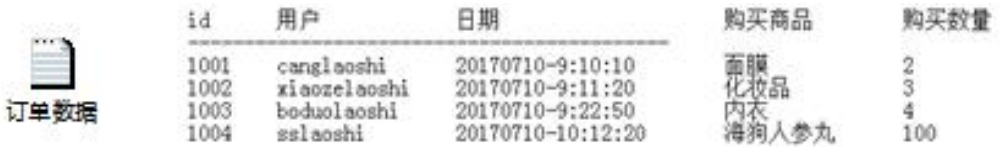

大数据特点-Valae(低价值室度)

价值密度的高低与数据总量的大小成反比。比如,在一天监控视 频中,我们只关心 xx 同学晚上在床上健身那一分钟, 如何快速对有 价值数据 "提纯"成为目前大数据背景下待解决的难题。

大数据部门业务流程分析

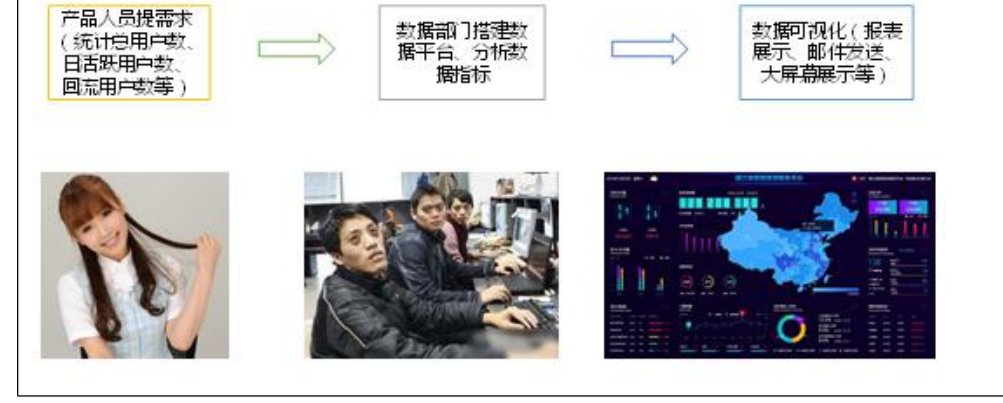

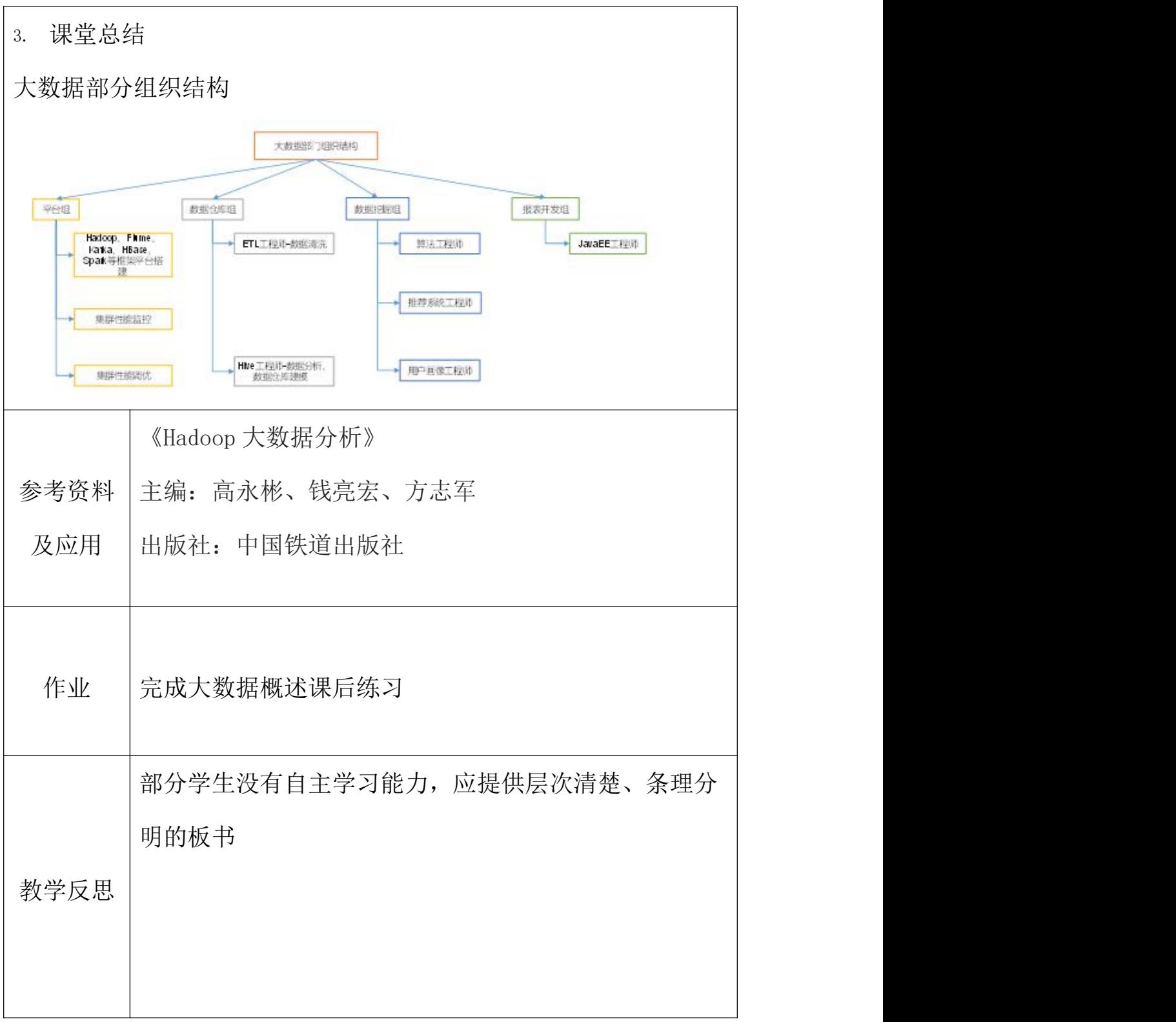

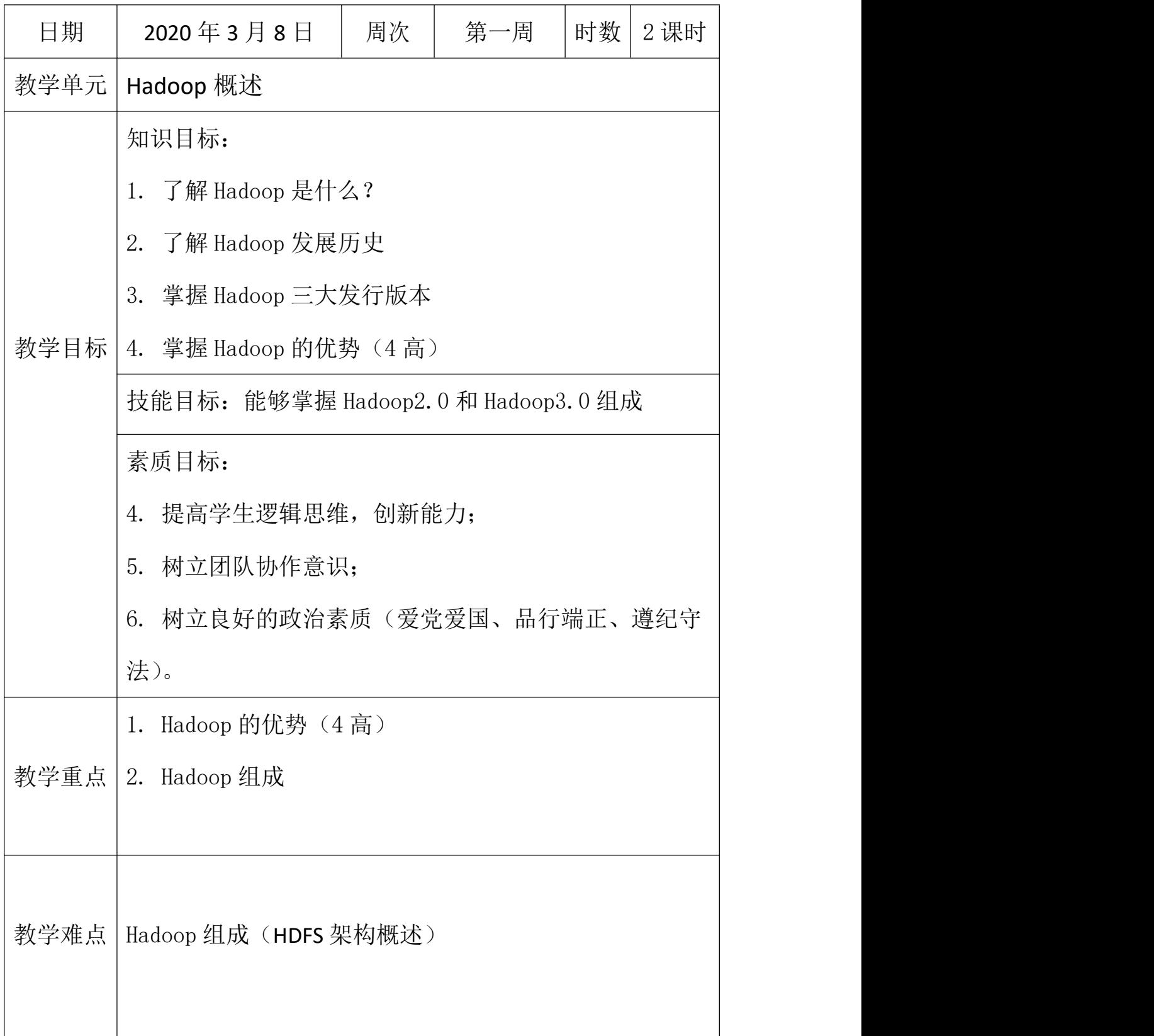

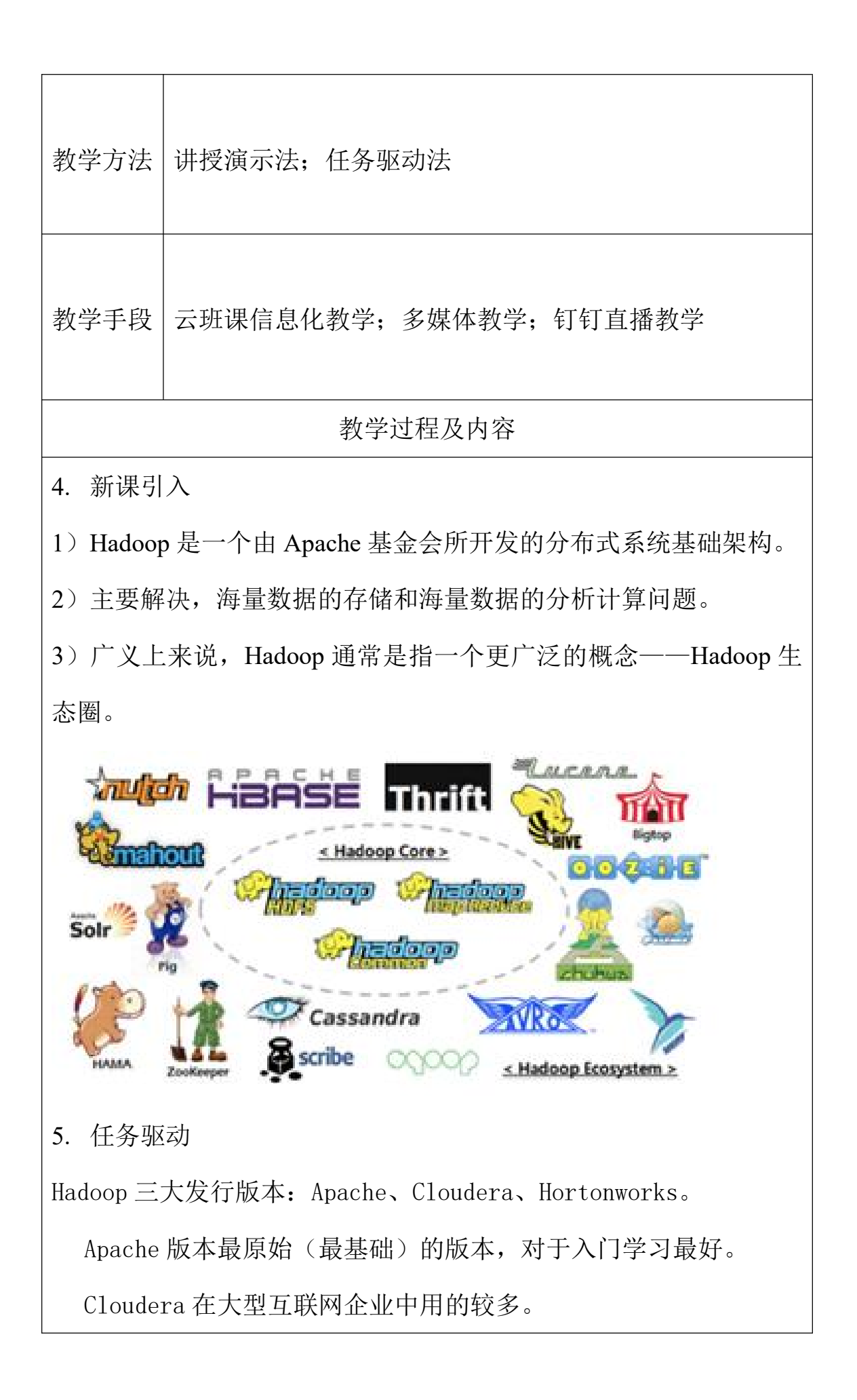

Hortonworks 文档较好。

1. Apache Hadoop

官网地址: http://hadoop.apache.org/releases.html

下载地址:<https://archive.apache.org/dist/hadoop/common/>

2. Cloudera Hadoop

官 网 地 址 :| https://www.cloudera.com/downloads/cdh/5-10-0.html

下载地址:http://archive-primary.cloudera.com/cdh5/cdh/5/

(1)2008 年成立的 Cloudera 是最早将 Hadoop 商用的公司,为合 作伙伴提供 Hadoop 的商用解决方案,主要是包括支持、咨询服务、 培训。

(2)2009 年 Hadoop 的创始人 Doug Cutting 也加盟 Cloudera 公 司。Cloudera 产品主要为 CDH,Cloudera Manager,Cloudera Support

(3)CDH 是 Cloudera 的 Hadoop 发行版,完全开源,比 Apache Hadoop 在兼容性, 安全性, 稳定性上有所增强。

(4)Cloudera Manager 是集群的软件分发及管理监控平台,可以 在几个小时内部署好一个 Hadoop 集群,并对集群的节点及服务进行 实时监控。Cloudera Support 即是对 Hadoop 的技术支持。

(5)Cloudera 的标价为每年每个节点 4000 美元。Cloudera 开发 并贡献了可实时处理大数据的 Impala 项目。

3. Hortonworks Hadoop

官 网 地 址 :| https://hortonworks.com/products/data-center/hdp/ 下 载 地 址 : https://hortonworks.com/downloads/#data-platform ( 1 ) 2011 年 成 立 的 Hortonworks是 雅 虎 与 硅 谷 风 投 公 司 Benchmark Capital 合资组建。

(2)公司成立之初就吸纳了大约 25 名至 30 名专门研究 Hadoop 的雅虎工程师,上述工程师均在 2005 年开始协助雅虎开发 Hadoop, 贡献了 Hadoop80%的代码。

(3)雅虎工程副总裁、雅虎 Hadoop 开发团队负责人 Eric Baldeschwieler 出任 Hortonworks 的首席执行官。

(4)Hortonworks 的主打产品是 Hortonworks Data Platform (HDP), 也同样是 100%开源的产品, HDP 除常见的项目外还包括了 Ambari,一款开源的安装和管理系统。

(5)HCatalog,一个元数据管理系统,HCatalog 现已集成到 Facebook 开源的 Hive 中。Hortonworks 的 Stinger 开创性的极大的 优化了 Hive 项目。Hortonworks 为入门提供了一个非常好的, 易于 使用的沙盒。

(6)Hortonworks 开发了很多增强特性并提交至核心主干,这使 得 Apache Hadoop 能够在包括 Window Server 和 Windows Azure 在内 的 Microsoft Windows 平台上本地运行。定价以集群为基础, 每 10 个节点每年为 12500 美元。

6. 课堂总结

Hadoop 优势 (4 高)

1) 高可靠性: Hadoop 底层维护多个数据副本, 所以即使 Hadoop 某 个计算元素或存储出现故障,也不会导致数据的丢失。

2)高扩展性:在集群间分配任务数据,可方便的广展数以千计的节 点。

3) 高效性: 在 MapReduce 的思想下 Hadoop 是并行工作的, 以加快 任务处理速度。

4)高容错性:能够自动将失败的任务重新分配。

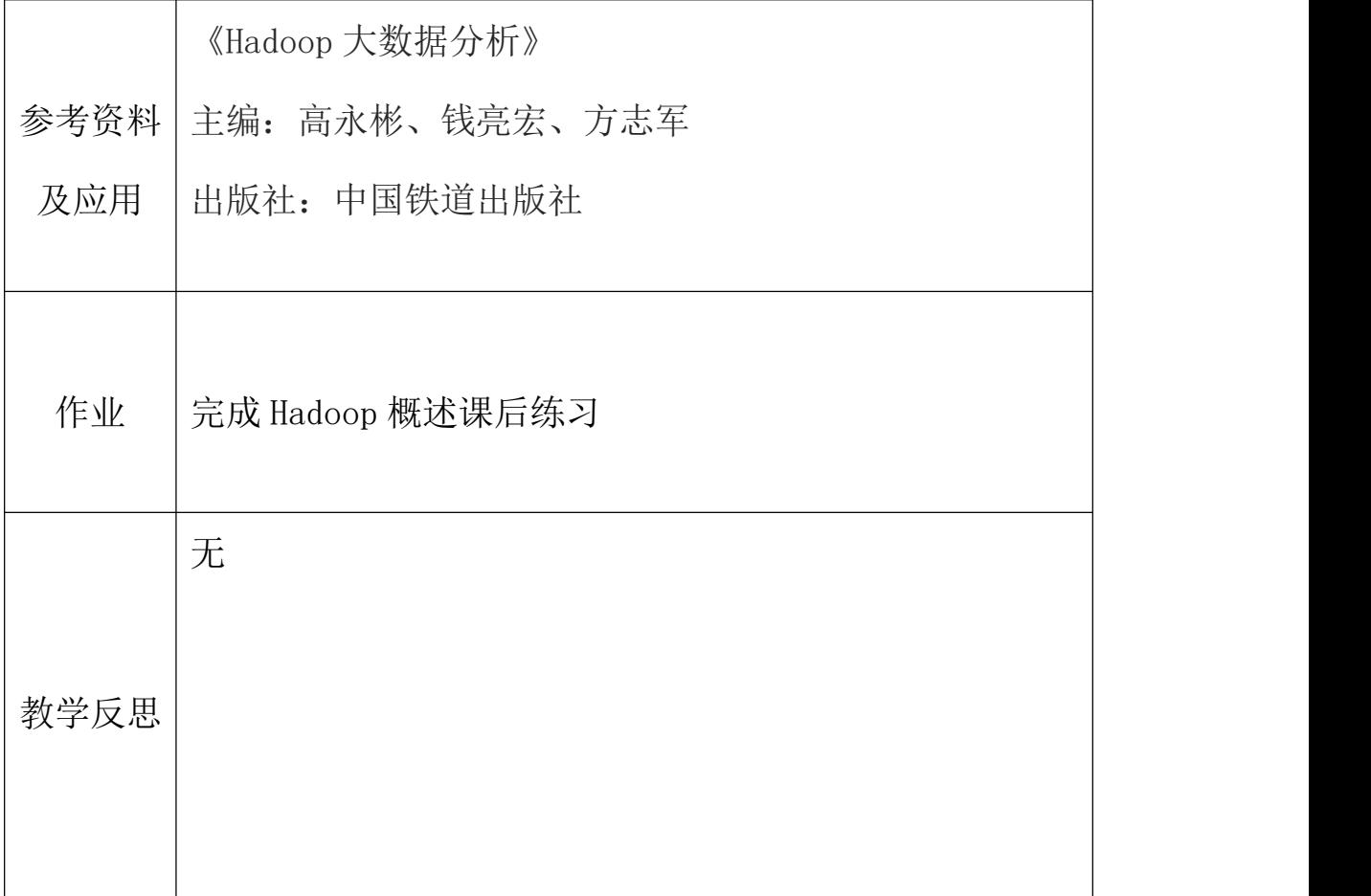

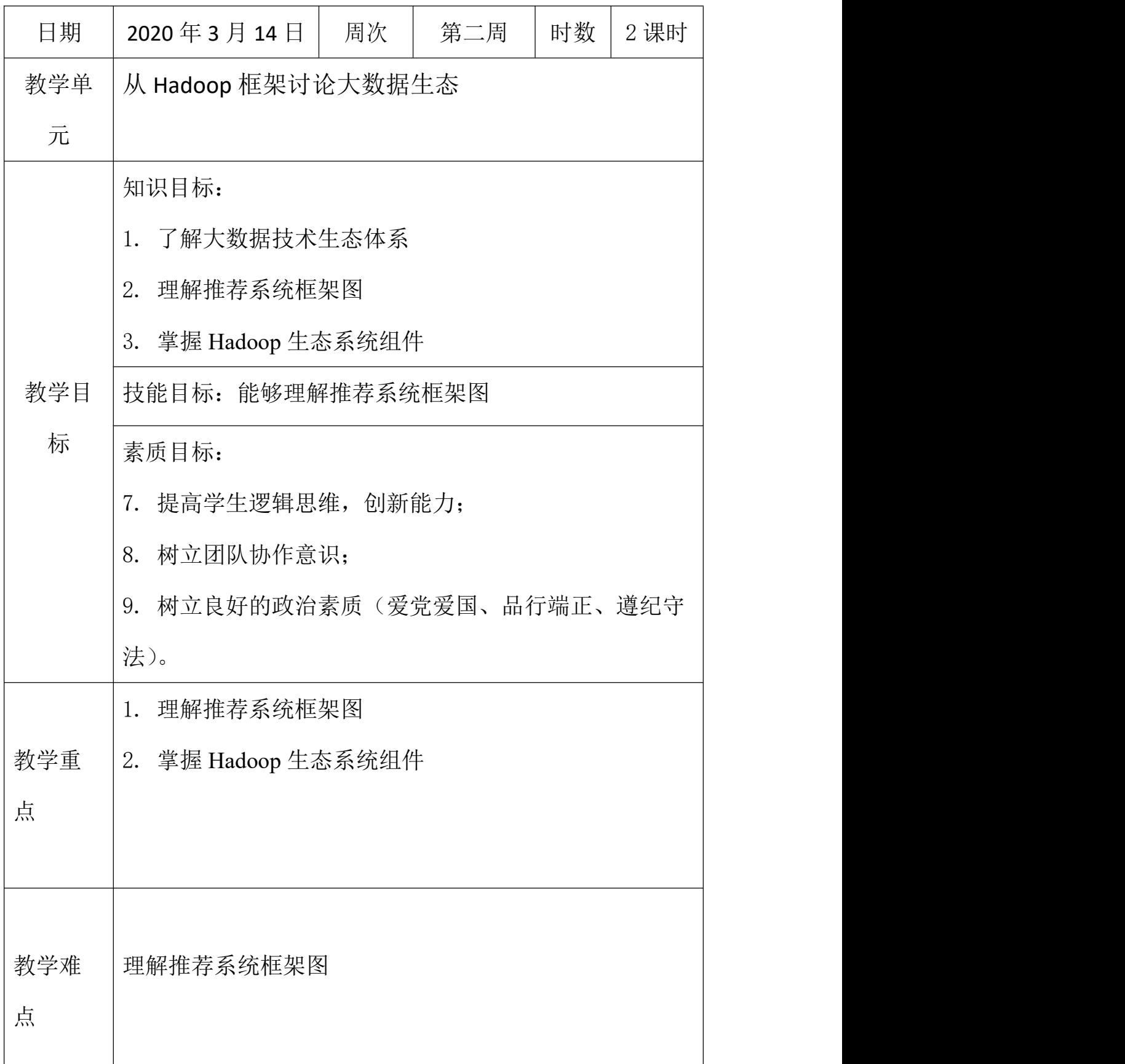

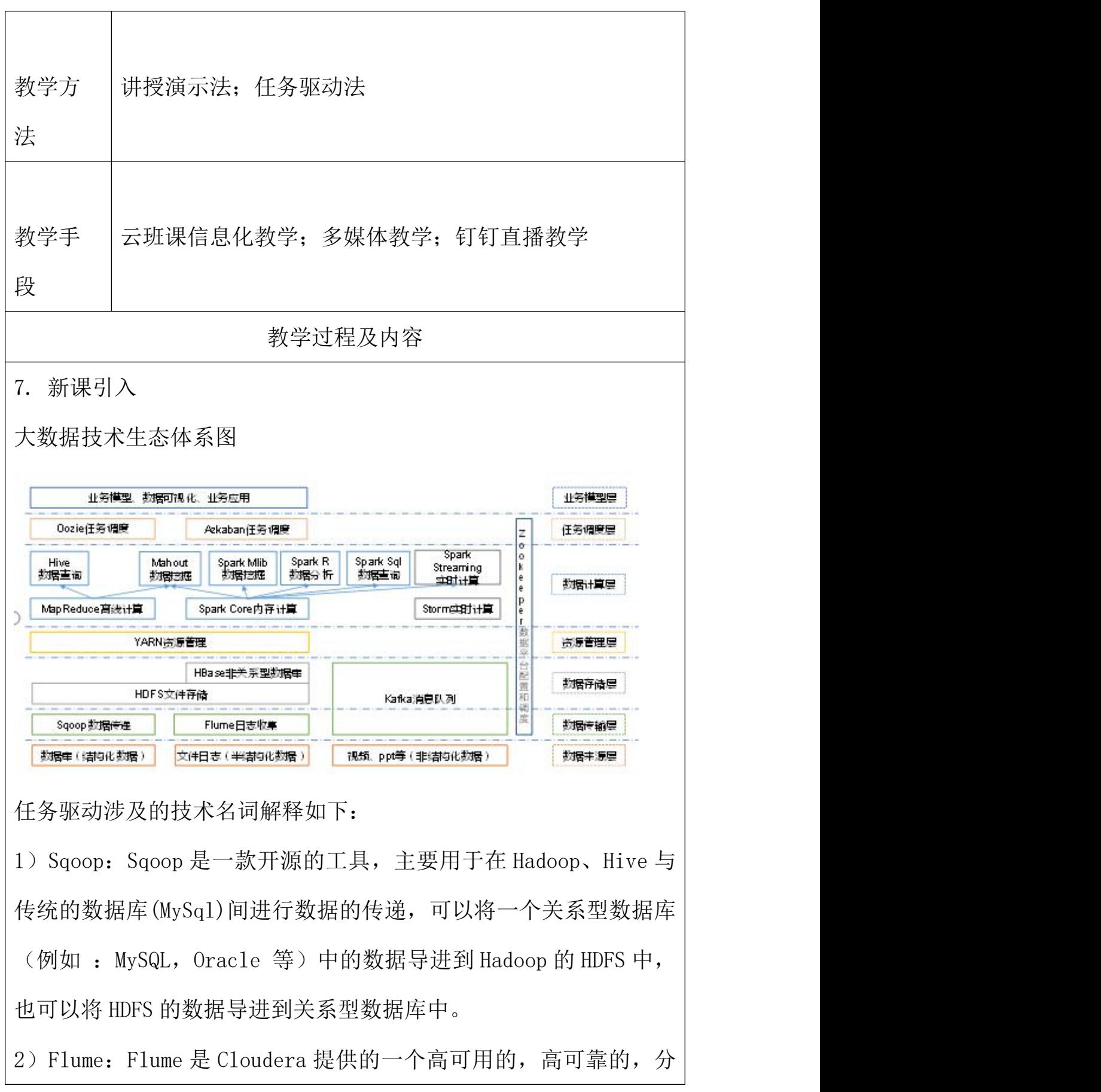

布式的海量日志采集、聚合和传输的系统,Flume 支持在日志系统中 定制各类数据发送方,用于收集数据;同时,Flume 提供对数据进行 简单处理,并写到各种数据接受方(可定制)的能力。

3) Kafka: Kafka 是一种高吞叶量的分布式发布订阅消息系统, 有如 下特性:

(1)通过 O(1)的磁盘数据结构提供消息的持久化,这种结构对 于即使数以 TB 的消息存储也能够保持长时间的稳定性能。

(2)高吞吐量:即使是非常普通的硬件 Kafka 也可以支持每秒数 百万的消息。

(3)支持通过 Kafka 服务器和消费机集群来分区消息。

(4)支持 Hadoop 并行数据加载。

4) Storm: Storm 用于"连续计算", 对数据流做连续查询, 在计算 时就将结果以流的形式输出给用户。

5)Spark:Spark 是当前最流行的开源大数据内存计算框架。可以基 于 Hadoop 上存储的大数据进行计算。

6)Oozie:Oozie 是一个管理 Hdoop 作业(job)的工作流程调度管 理系统。

7)Hbase:HBase 是一个分布式的、面向列的开源数据库。HBase 不 同于一般的关系数据库,它是一个适合于非结构化数据存储的数据 库。

8) Hive: Hive 是基于 Hadoop 的一个数据仓库工具, 可以将结构化 的数据文件映射为一张数据库表,并提供简单的 SQL 查询功能,可以

将 SQL 语句转换为 MapReduce 任务进行运行。其优点是学习成本低, 可以通过类 SQL 语句快速实现简单的 MapReduce 统计,不必开发专门 的 MapReduce 应用,十分适合数据仓库的统计分析。

10)R 语言:R 是用于统计分析、绘图的语言和操作环境。R 是属于 GNU 系统的一个自由、免费、源代码开放的软件,它是一个用于统计 计算和统计制图的优秀工具。

11) Mahout: Apache Mahout 是个可扩展的机器学习和数据挖掘库。 12)ZooKeeper:Zookeeper 是 Google 的 Chubby 一个开源的实现。 它是一个针对大型分布式系统的可靠协调系统, 提供的功能包括: 配 置维护、名字服务、 分布式同步、组服务等。ZooKeeper 的目标就 是封装好复杂易出错的关键服务,将简单易用的接口和性能高效、功 能稳定的系统提供给用户。

8. 课堂总结

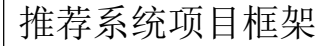

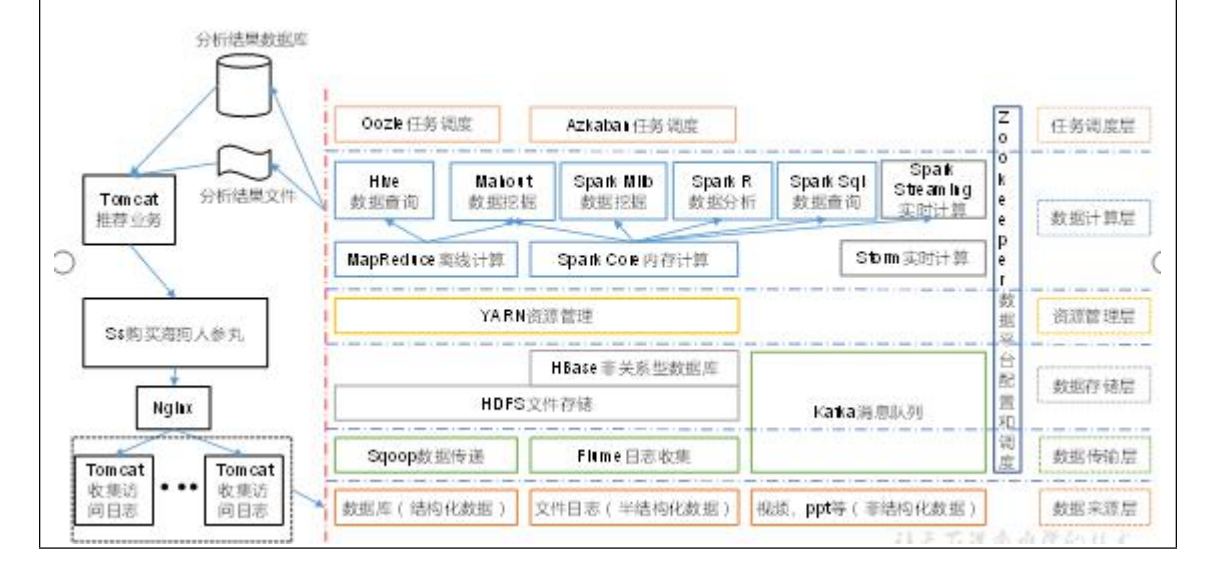

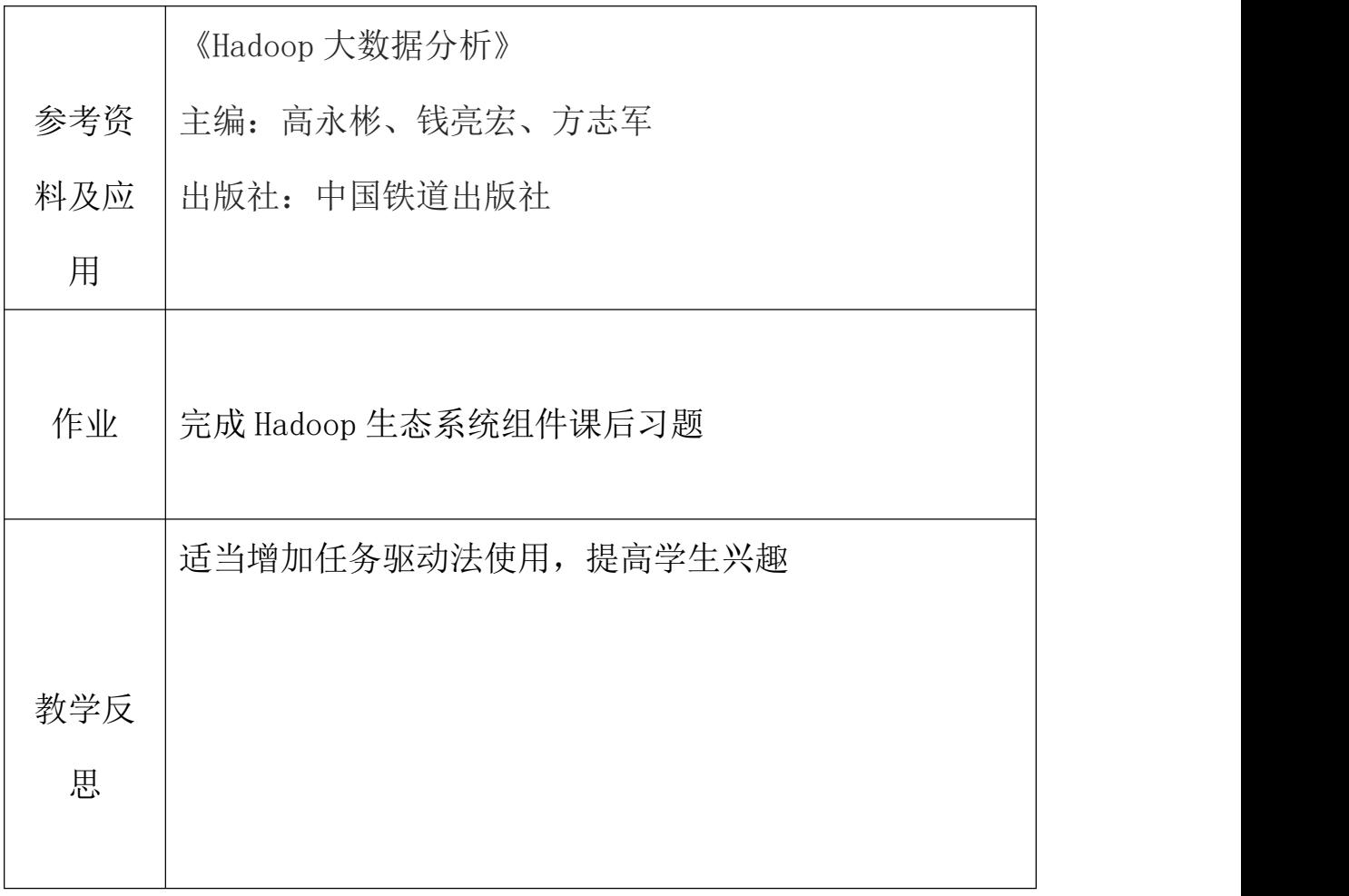

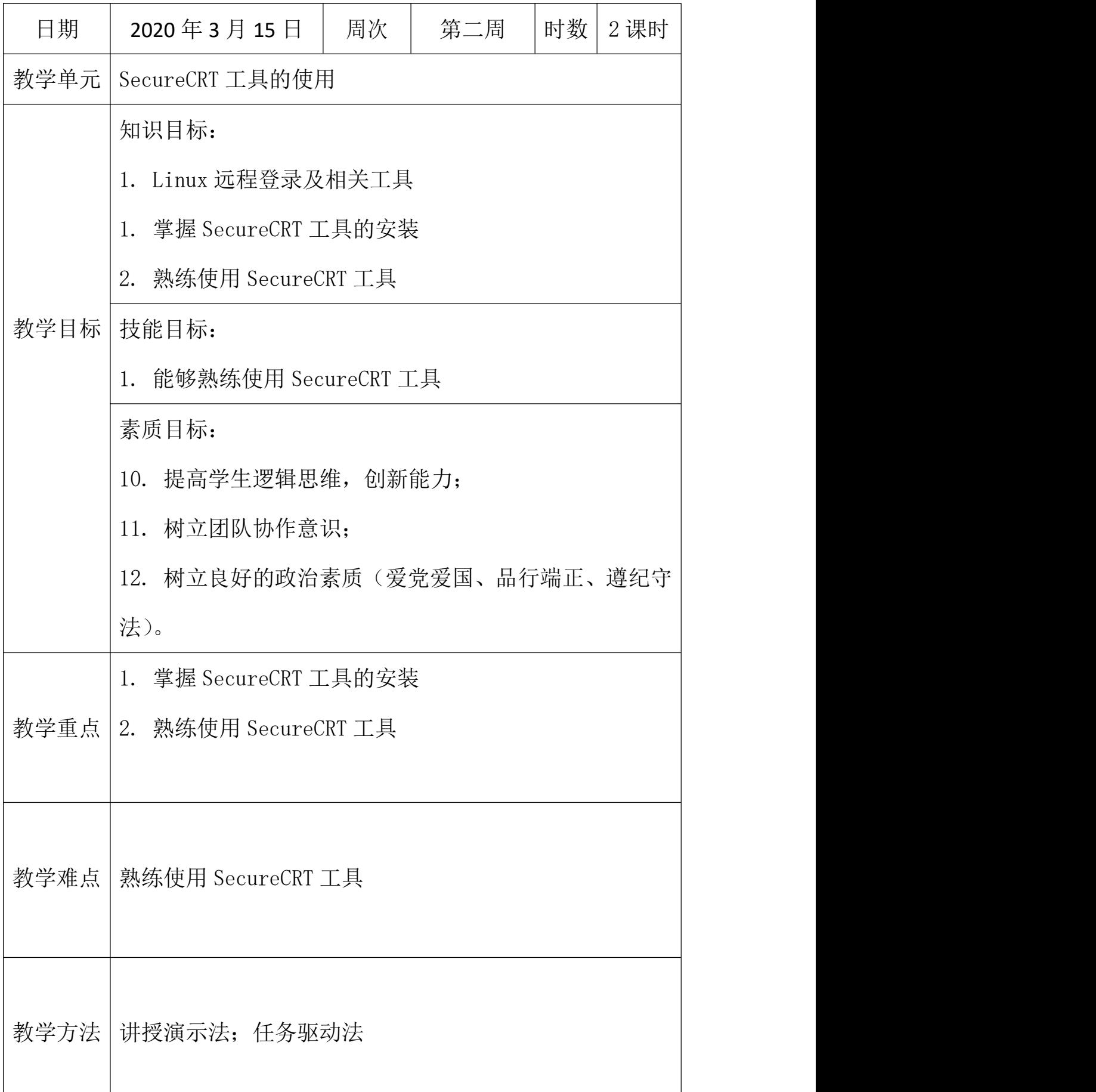

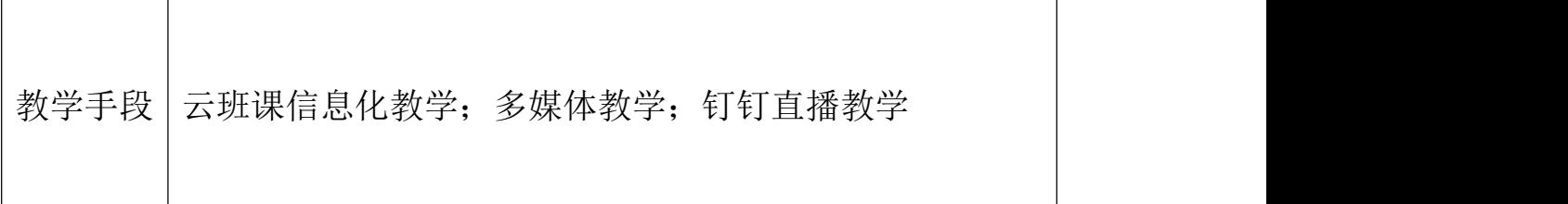

## 教学过程及内容

9. 新课引入

Linux 远程登录及相关工具介绍

Linux 一般作为服务器使用,而服务器一般放在机房,你不可能 在机房操作你的 Linux 服务器。这时我们就需要远程登录到 Linux 服 务器来管理维护系统。

Linux 系统中是通过 SSH 服务实现的远程登录功能, 默认 ssh 服务 端口号为 22。Window 系统上 Linux 远程登录客户端有 SecureCRT, Putty, SSH Secure Shell,XShell 等

10. 任务示范

简单来说:这款工具可以帮助我们在 Windows 下面操作 Linux 系统。 安装: 贼简单-我发一个安装包给你们, 解压就 OK。

使用:解压后的目录如下图,找到 SecureCRT.exe 双击打开。

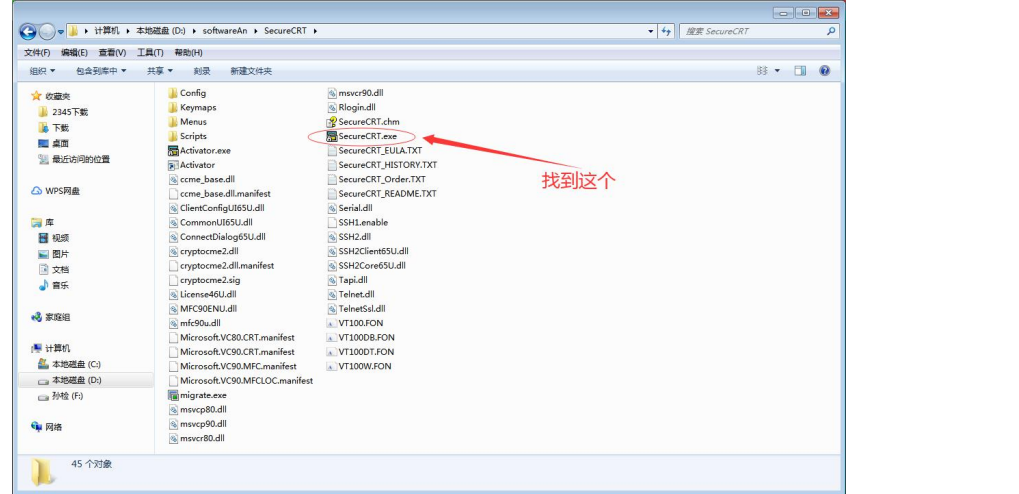

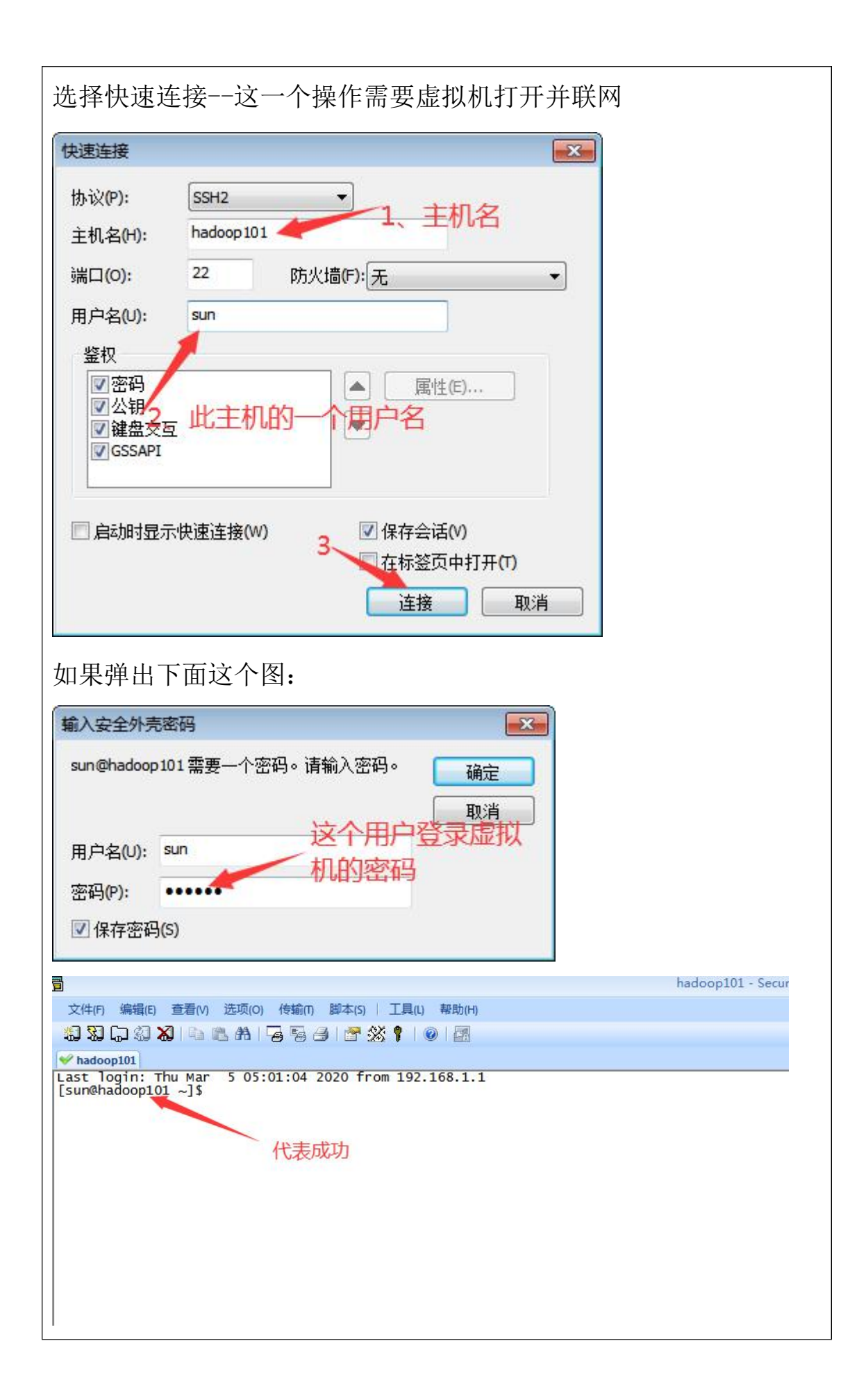

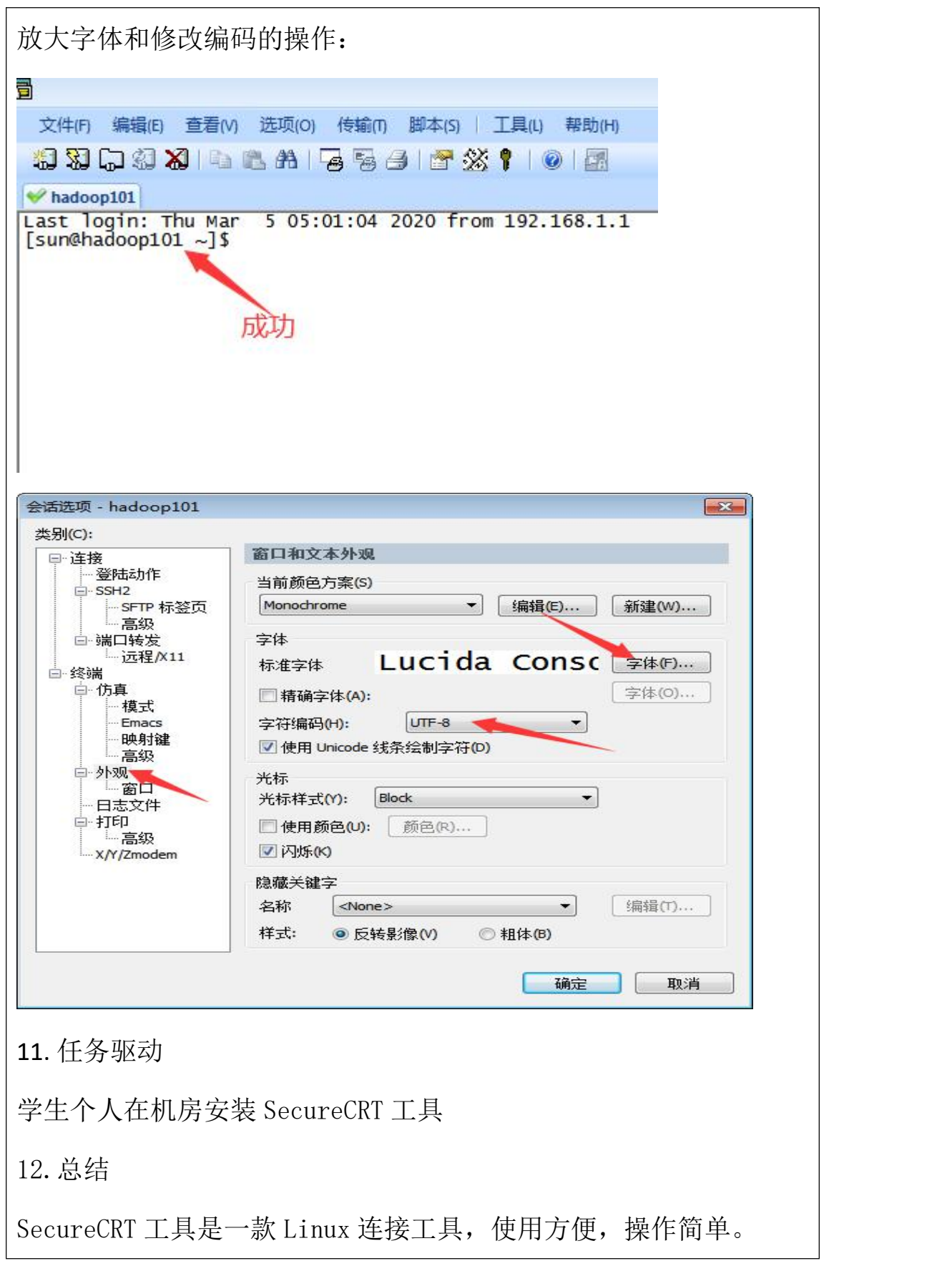

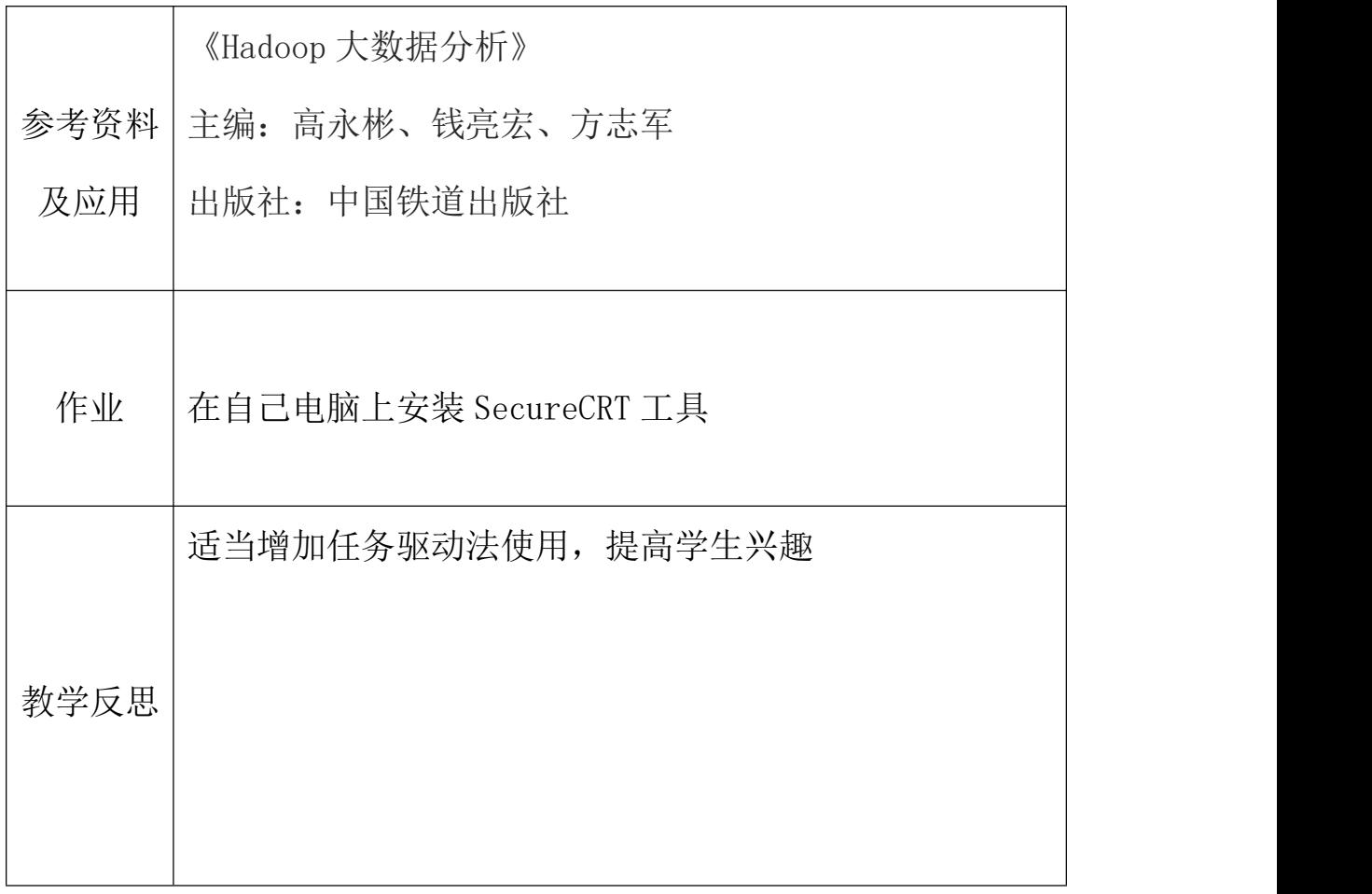

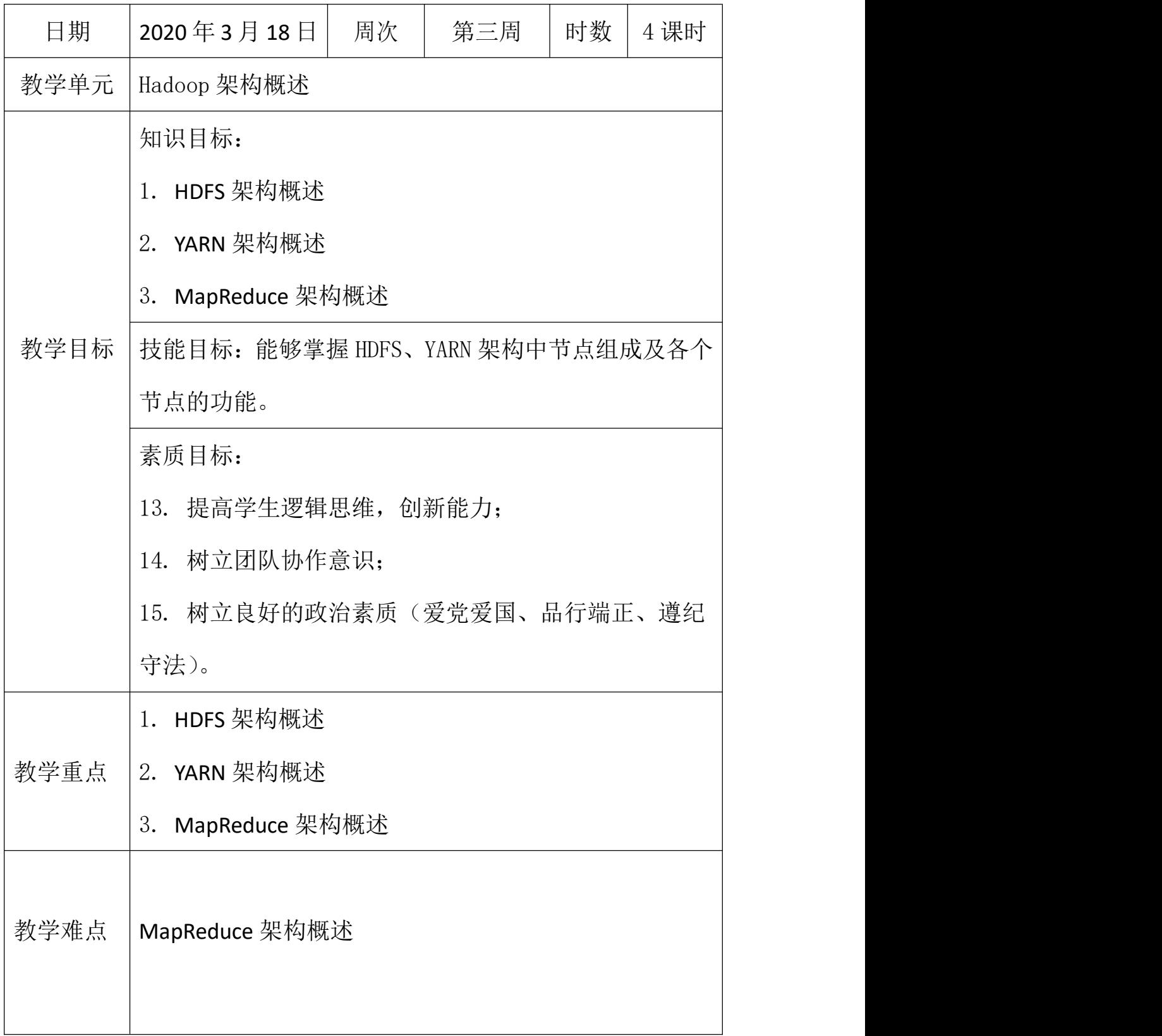

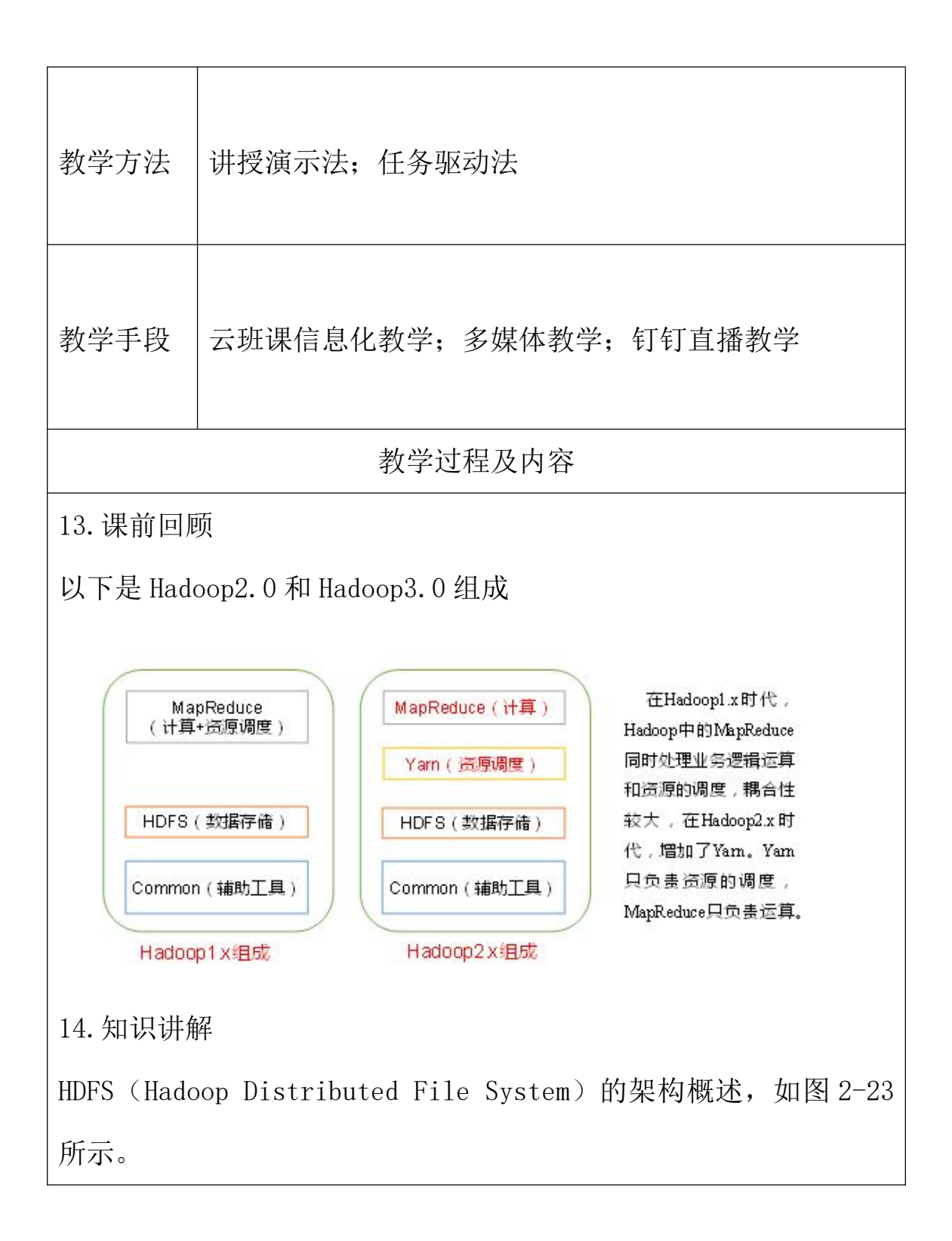

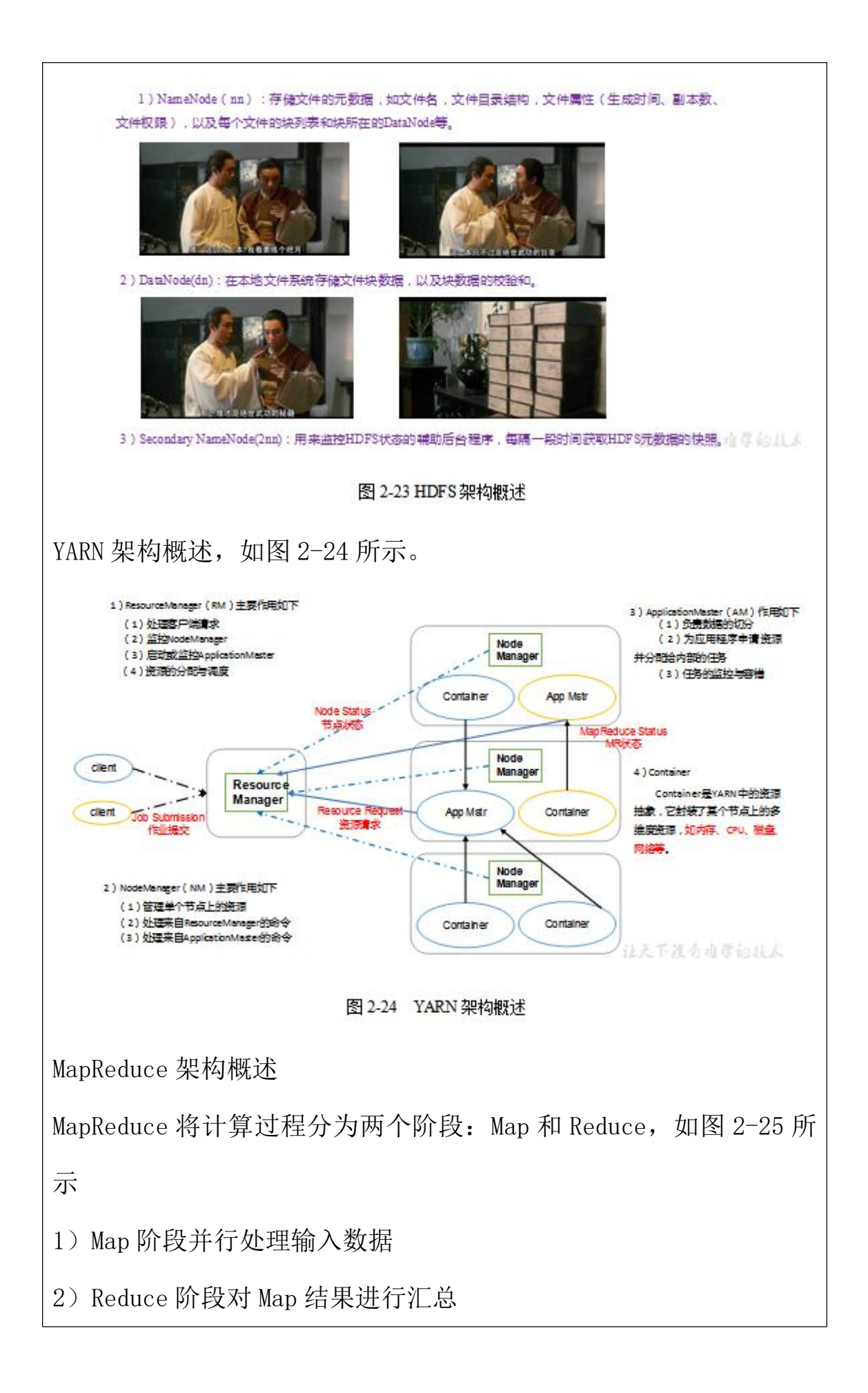

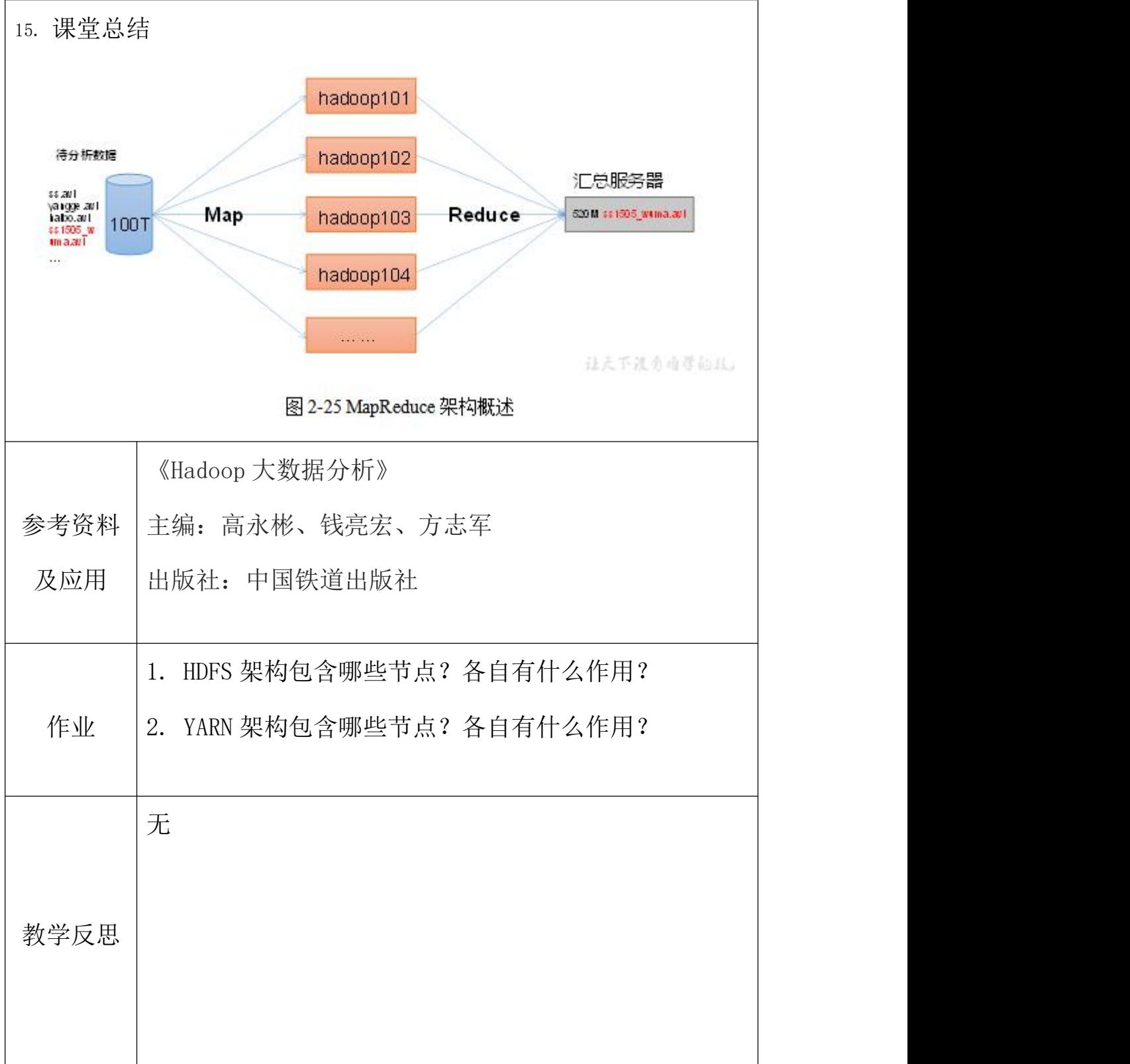

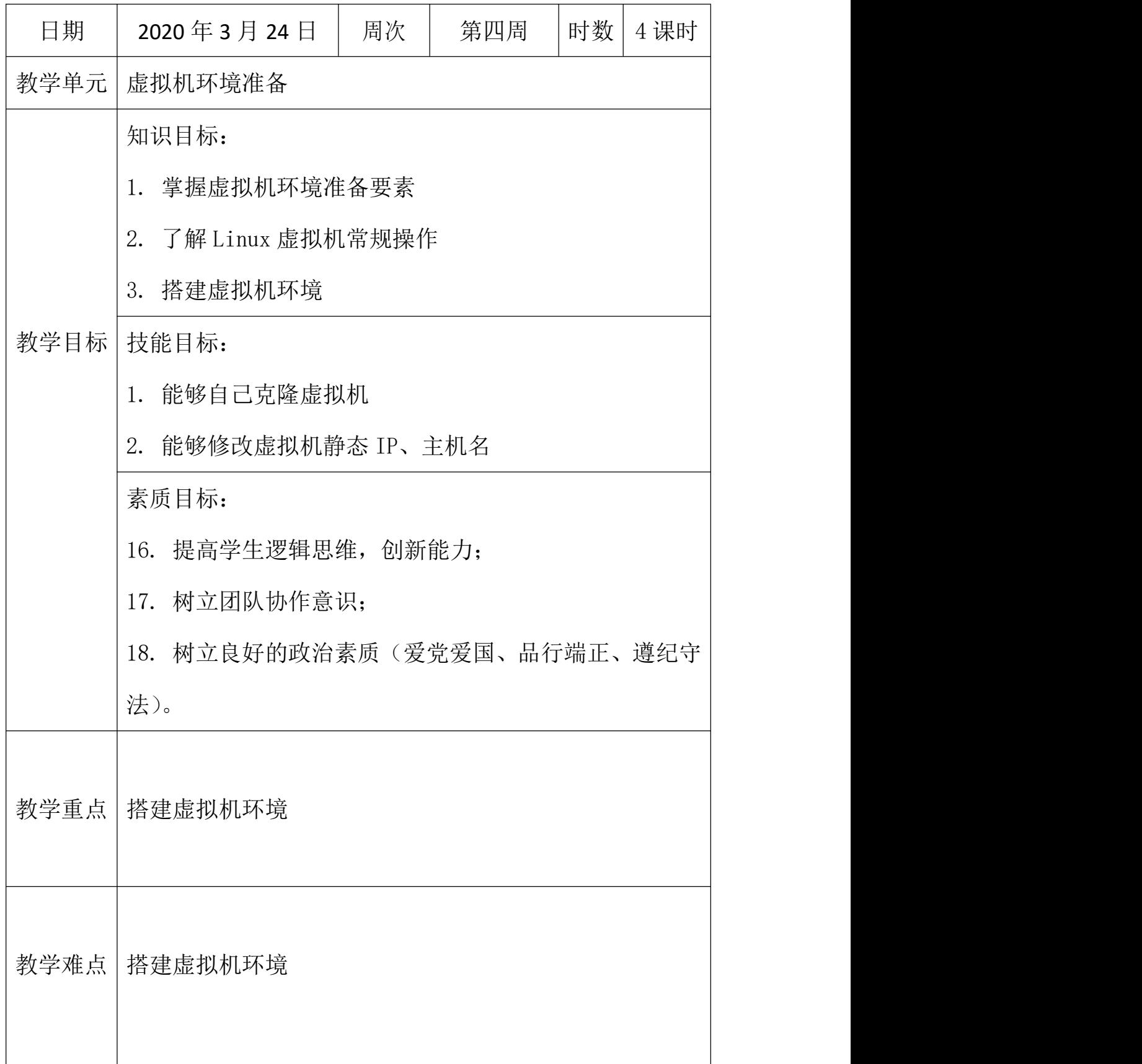

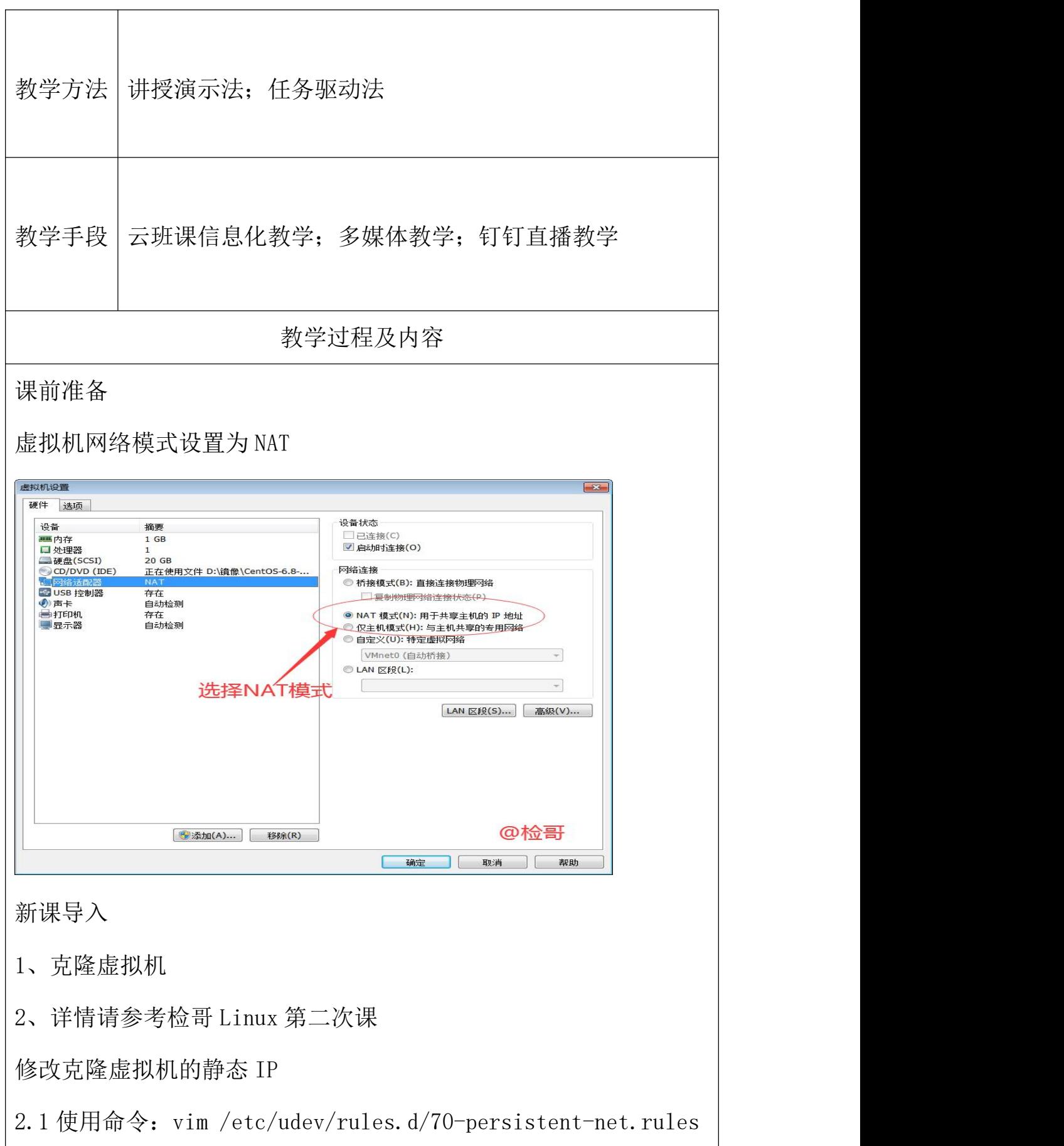

3、进入如下页面,删除 eth0 该行;将 eth1 修改为 eth0,同时复制 物理 ip 地址 2.2 修改 IP 地址 使用命令:vim /etc/sysconfig/network-scripts/ifcfg-eth0 2.3 执行命令: service network restart 重启网络服务 .root@tocatnost 呆囬J# serv servertool service serviceconf [root@localhost 桌面]# service network restart 关闭环回接口: [确定] 弹出环回接口: [确定] 弹出界面 eth0: 错误:激活连接失败:The connection is not for this device. [失败] [root@localhost 桌面]# service network restart  $2.4$  重启: reboot 3、修改主机名 3.1 查看主机名命令: hostname 3.2 修改主机名:vi /etc/sysconfig/network 3.3 配置主机名与 IP 同步 使用命令:vim /etc/hosts sun@hadoop102:/home/sun/桌面 文件(F) 编辑(E) 查看(V) 搜索 (S) 终端(T) 帮助(H)<br>127.0.0.1 localhost localhost localdomain localhost4 localhost4 localdomain4<br>11 localhost localhost localdomain localhost6 localhost6 localdomain6 127.0.0.1 192. 168. 1. 102 hadoop102 自己配置的 "/etc/hosts" 4L, 183C  $3, 0-1$ 全部 3.4、重启 reboot 3.5、验证之前的操作是否成功

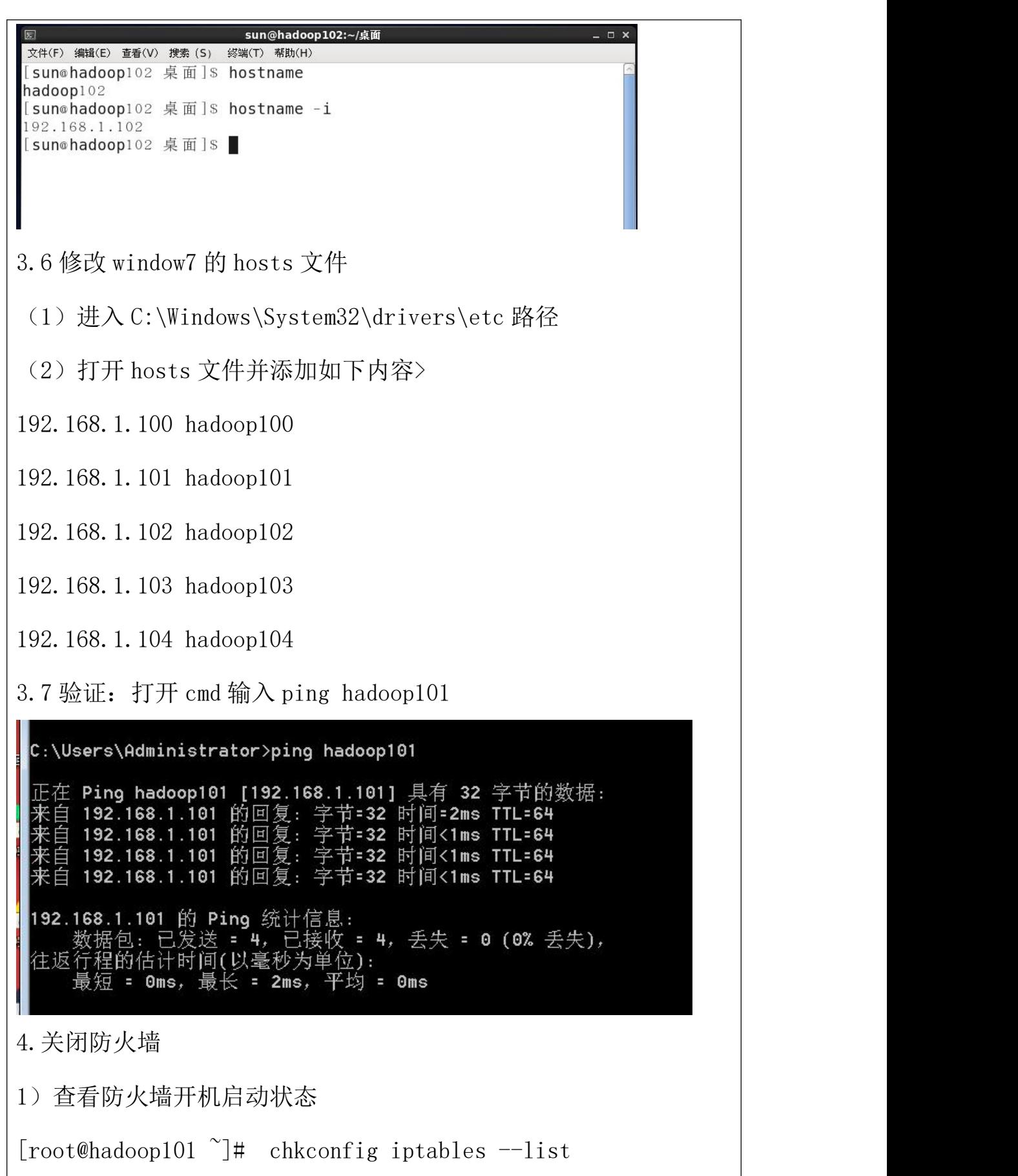

2)关闭防火墙

[root@hadoop101 ~]# chkconfig iptables off

5、创建用户

6、配置用户管理权限(暂时省略)

## 课堂总结

虚拟机环境准备步骤:

- 1、克隆虚拟机
- 2、修改主机名、静态 IP

3、关闭防火墙

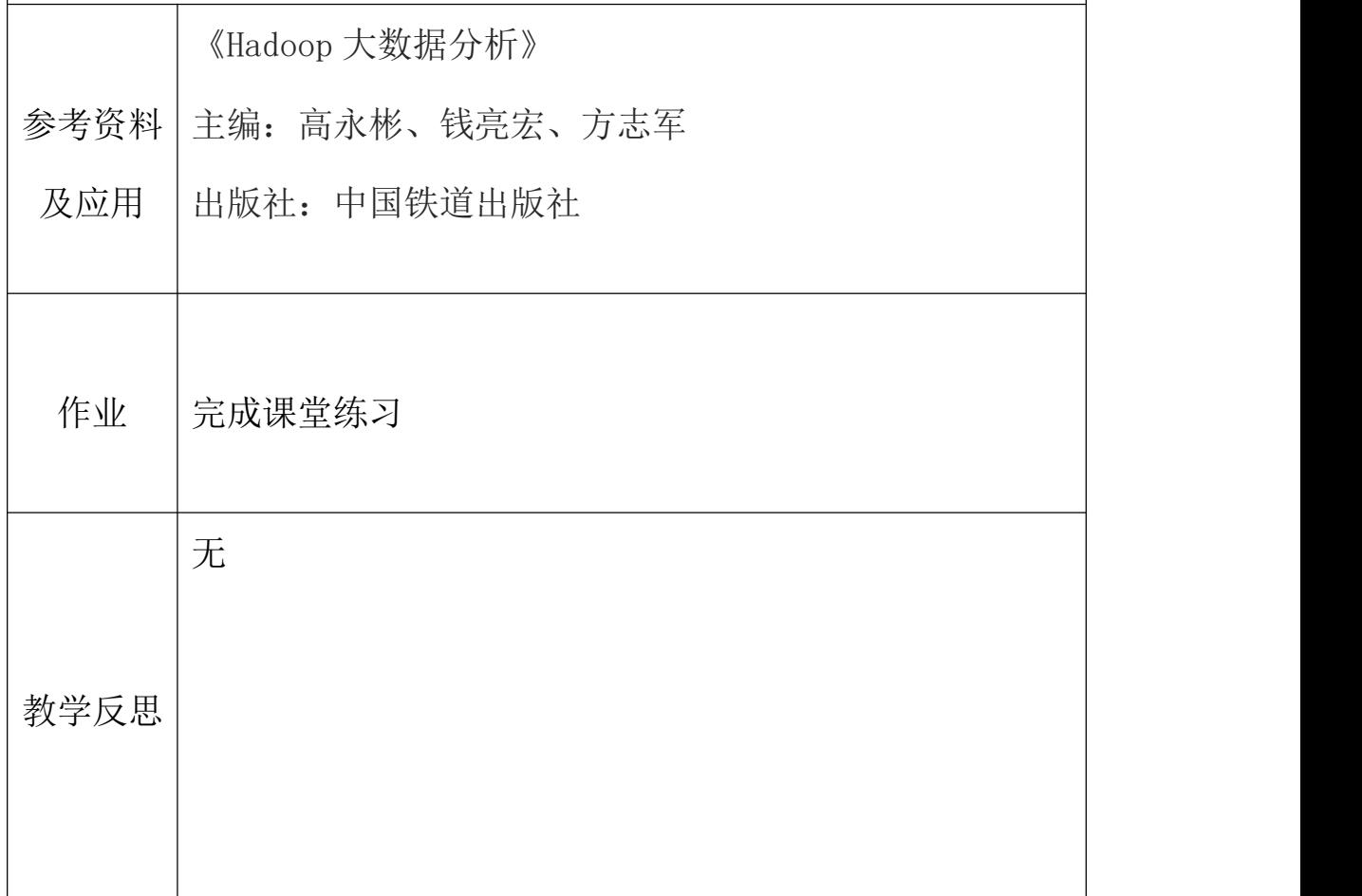

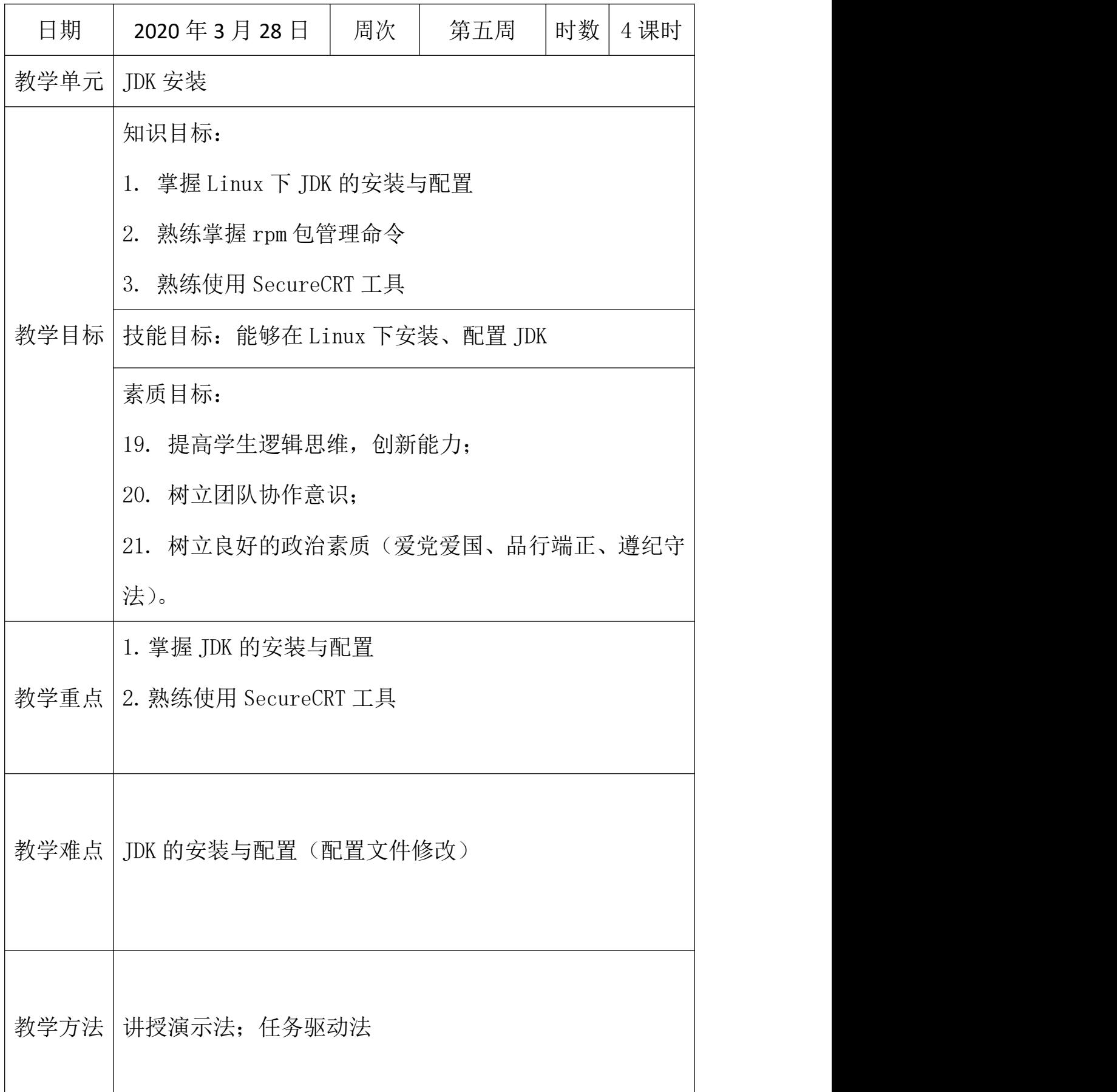

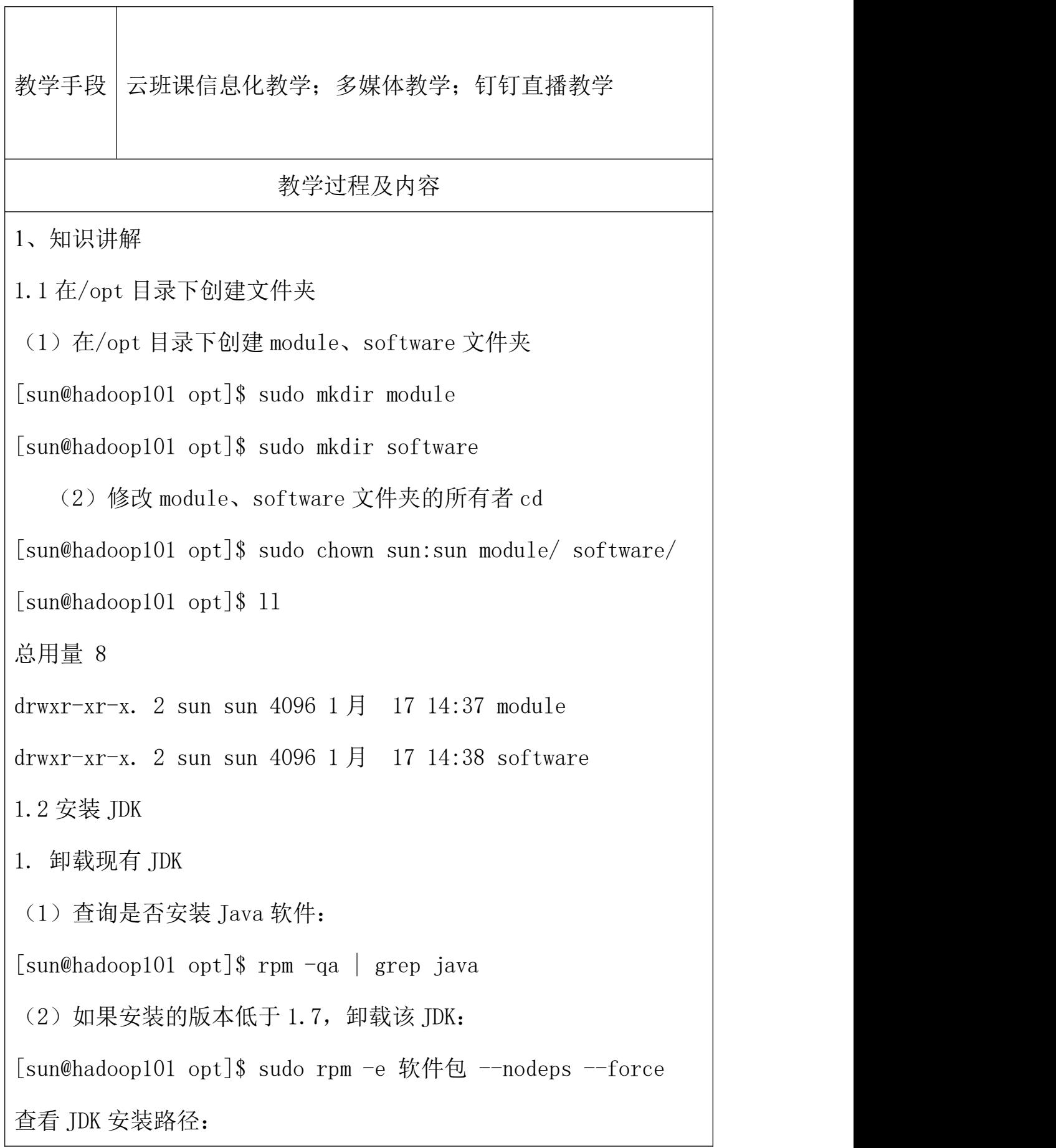

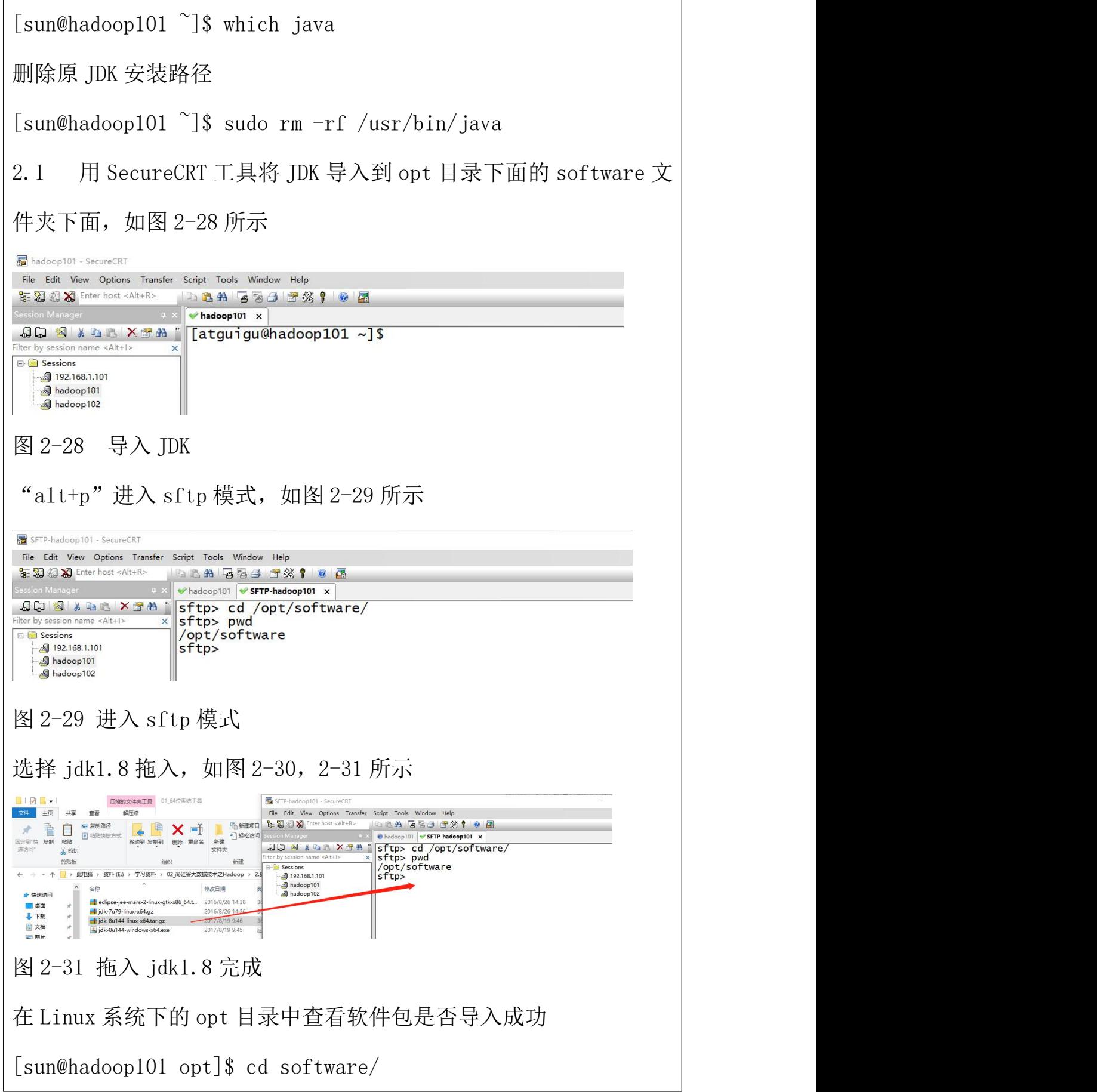

[sun@hadoop101 software]\$ 1s hadoop-2.7.2.tar.gz jdk-8u144-linux-x64.tar.gz 解压 JDK 到/opt/module 目录下 [sun@hadoop101 software]\$ tar -zxvf jdk-8u144-linux-x64.tar.gz  $-C$  /opt/module/ 2.2 配置 JDK 环境变量 (1)先获取 JDK 路径  $[sun@hadoop101$  jdk1.8.0 144]\$ pwd  $\omega$ opt/module/jdk1.8.0 144 (2)打开/etc/profile 文件 [sun@hadoop101 software]\$ sudo vi /etc/profile 在 profile 文件末尾添加 JDK 路径 #JAVA\_HOME export JAVA HOME=/opt/module/jdk1.8.0 144 export PATH=\$PATH:\$JAVA\_HOME/bin (3)保存后退出 :wq (4)让修改后的文件生效  $\lceil \text{sun@hadoop101} \rfloor$  jdk1.8.0 144]\$ source /etc/profile 2.3 测试 JDK 是否安装成功 [sun@hadoop101 jdk1.8.0\_144]# java -version java version "1.8.0\_144"

注意: 重启(如果 java -version 可以用就不用重启)

 $[sun@hadoop101 jdk1.8.0_144]$ \$ sync

[sun@hadoop101 jdk1.8.0\_144]\$ sudo reboot

2、课堂总结

下载 JDK 安装包

修改配置文件

测试 JDK 是否安装成功

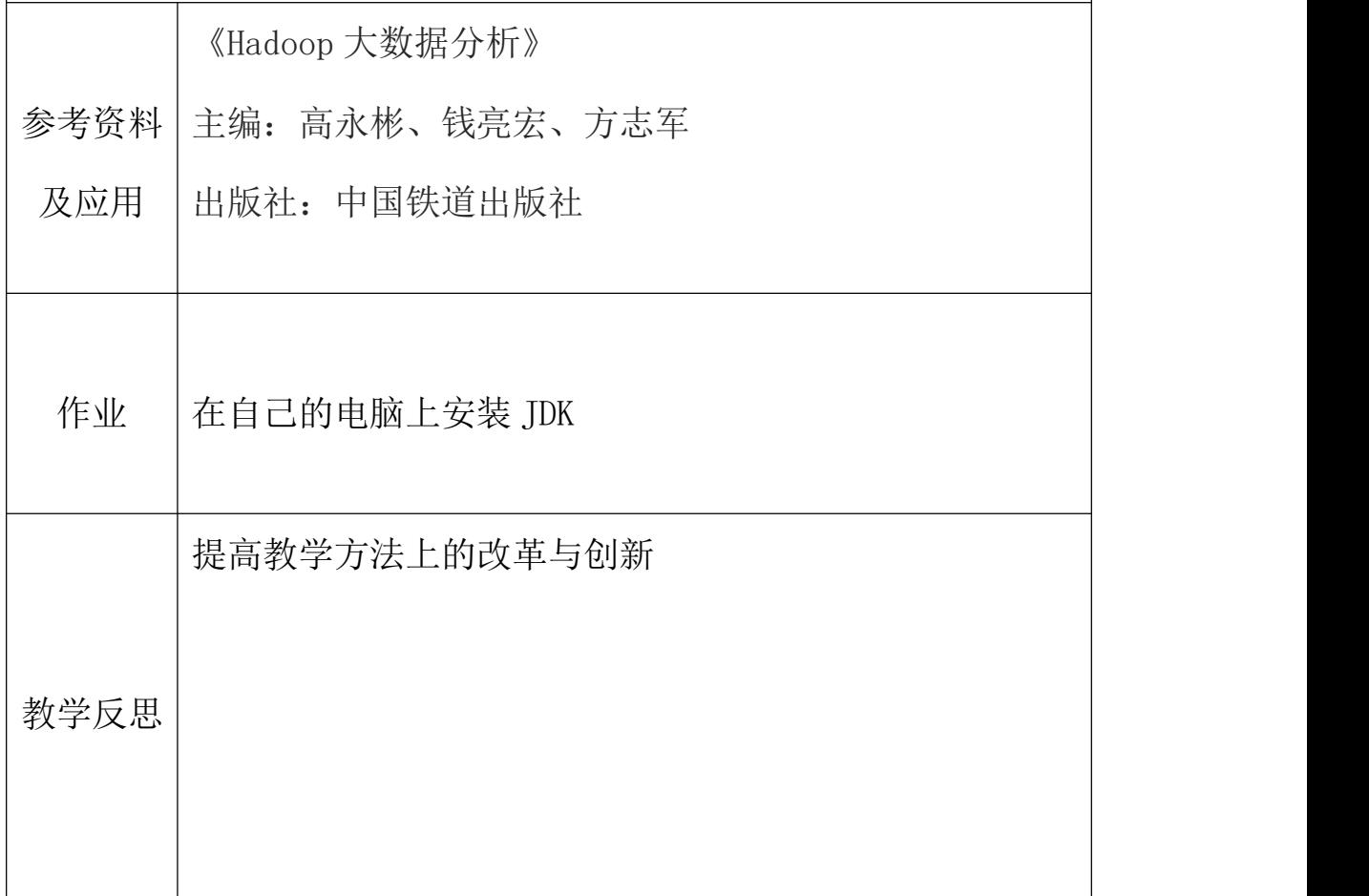

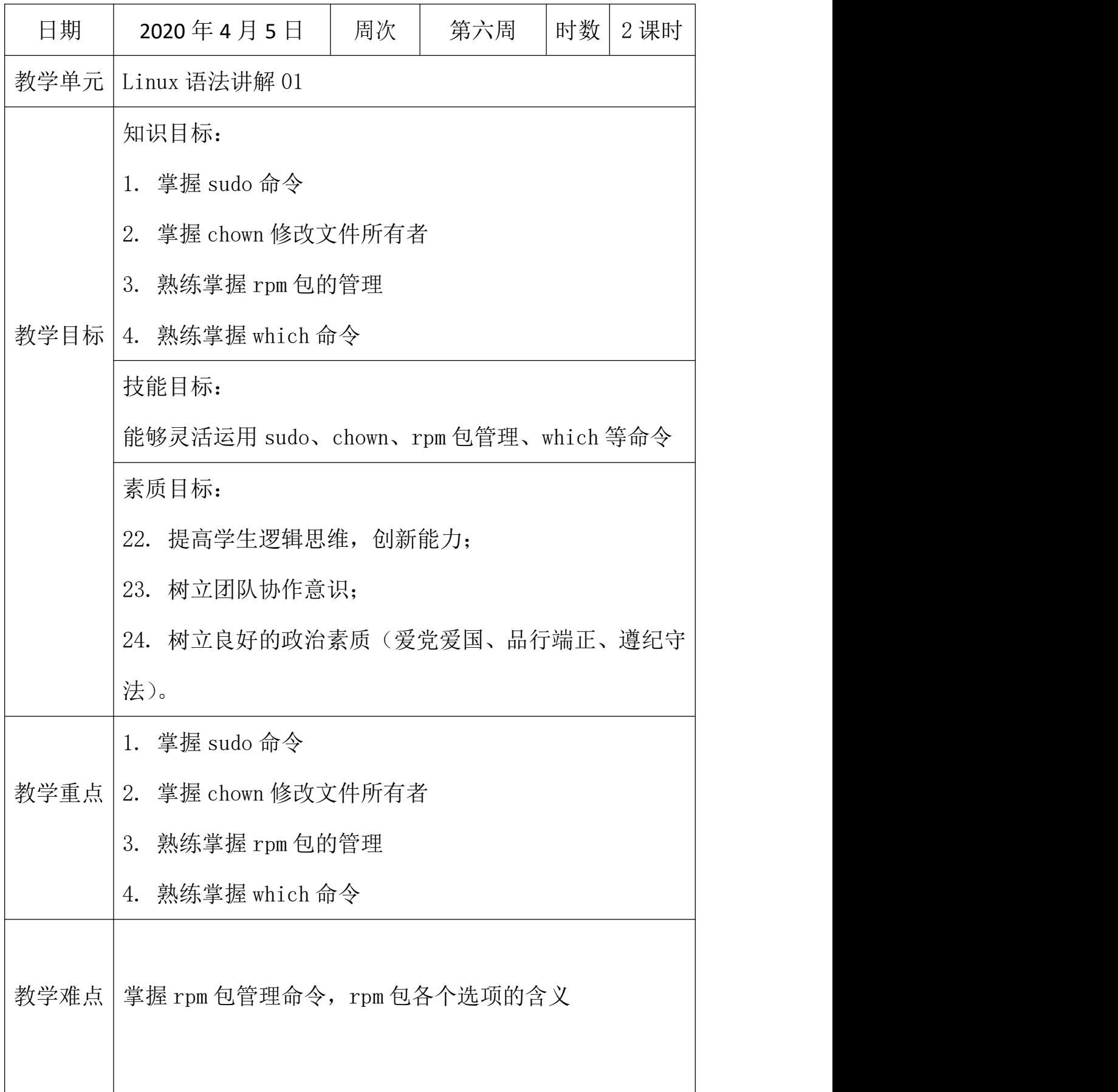

教学方法 | 讲授演示法; 任务驱动法 教学手段 云班课信息化教学;多媒体教学;钉钉直播教学 教学过程及内容 1、课前回顾 安装 JDK 是运用到哪些 Linux 指令? 2、知识讲解 1.1sudo 命令 sudo 是 [linux](https://baike.baidu.com/item/linux%E7%B3%BB%E7%BB%9F/1732935) 系统管理指令,是允许[系统管理员](https://baike.baidu.com/item/%E7%B3%BB%E7%BB%9F%E7%AE%A1%E7%90%86%E5%91%98/1503845)让普通用户执 行一些或者全部的 root 命令的一个工具,如 halt,reboot,su 等等, 也就是说,经由 sudo 所执行的指令就好像是 root 亲自执行。 1.2chown 修改文件所有者 指令:chown 用户名 文件名 应用案例 要求: 使用 root 创建一个文件 apple.txt , 然后将其所有者修 改成 tom.... 4 xuanlaoge xuanlaoge 4096 9月 3 18:28 x  $(r-x. 3 root$ 4096 9月  $409:21z$ root hadoop home]# chow<mark>n tom apple.txt</mark> hadoop home]# ls -l 28

1.3rpm 包的管理

介绍:一种用于互联网下载包的打包及安装工具,它包含在某些 Linux 分发版中。它生成具有.RPM 扩展名的文件。RPM 是 RedHat Package Manager (RedHat 软件包管理工具)的缩写,类似 windows 的 setup.exe,这一文件格式名称虽然打上了 RedHat 的标志,但理 念是通用的。

Linux 的分发版本都有采用(suse,redhat, centos 等等),可 以算是公认的行业标准了。

1.3.1rpm 包查询指令

rpm包的其它查询指令:

rpm -ql 软件包名:查询软件包中的文件 rpm-qa:查询所安装的所有rpm软件包 rpm -ql firefox rpm-ga | more rpm-qa | grep X [rpm-qa | grep firefox ] rpm -qf 文件全路径名 查询文件所属的软件包 rpm -of /etc/passwd rpm-q 软件包名:查询软件包是否安装 rpm -qf /root/install.log rpm-a firefox rpm-qi 软件包名: 查询软件包信息 rpm-qi file 1.3.2rpm 包卸载 基本语法 rpm -e RPM 包的名称 应用案例 删除 firefox 软件包 rpm -e firefox 1.3.3rpm 包安装(IDK 解压安装--无需这么搞)
基本语法

rpm -ivh RPM 包全路径名称

参数说明

i=install 安装

v=verbose 提示

h=hash 进度条

1.4which 命令

作用:查看可执行文件的位置。

语法:which 可执行文件名称

3、课堂总结

- 1. sudo 命令
- 2. chown 修改文件所有者
- 3. rpm 包的管理

4. which 命令

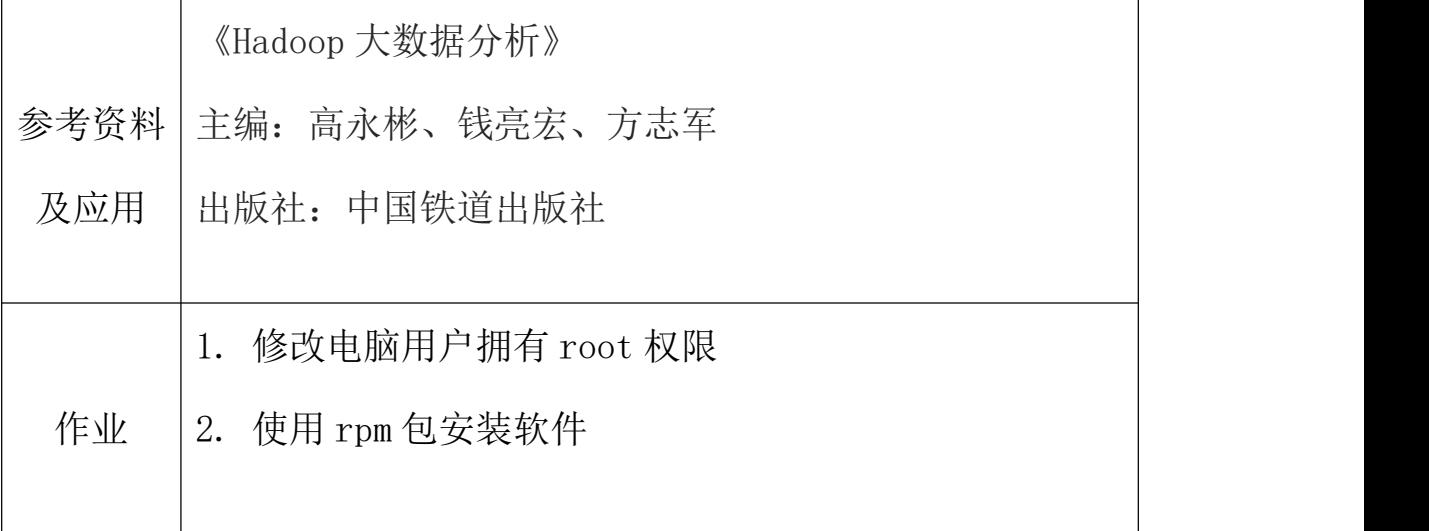

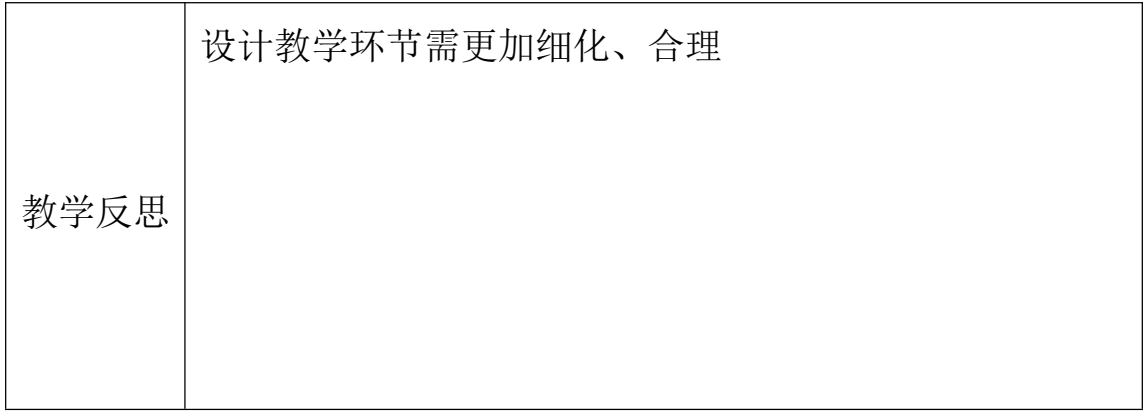

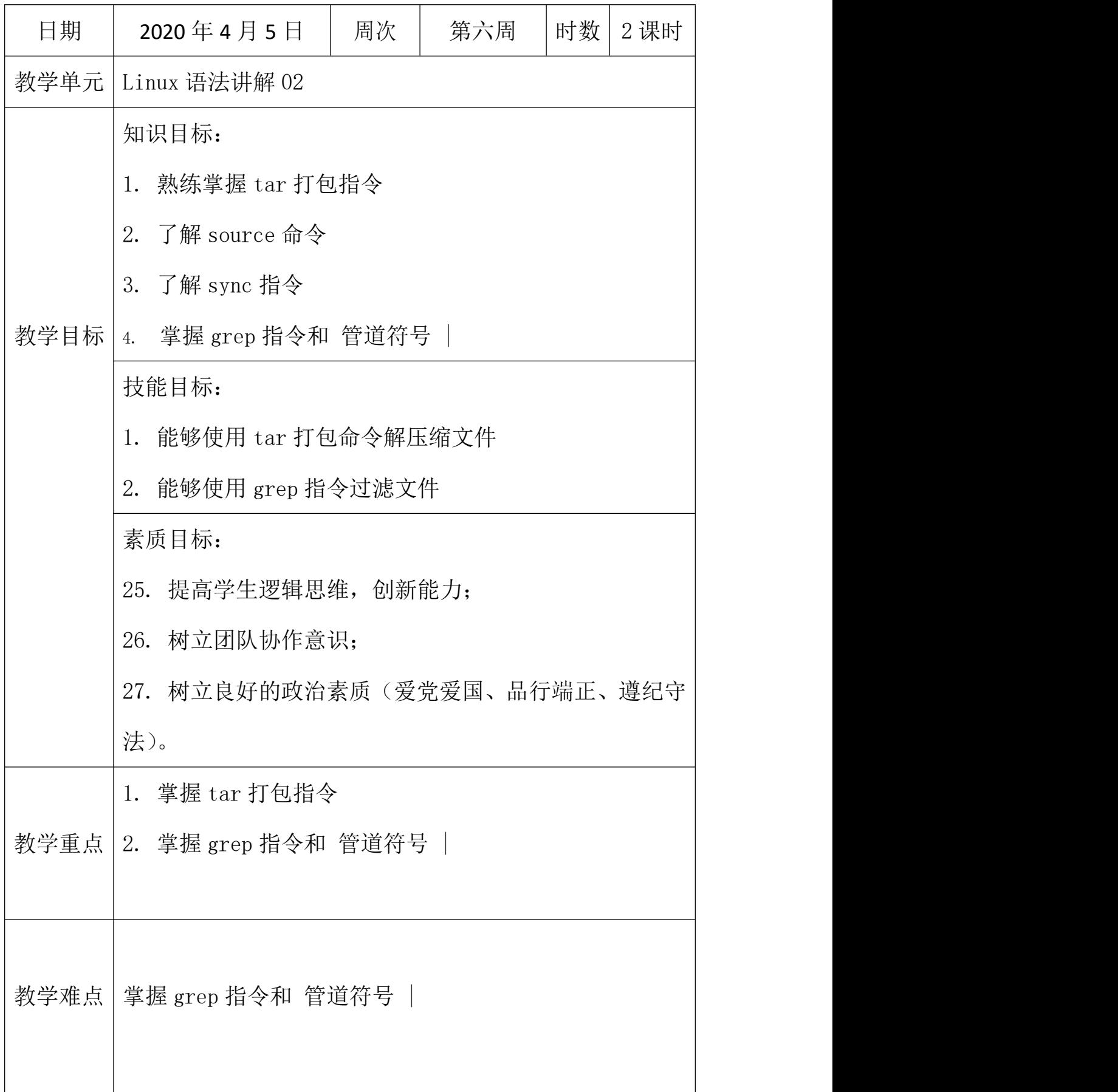

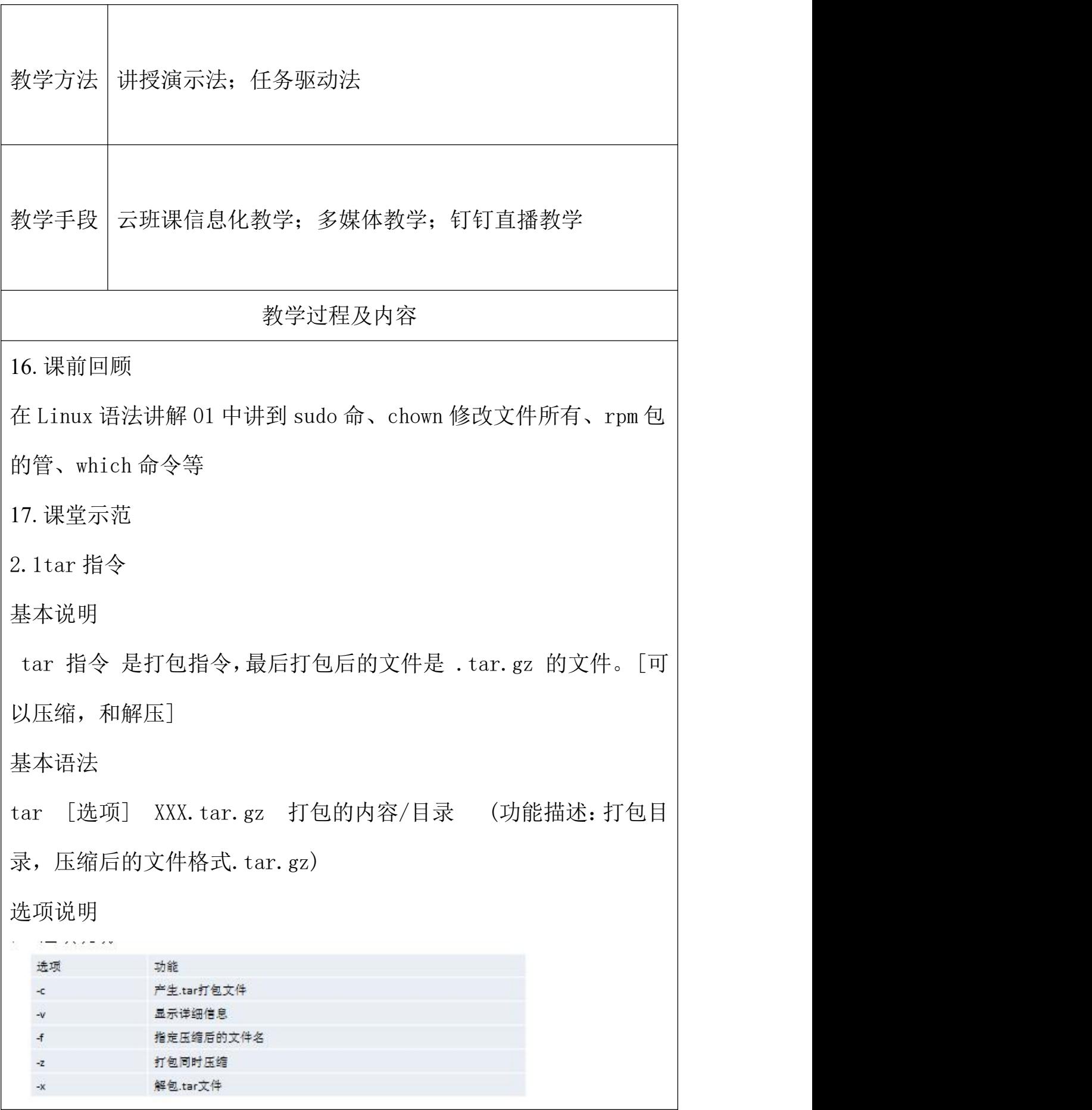

通常压缩使用-zcvf 解压使用-zxvf

应用实例

1 案 例 1: 压 缩 多 个 文 件 , 将 /home/a1.txt 和 /home/a2.txt 压缩成 a.tar.gz  $\blacksquare$  zxvf  $\blacksquare$  zxvf

tar -zcvf a.tar.gz al.txt a2.txt [注意, 路径要写清楚]

2 案例 2: 将/home 的文件夹 压缩成 myhome.tar.gz

tar -zcvf myhome.tar.gz /home/ 「注意, 路径写清楚]

3 案例 3: 将 a.tar.gz 解压到当前目录

tar -zxvf a.tar.gz

4 案例 4: 将 myhome.tar.gz 解压到 /opt/tmp2 目录下  $\blacksquare$ 

tar  $-zxyf$  myhome.tar.gz  $-C$  /opt/tmp2  $\left[\frac{1}{2}E, \frac{1}{2}\right]$ /opt/tmp2 事先需要创建好,-C 选项的作用是:指定需要解压到的目 录。否则是在当前目录]

2.2source 命令

作用:在当前 bash 环境下读取并执行 FileName 中的命令。

语法: source FileName

source(或点)命令通常用于重新执行刚修改的初始化文档

2.3sync 指令

sync 「把内存的数据,写入磁盘],用于数据同步,sync 命令是在关 闭 Linux 系统时使用的。

2.4grep 指令和 管道符号 |

说明 2008年10月11日 11月11日 11月11日 11月11日 11月11日 11月11日 11月11日 11月11日 11月11日 11月11日 11月

grep 过滤查找, 管道符, "|", 表示将前一个命令的处理结果输 出传递给后面的命令处理。

基本语法

grep [选项] 查找内容 源文件

常用选项

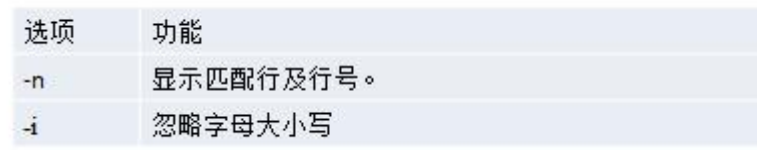

18.案例导入

案例 1: 请在 /etc/profile 文件中,查找 "if" 所在行, 并且显示行号

grep –n if /etc/profile [在/etc/profile 中查找 if ,并显示行,区别大小写]

grep –ni if /etc/profile [在/etc/profile 中查找 if ,并显示行,不区别大小写]

案例 2: 配合 管道 | 使用案例, 查看当前服务器有没有 sshd 服 务在监听。

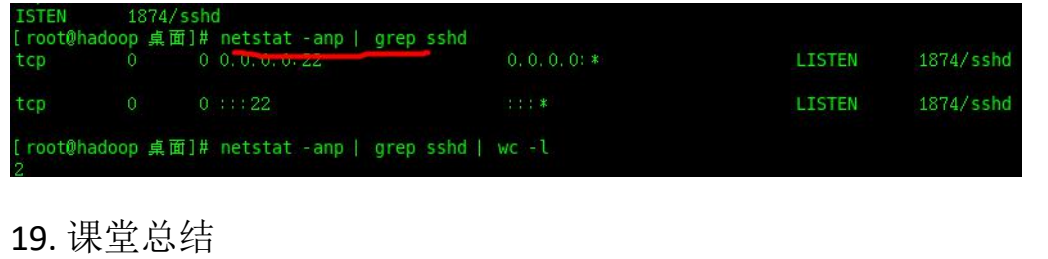

Linux 中命令的共同特点?

tar 打包指令

source 命令

sync 指令

grep 指令和 管道符号 |

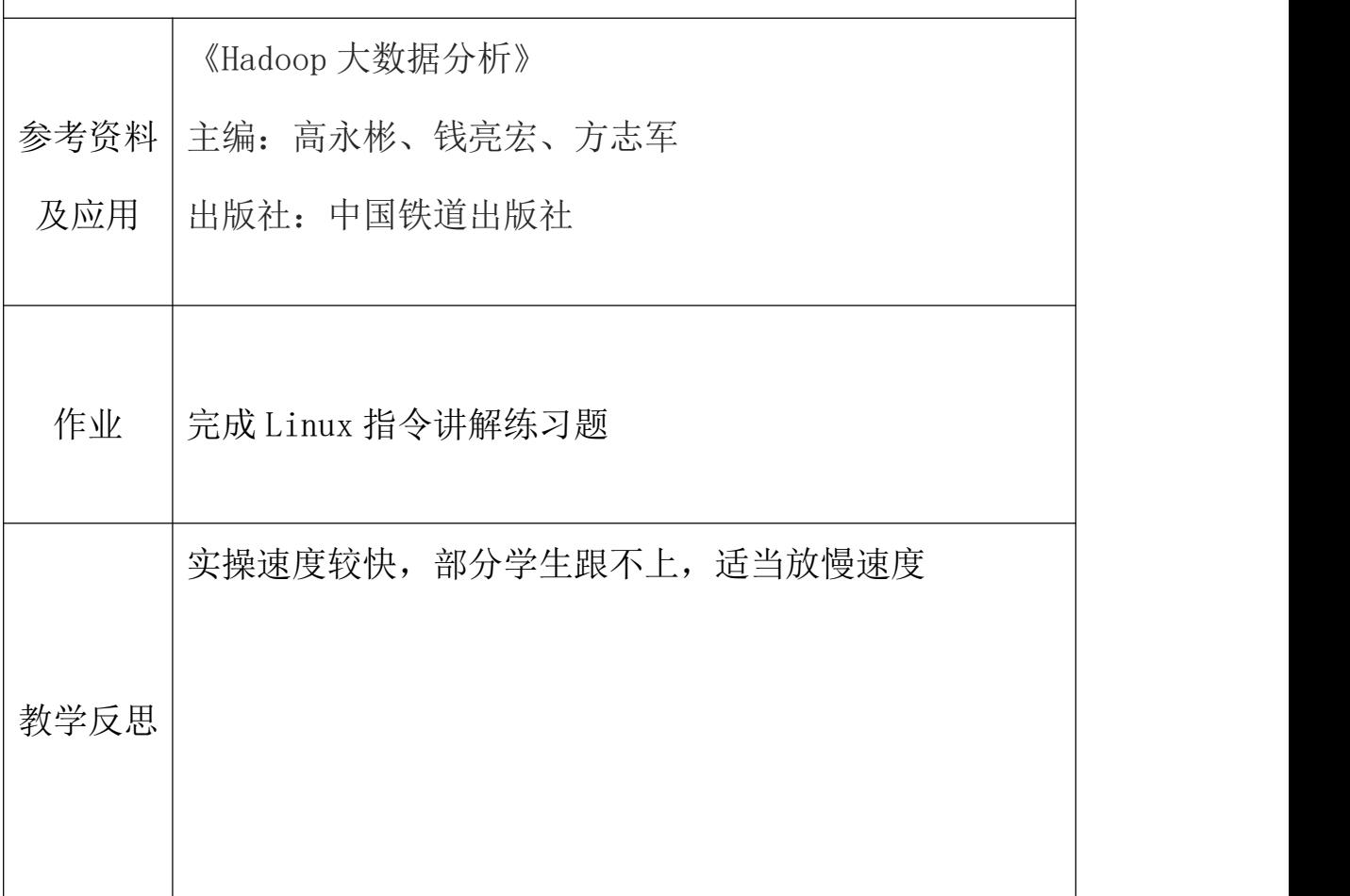

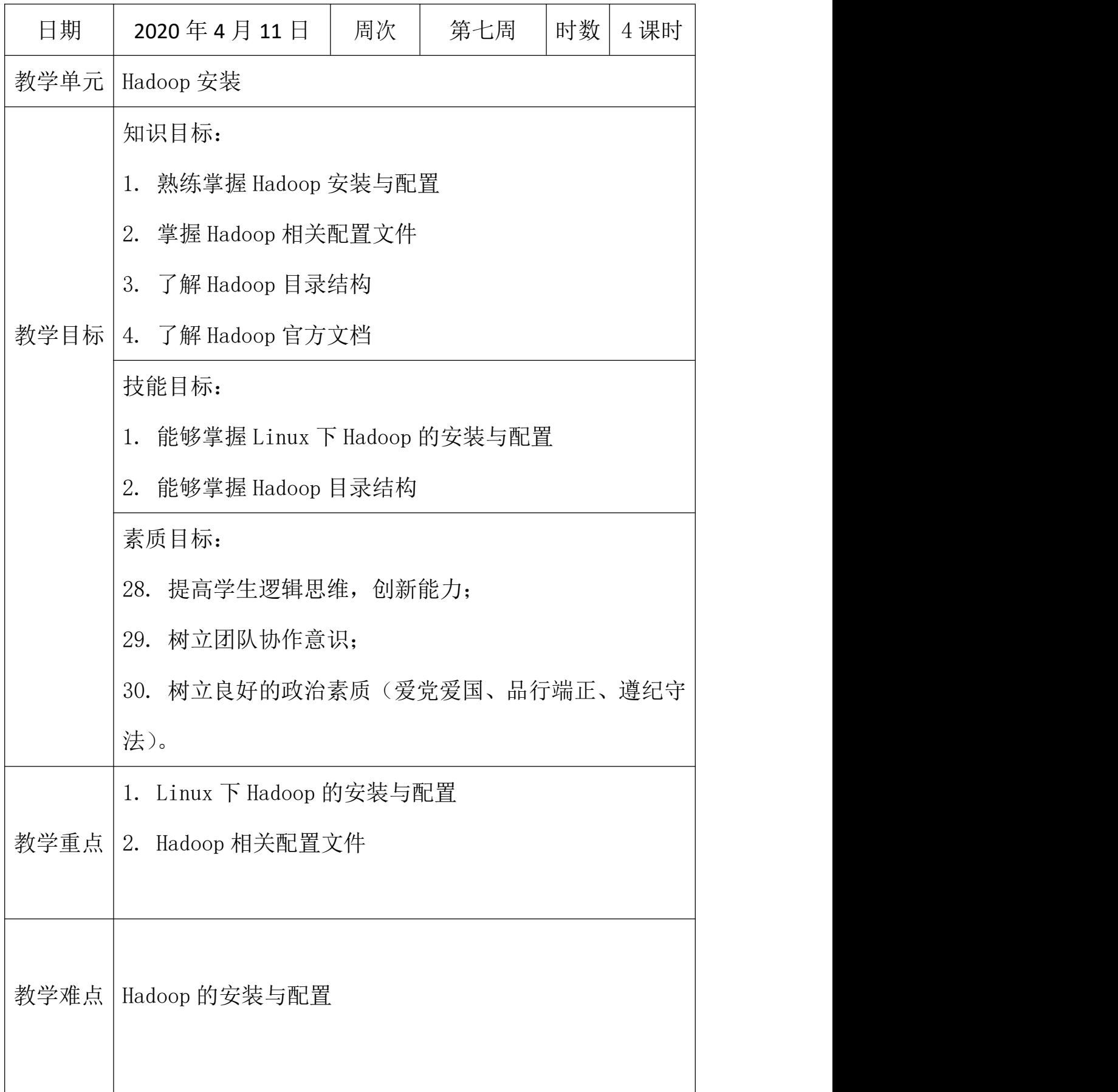

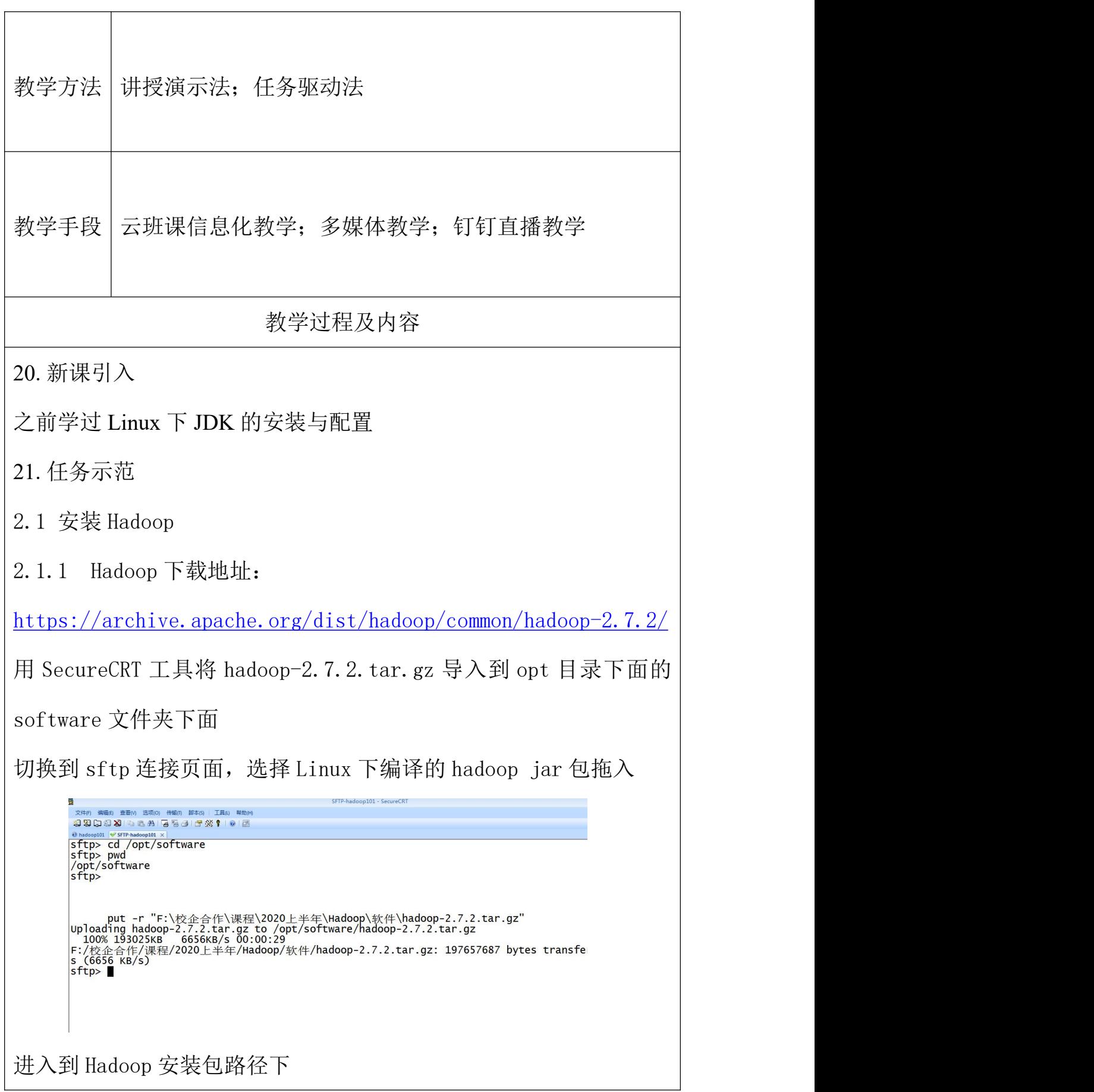

[sun@hadoop101 ~]\$ cd /opt/software/

解压安装文件到/opt/module 下面

[sun@hadoop101 software]\$ tar -zxvf hadoop-2.7.2.tar.gz -C

/opt/module/

查看是否解压成功

[sun@hadoop101 software]\$ ls /opt/module/

hadoop-2.7.2

2.1.2 将 Hadoop 添加到环境变量

(1)获取 Hadoop 安装路径

[sun@hadoop101 hadoop-2.7.2]\$ pwd

/opt/module/hadoop-2.7.2

(2)打开/etc/profile 文件

 $[sun@hadoop101 \hdph adoop-2.7.2]$ \$ sudo vi /etc/profile

在 profile 文件末尾添加 JDK 路径:(shitf+g)

##HADOOP\_HOME

export HADOOP HOME=/opt/module/hadoop-2.7.2

export PATH=\$PATH: \$HADOOP HOME/bin

export PATH=\$PATH:\$HADOOP HOME/sbin

(3)保存后退出

:wq

(4)让修改后的文件生效

 $\lceil \text{sun@ hadoop101 hadoop-2.7.2} \rceil$ \$ source /etc/profile

2.1.3 测试是否安装成功

[sun@hadoop101 hadoop-2.7.2]\$ hadoop version

Hadoop 2.7.2

2.1.4 重启(如果 Hadoop 命令不能用再重启)

[sun@ hadoop101 hadoop-2.7.2]  $\gamma$  sync

[sun@ hadoop101 hadoop-2.7.2]\$ sudo reboot

2.2 Hadoop 目录结构

1、查看 Hadoop 目录结构

 $\lceil \text{sun@hadoop101 hadoop-2.7.2}\rceil$  \  $\qquad11$ 

总用量 52

drwxr-xr-x. 2 sun sun 4096 5 月 22 2017 bin drwxr-xr-x. 3 sun sun 4096 5 月 22 2017 etc drwxr-xr-x. 2 sun sun 4096 5 月 22 2017 include drwxr-xr-x. 3 sun sun 4096 5 月 22 2017 lib drwxr-xr-x. 2 sun sun 4096 5 月 22 2017 libexec  $-rw-r-r-1$  sun sun 15429 5  $\overline{H}$  22 2017 LICENSE.txt  $-rw-r--r-.$  1 sun sun 101 5  $\overline{H}$  22 2017 NOTICE.txt 2、重要目录

(1) bin 目录: 存放对 Hadoop 相关服务 (HDFS, YARN) 讲行操作的 脚本

(2) etc 目录: Hadoop 的配置文件目录, 存放 Hadoop 的配置文件 (3)lib 目录:存放 Hadoop 的本地库(对数据进行压缩解压缩功能)

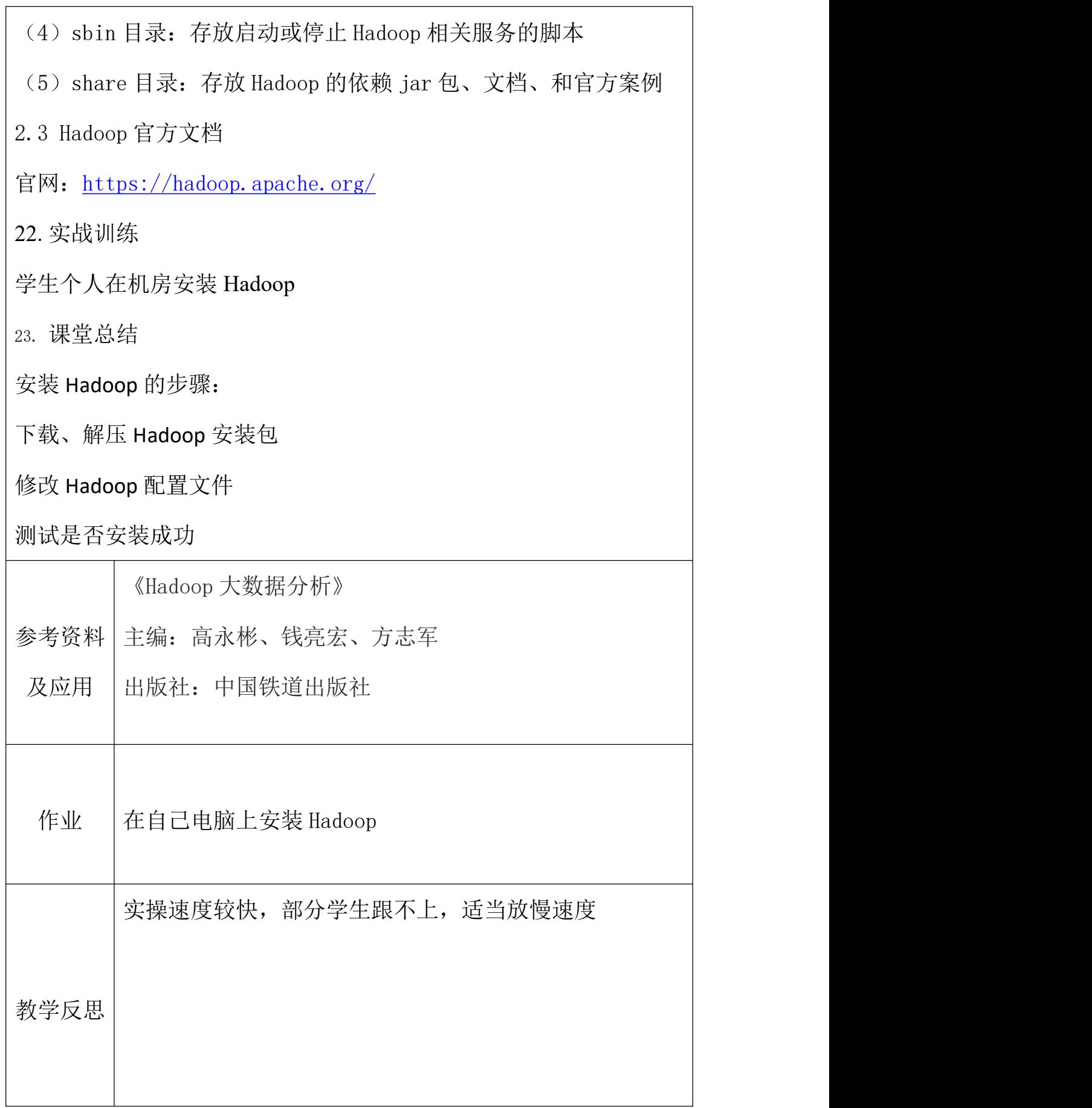

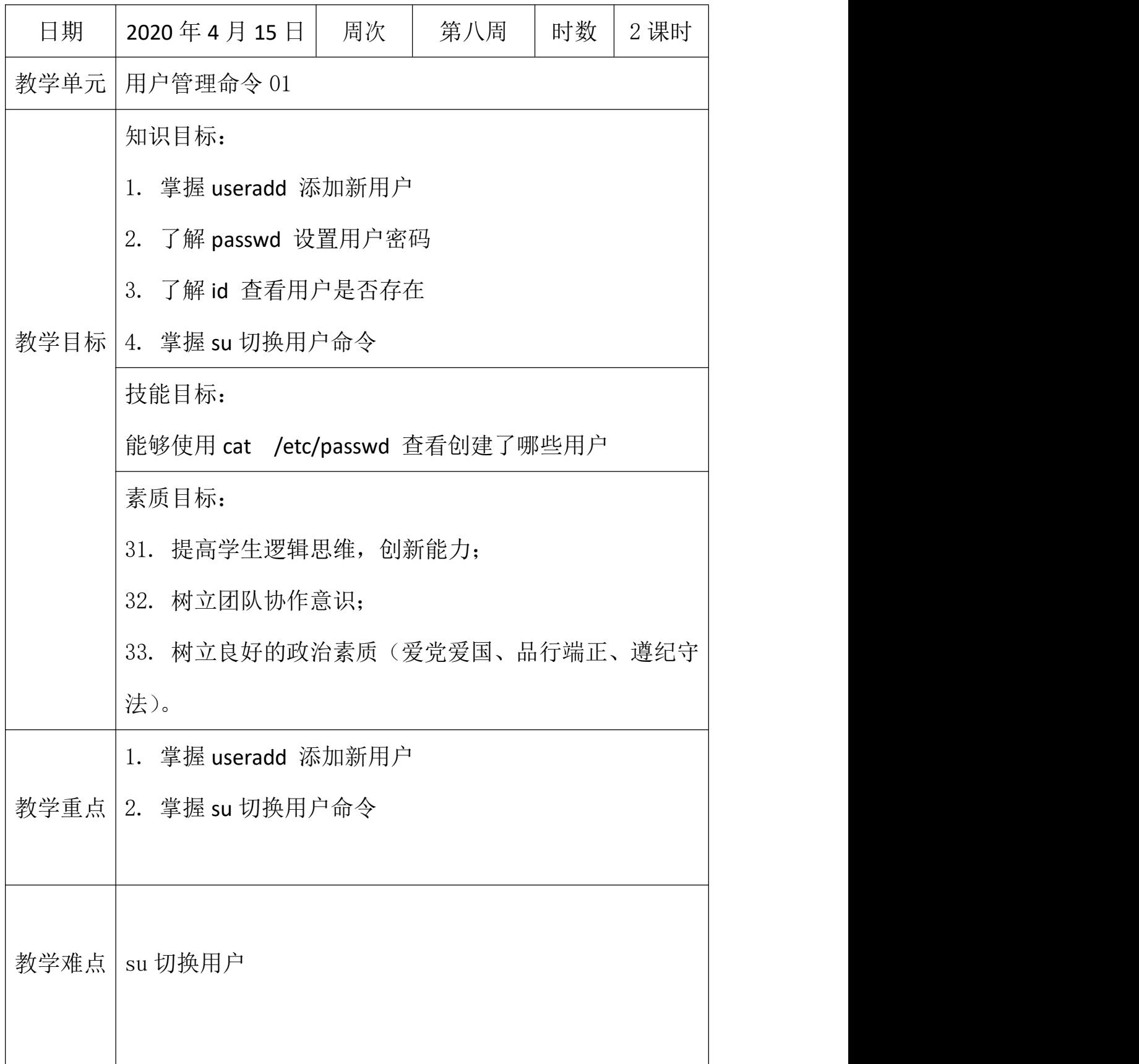

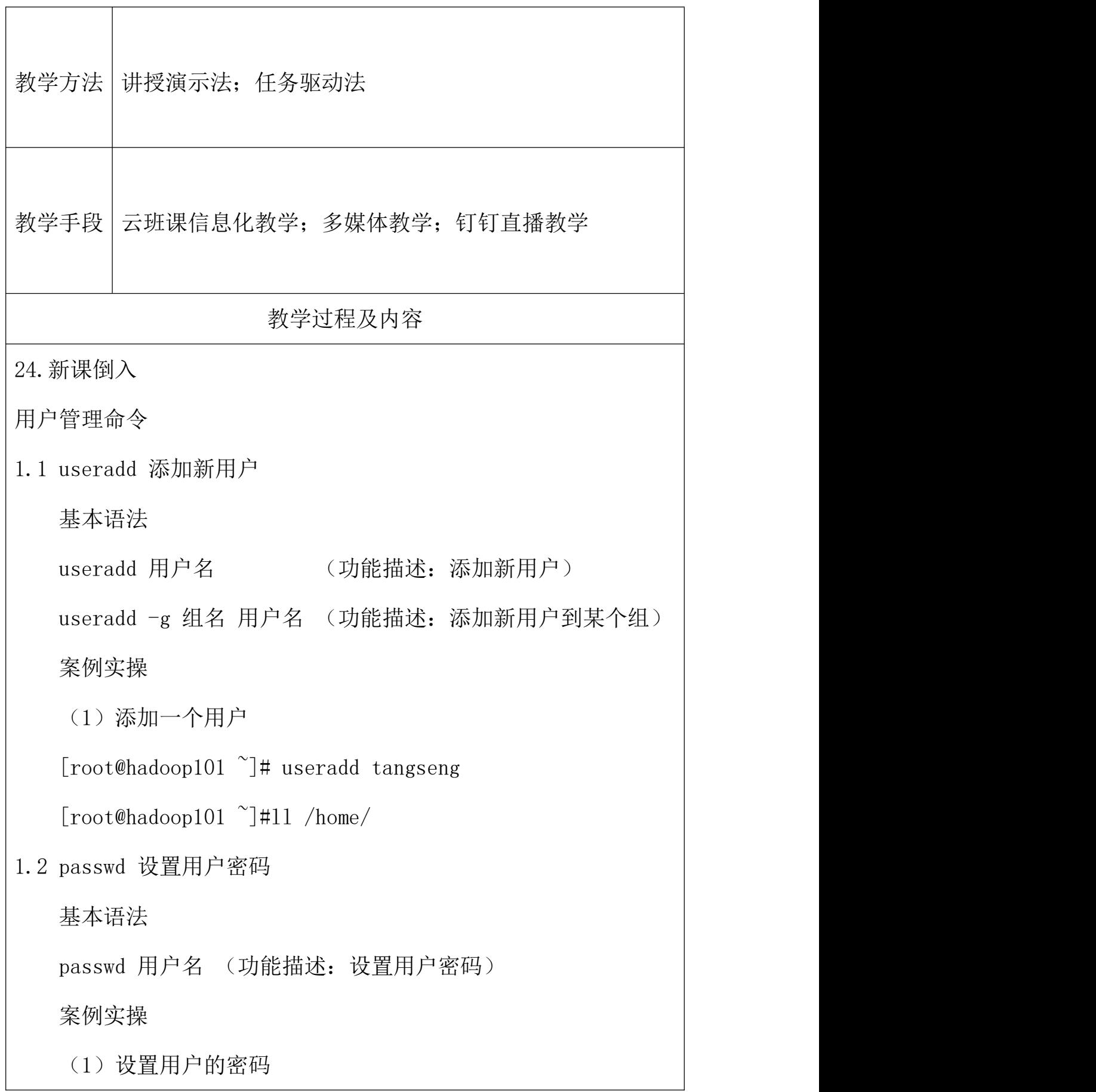

[root@hadoop101  $\tilde{\ }$ ]# passwd tangseng 1.3 id 查看用户是否存在 基本语法 id 用户名 案例实操 (1)查看用户是否存在  $[root@hadoop101 \sim]$ #id tangseng 1.4 cat /etc/passwd 查看创建了哪些用户 1)基本语法  $\lceil \text{root@hadoop} 101 \rceil$ # cat /etc/passwd 1.5 su 切换用户 su: swith user 切换用户 基本语法 su 用户名称 (功能描述:切换用户,只能获得用户的执行权 限,不能获得环境变量) su - 用户名称 (功能描述:切换到用户并获得该用户的环 境变量及执行权限) 案例实操 (1)切换用户 [root@hadoop101 ~]#su tangseng [root@hadoop101 ~]#echo \$PATH [root@hadoop101 ~]#exit

 $[root@hadoop101^{\sim}]$ #su - tangseng

[root@hadoop101 ~]#echo \$PATH

/usr/lib64/qt-3.3/bin:/usr/local/bin:/bin:/usr/bin:/usr

/local/sbin:/usr/sbin:/sbin:/home/tangseng/bin

25. 课堂总结

掌握 useradd 添加新用户

了解 passwd 设置用户密码

了解 id 查看用户是否存在

掌握 su 切换用户命令

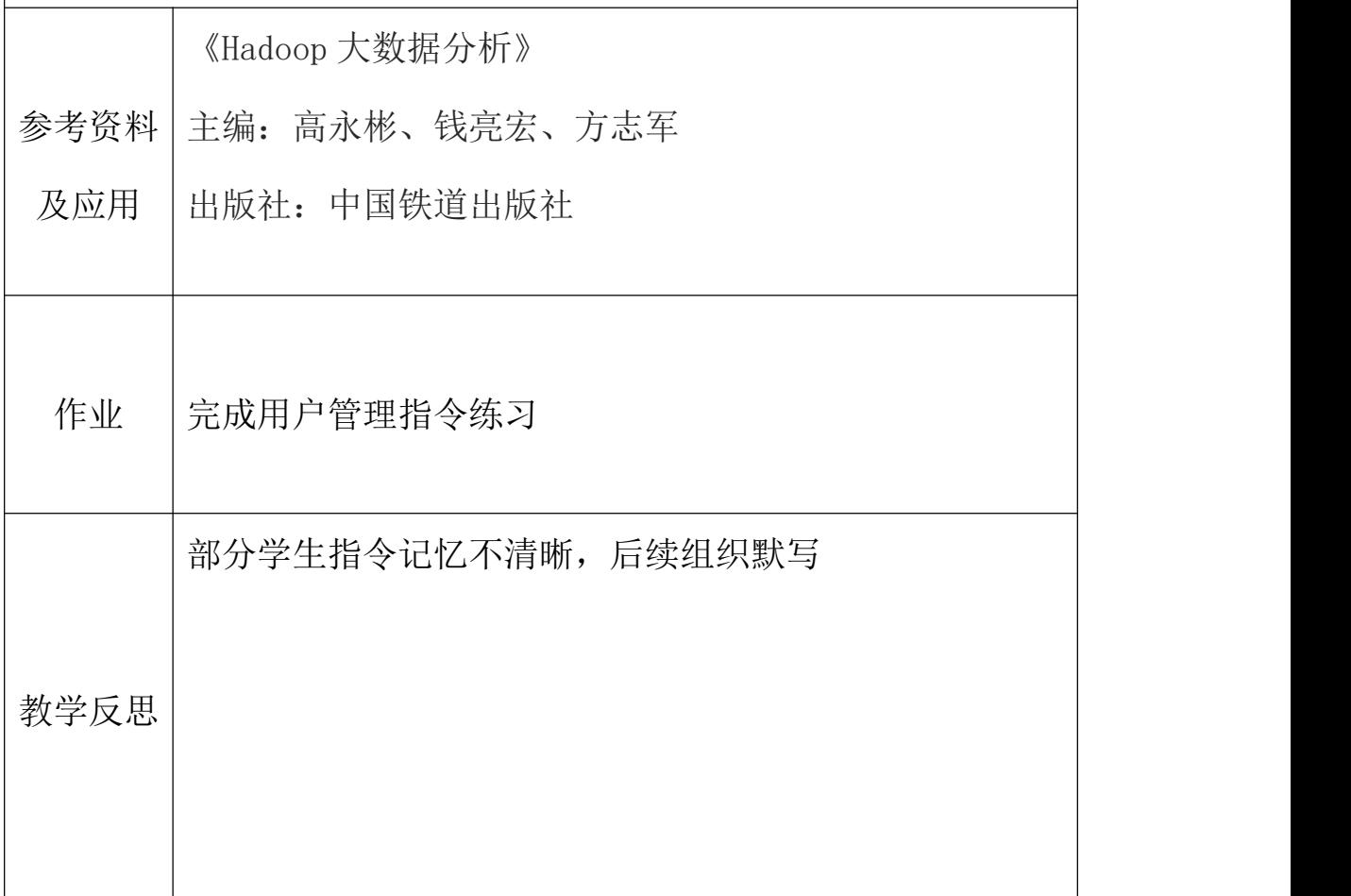

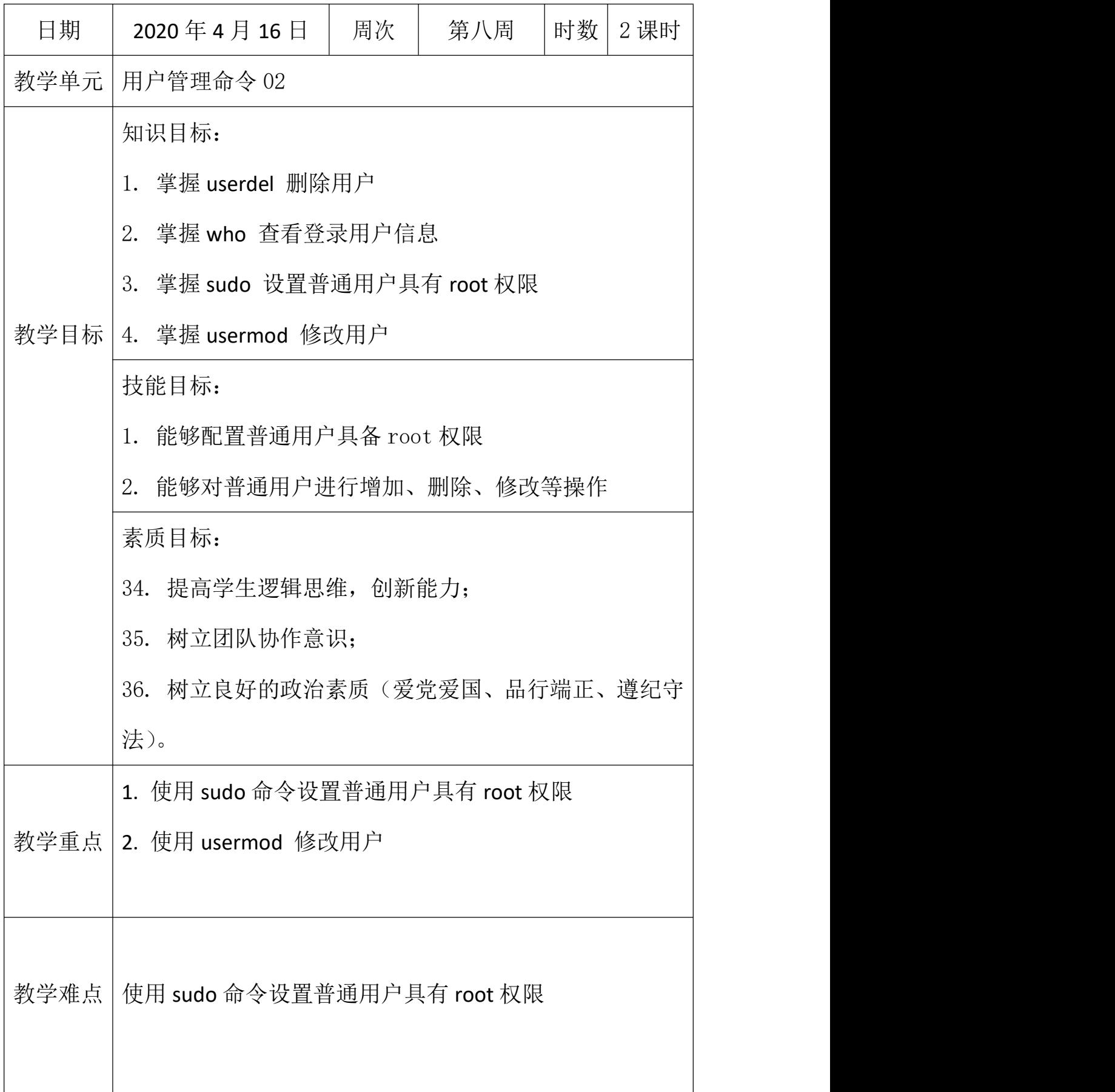

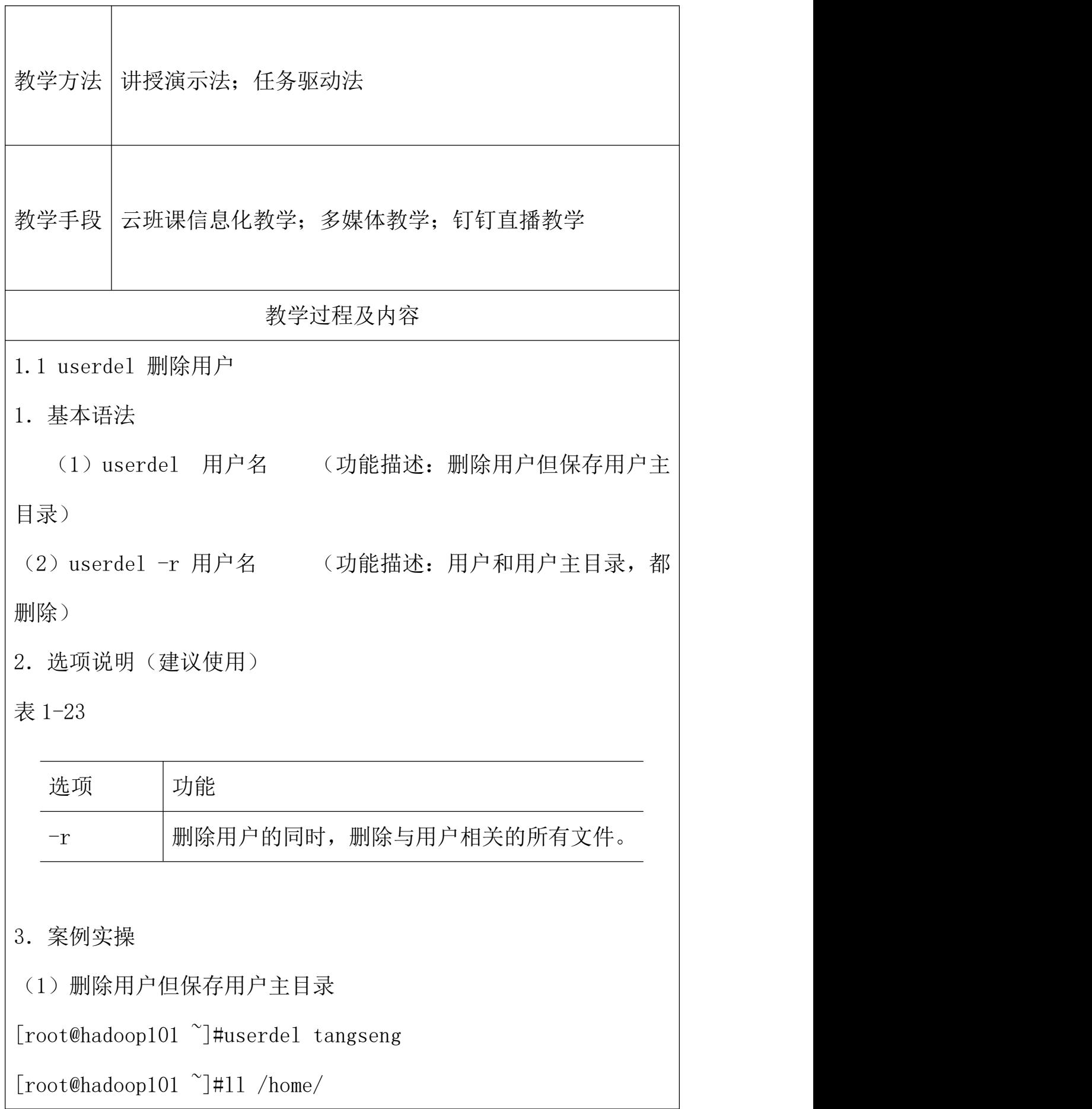

(2)删除用户和用户主目录,都删除

[root@hadoop101 ~]#useradd zhubajie

 $[root@hadoop101 \sim ]\#11$  /home/

[root@hadoop101 ~]#userdel -r zhubajie

 $\lceil \text{root@hadoop} 101 \rceil$ #11 /home/

1.2 who 查看登录用户信息

1.基本语法

(1)whoami (功能描述:显示自身用户名称)

(2)who am i (功能描述:显示登录用户的用户名)

2.案例实操

(1)显示自身用户名称

[root@hadoop101 opt]# whoami

(2)显示登录用户的用户名

[root@hadoop101 opt]# who am i

1.3 sudo 设置普通用户具有 root 权限

1.添加 sun 用户,并对其设置密码。

[root@hadoop101 ~]#useradd sun

[root@hadoop101 ~]#passwd sun

2.修改配置文件

[root@hadoop101 ~]#vi /etc/sudoers

修改 /etc/sudoers 文件, 找到下面一行(91行), 在 root 下面添加

一行,如下所示:

## Allow root to run any commands anywhere root ALL=(ALL) ALL sun ALL=(ALL) ALL 或者配置成采用 sudo 命令时,不需要输入密码 ## Allow root to run any commands anywhere root ALL=(ALL) ALL sun ALL=(ALL) NOPASSWD:ALL 修改完毕, 现在可以用 sun 帐号登录, 然后用命令 sudo, 即可获得 root 权限进行操作。 3.案例实操 (1)用普通用户在/opt 目录下创建一个文件夹 [sun@hadoop101 opt]\$ sudo mkdir module [root@hadoop101 opt]# chown sun:sun module/ 1.4 usermod 修改用户 1.基本语法 usermod -g 用户组 用户名 2.选项说明 表 1-24 あいかん こうしゃ しょうしゃ しょうしゃ しんじん しゅうしゃ はんしゃ はんしゃ はんしゃ しゅうしょく しゅうしょく しゅうしょく しゅうしょく はんしゃ しゅうしゃ はんしゃ しゅうしゃ -g |修改用户的初始登录组, 给定的组必须存在。默认 组 id 是 1。

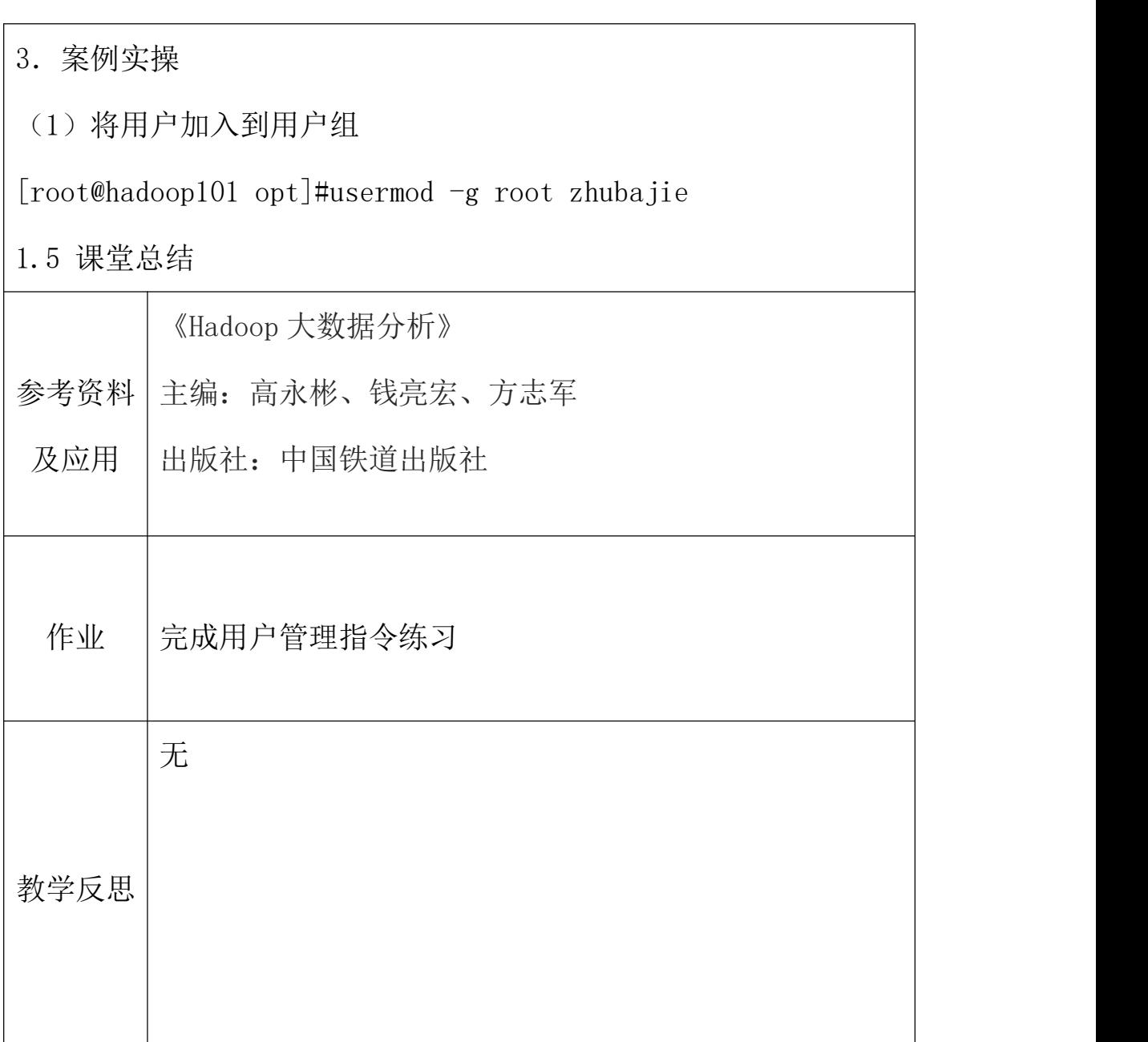

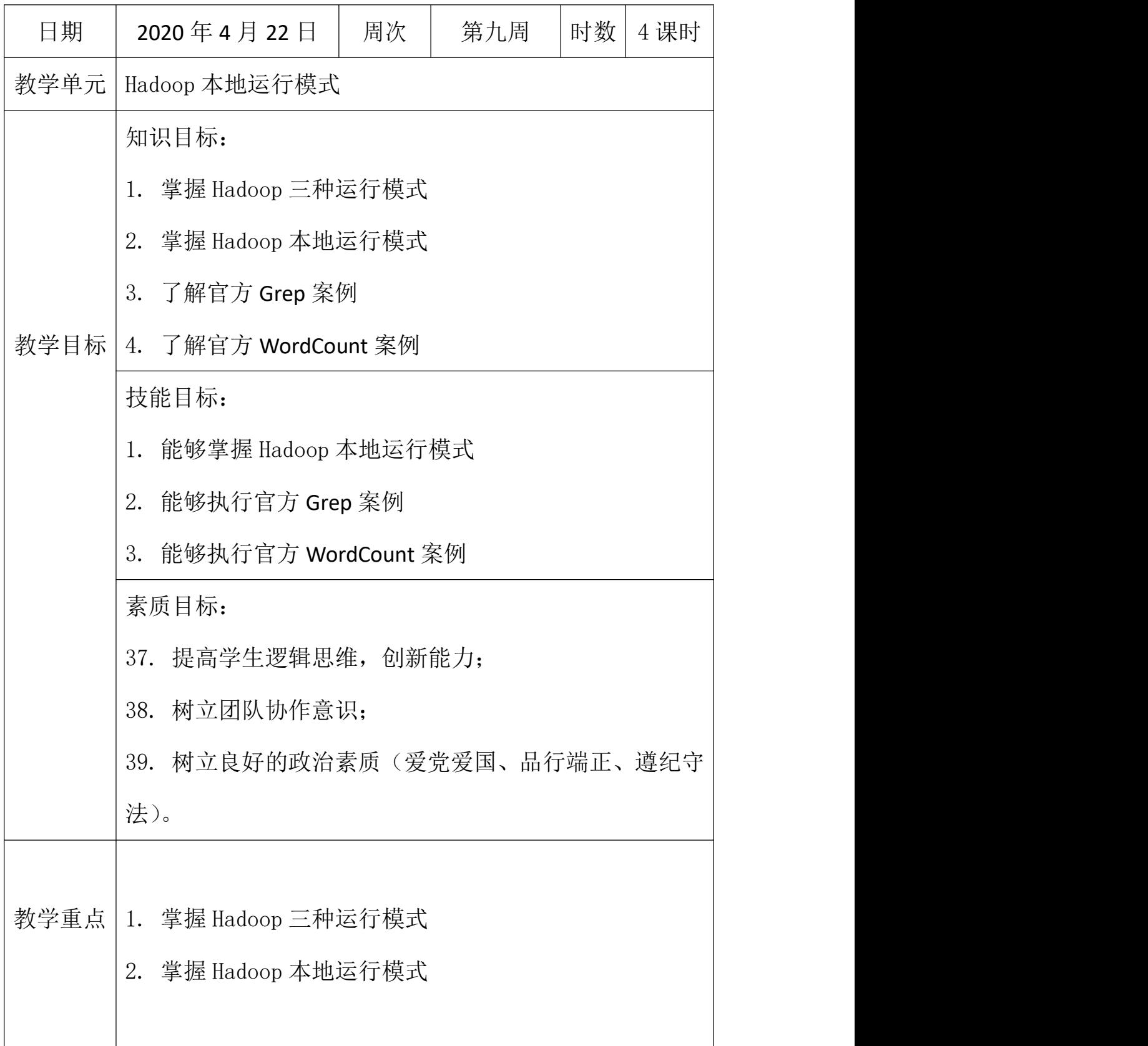

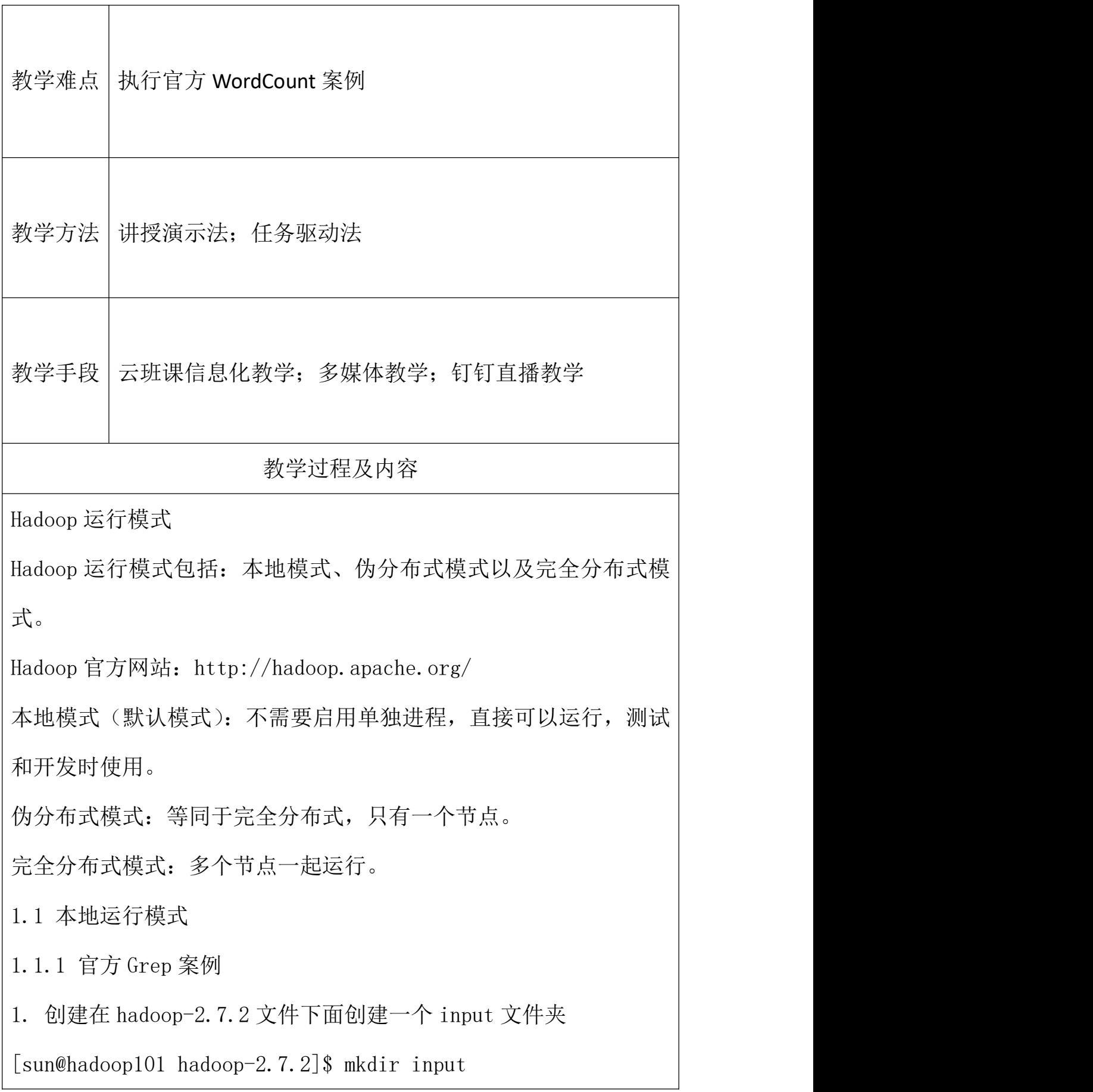

```
2. 将 Hadoop 的 xml 配置文件复制到 input
[sun@hadoop101 hadoop-2.7.2]$ cp etc/hadoop/*.xml input
3. 执行 share 目录下的 MapReduce 程序
[sun@hadoop101 hadoop-2.7.2]$ bin/hadoop jar
share/hadoop/mapreduce/hadoop-mapreduce-examples-2.7.2.jar
grep input output 'dfs[a-z.]+'
4. 查看输出结果
[sun@hadoop101 hadoop-2.7.2]$ cat output/*
1.1.2 官方 WordCount 案例
1. 创建在 hadoop-2.7.2 文件下面创建一个 wcinput 文件夹
[sun@hadoop101 hadoop-2.7.2]$ mkdir wcinput
2. 在 wcinput 文件下创建一个 wc.input 文件
[sun@hadoop101 hadoop-2.7.2]$ cd wcinput
[sun@hadoop101 wcinput]$ touch wc.input
3. 编辑 wc.input 文件
[sun@hadoop101 wcinput]$ vi wc.input
在文件中输入如下内容
hadoop yarn
hadoop mapreduce
sun and the state of the state of the state of the state of the state of the state of the state of the state o
sun and the state of the state of the state of the state of the state of the state of the state of the state of the state of the state of the state of the state of the state of the state of the state of the state of the st
保存退出::wq
```
4. 回到 Hadoop 目录/opt/module/hadoop-2.7.2 5. 执行程序 [sun@hadoop101 hadoop-2.7.2]\$ hadoop jar share/hadoop/mapreduce/hadoop-mapreduce-examples-2.7.2.jar wordcount wcinput wcoutput 6. 查看结果  $[sun@hadoop101 hadoop-2.7.2]$ \$ cat wcoutput/part-r-00000 sun 2 hadoop 2 mapreduce 1 yarn 1 参考资料 主编:高永彬、钱亮宏、方志军 及应用 |出版社: 中国铁道出版社 インスタイム インストランド しょうしょう 《Hadoop [大数据分析》](https://www.baidu.com/s?wd=%E3%80%8A%E4%B8%AD%E5%9B%BD%E7%BE%8E%E6%9C%AF%E5%AD%A6%E9%99%A2%E8%AE%BE%E8%AE%A1%E5%9F%BA%E7%A1%80%E6%95%99%E5%AD%A6%E6%96%B0%E6%8E%A2%E7%B4%A2%EF%BC%9A%E8%89%B2%E5%BD%A9%E3%80%8B&tn=SE_PcZhidaonwhc_ngpagmjz&rsv_dl=gh_pc_zhidao) 作业 2. 本机测试官方 WordCount 案例 1. 本机测试官方 Grep 案例 教学反思 讲课太多、难度较大,适当放慢速度

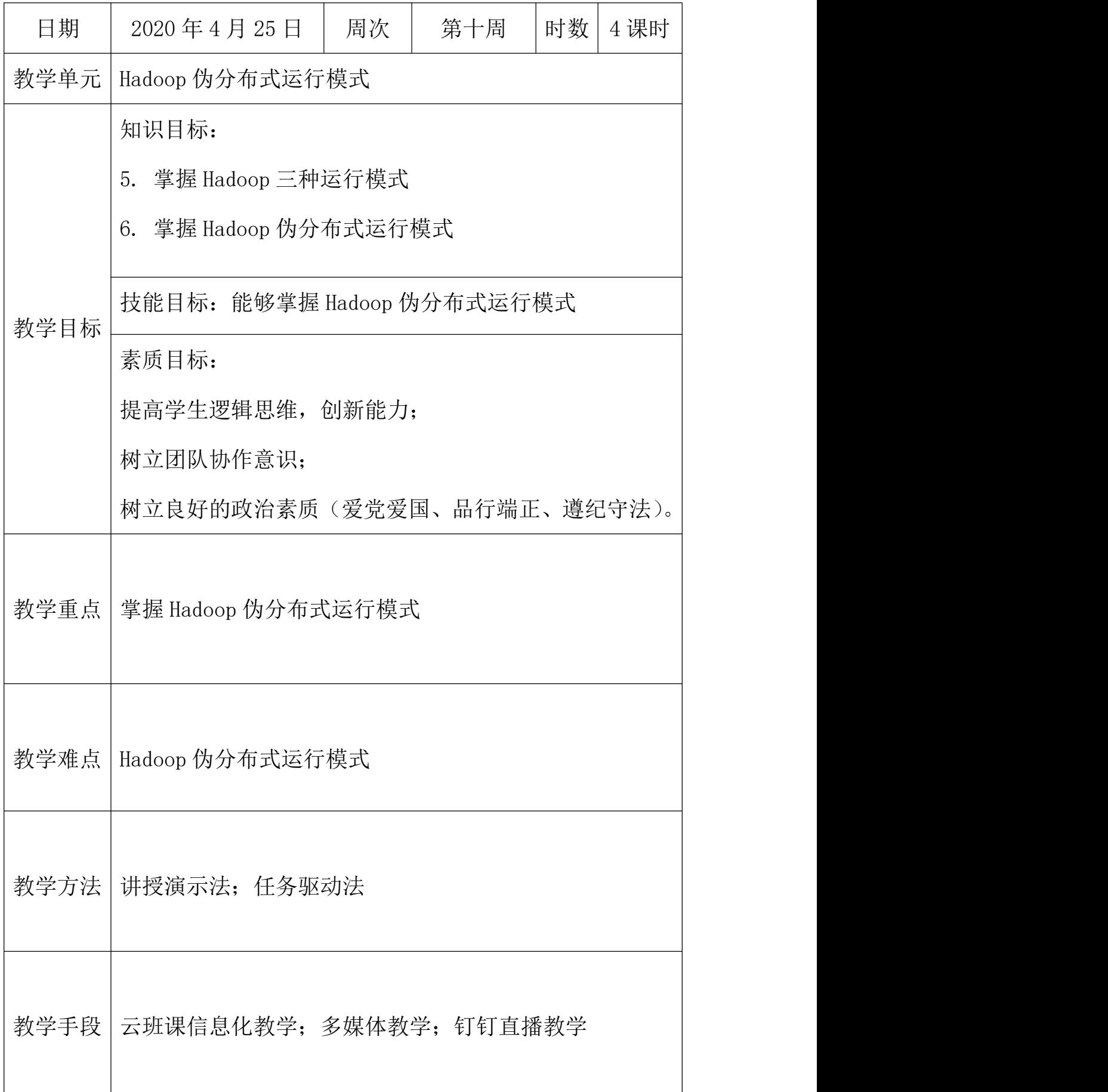

教学过程及内容

1.1 伪分布式运行模式

1.1.1 启动 HDFS 并运行 MapReduce 程序

1. 分析

(1)配置集群

(2)启动、测试集群增、删、查

(3)执行 WordCount 案例

2. 执行步骤

(1)配置集群

(a)配置:hadoop-env.sh(在 etc/hadoop 目录下)

Linux 系统中获取 JDK 的安装路径:

[sun@ hadoop101  $\tilde{\ }$ ]# echo \$JAVA HOME

/opt/module/jdk1.8.0\_144

修改 JAVA HOME 路径:

export JAVA\_HOME=/opt/module/jdk1.8.0\_144

(b)配置:core-site.xml

<!-- 指定 HDFS 中 NameNode 的地址 -->

<property>

 $\langle$ name $\rangle$ fs.defaultFS $\langle$ /name $\rangle$ 

 $\langle$ value>hdfs://hadoop101:9000 $\langle$ value>

</property>

<!-- 指定 Hadoop 运行时产生文件的存储目录 -->

<property>

<name>hadoop.tmp.dir</name>

<value>/opt/module/hadoop-2.7.2/data/tmp</value

>

</property>

(c)配置:hdfs-site.xml

<!-- 指定 HDFS 副本的数量 -->

 $\langle$ property>

 $\langle$ name $\rangle$ dfs.replication $\langle$ /name $\rangle$ 

 $\langle$ value $\rangle$ 1 $\langle$ /value $\rangle$ 

 $\langle$ /property>

(2)启动集群

(a)格式化 NameNode(第一次启动时格式化,以后就不要总格式化)

 $[sun@hadoop101 hadoop-2.7.2]$ \$ bin/hdfs namenode -format

(b)启动 NameNode

[sun@hadoop101 hadoop-2.7.2]\$ sbin/hadoop-daemon.sh start namenode

(c)启动 DataNode

[sun@hadoop101 hadoop-2.7.2]\$ sbin/hadoop-daemon.sh start datanode

(3)查看集群

(a)查看是否启动成功

 $\lceil \text{sun@hadoop} 101 \text{ hadoop} - 2.7.2 \rceil$  ips

13586 NameNode

13668 DataNode

13786 Jps

注意:jps 是 JDK 中的命令,不是 Linux 命令。不安装 JDK 不能使用 jps

(b)web 端查看 HDFS 文件系统

<http://hadoop101:50070/dfshealth.html#tab-overview>

注意:如果不能查看,看如下帖子处理

<http://www.cnblogs.com/zlslch/p/6604189.html>

(c)查看产生的 Log 日志

说明:在企业中遇到 Bug 时,经常根据日志提示信息去分析 问题、解决 Bug。

当前目录:/opt/module/hadoop-2.7.2/logs

[sun@hadoop101 logs]\$ ls

hadoop-sun-datanode-hadoop.sun.com.log

hadoop-sun-datanode-hadoop.sun.com.out

hadoop-sun-namenode-hadoop.sun.com.log

hadoop-sun-namenode-hadoop.sun.com.out

SecurityAuth-root.audit

[sun@hadoop101 logs]# cat hadoop-sun-datanode-hadoop101.log

(d)思考:为什么不能一直格式化 NameNode,格式化 NameNode,要 注意什么?

[sun@hadoop101 hadoop-2.7.2]\$ cd data/tmp/dfs/name/current/

[sun@hadoop101 current]\$ cat VERSION

clusterID=CID-f0330a58-36fa-4a2a-a65f-2688269b5837

[sun@hadoop101 hadoop-2.7.2]\$ cd data/tmp/dfs/data/current/

clusterID=CID-f0330a58-36fa-4a2a-a65f-2688269b5837

注意:格式化 NameNode,会产生新的集群 id,导致 NameNode 和 DataNode 的集群 id 不一致, 集群找不到已往数据。所以, 格式 NameNode 时, 一定要先删除 data 数据和 log 日志, 然后再格式化 NameNode。

(4)操作集群

(a)在 HDFS 文件系统上创建一个 input 文件夹  $\lceil \text{sun@hadoon101} \rceil$  hadoop-2.7.2]\$ bin/hdfs dfs -mkdir -p /user/sun/input

(b)将测试文件内容上传到文件系统上

 $\lceil \text{sun@hadoop101} \rceil$  hadoop-2.7.2 $\beta$ bin/hdfs dfs -put wcinput/wc.input /user/sun/input/

(c)查看上传的文件是否正确

 $\lceil \text{sun@hadoop101} \rceil$  hadoop-2.7.2]\$ bin/hdfs dfs -ls /user/sun/input/

 $\lceil \text{sun@hadoop101 hadoop-2.7.2} \rceil$ \$ bin/hdfs dfs -cat /user/sun/

input/wc.input

(d)运行 MapReduce 程序 [sun@hadoop101 hadoop-2.7.2]\$ bin/hadoop jar share/hadoop/mapreduce/hadoop-mapreduce-examples-2.7.2.jar wordcount /user/sun/input/ /user/sun/output (e)查看输出结果 命令行查看:  $\lceil \text{sun@hadoop101} \rceil$  hadoop-2.7.2]\$ bin/hdfs dfs -cat /user/sun/output/\* 浏览器查看,如图 2-34 所示 **Browse Directory** Go! /user/atguigu/output Replication **Block Size** Permission Owner Group Size **Last Modified** Name  $-*rw*-*r*-*r*-*r*$ atquiqu supergroup  $0B$ 2017/12/1 + 41:05:18 128 MB SUCCESS  $-rw-r-r$ atguigu supergroup  $38B$ 2017/12/1 上午11:05:18 128 MB part-r-00000 图 2-34 查看 output 文件 (f)将测试文件内容下载到本地  $\lceil \text{sun@hadoop101} \rceil$  hadoop-2.7.2]\$ hdfs dfs -get /user/sun/output/part-r-00000 ./wcoutput/ (g)删除输出结果 [sun@hadoop101 hadoop-2.7.2]  $\frac{1}{2}$  hdfs dfs -rm -r /user/sun/output 1.1.2 启动 YARN 并运行 MapReduce 程序 1. 分析 (1)配置集群在 YARN 上运行 MR

(2)启动、测试集群增、删、查

(3)在 YARN 上执行 WordCount 案例

2. 执行步骤

(1)配置集群

 $(a)$  配置 yarn-env. sh

配置一下 JAVA\_HOME

export JAVA HOME=/opt/module/jdk1.8.0 144

(b)配置 yarn-site.xml

<!-- Reducer 获取数据的方式 -->

<property>

 $\langle$ name $\rangle$ varn.nodemanager.aux-services $\langle$ /name $\rangle$ 

 $\langle$ value $\rangle$ mapreduce shuffle $\langle$ /value $\rangle$ 

</property>

(c) 配置: mapred-env. sh

配置一下 JAVA\_HOME

export JAVA\_HOME=/opt/module/jdk1.8.0\_144

(d)配置: (对 mapred-site.xml.template 重新命名为)

mapred-site.xml

[sun@hadoop101 hadoop]\$ mv mapred-site.xml.template mapred-site.xml

[sun@hadoop101 hadoop]\$ vi mapred-site.xml

(2)启动集群

(a)启动前必须保证 NameNode 和 DataNode 已经启动 (b)启动 ResourceManager [sun@hadoop101 hadoop-2.7.2]\$ sbin/yarn-daemon.sh start resourcemanager (c)启动 NodeManager [sun@hadoop101 hadoop-2.7.2]\$ sbin/yarn-daemon.sh start nodemanager (3)集群操作 (a)YARN 的浏览器页面查看,如图 2-35 所示 http://hadoop101:8088/cluster  $\leftarrow \rightarrow C$  0 192.168.10.101:8088/ All Application 图 2-35 YARN 的浏览器页面 (b)删除文件系统上的 output 文件  $[sun@hadoop101 \quad hadoop-2.7.2]$ \$ bin/hdfs dfs -rm -r /user/sun/output (c)执行 MapReduce 程序 [sun@hadoop101 hadoop-2.7.2]\$ bin/hadoop jar share/hadoop/mapreduce/hadoop-mapreduce-examples-2.7.2.jar wordcount /user/sun/input /user/sun/output (d)查看运行结果,如图 2-36 所示

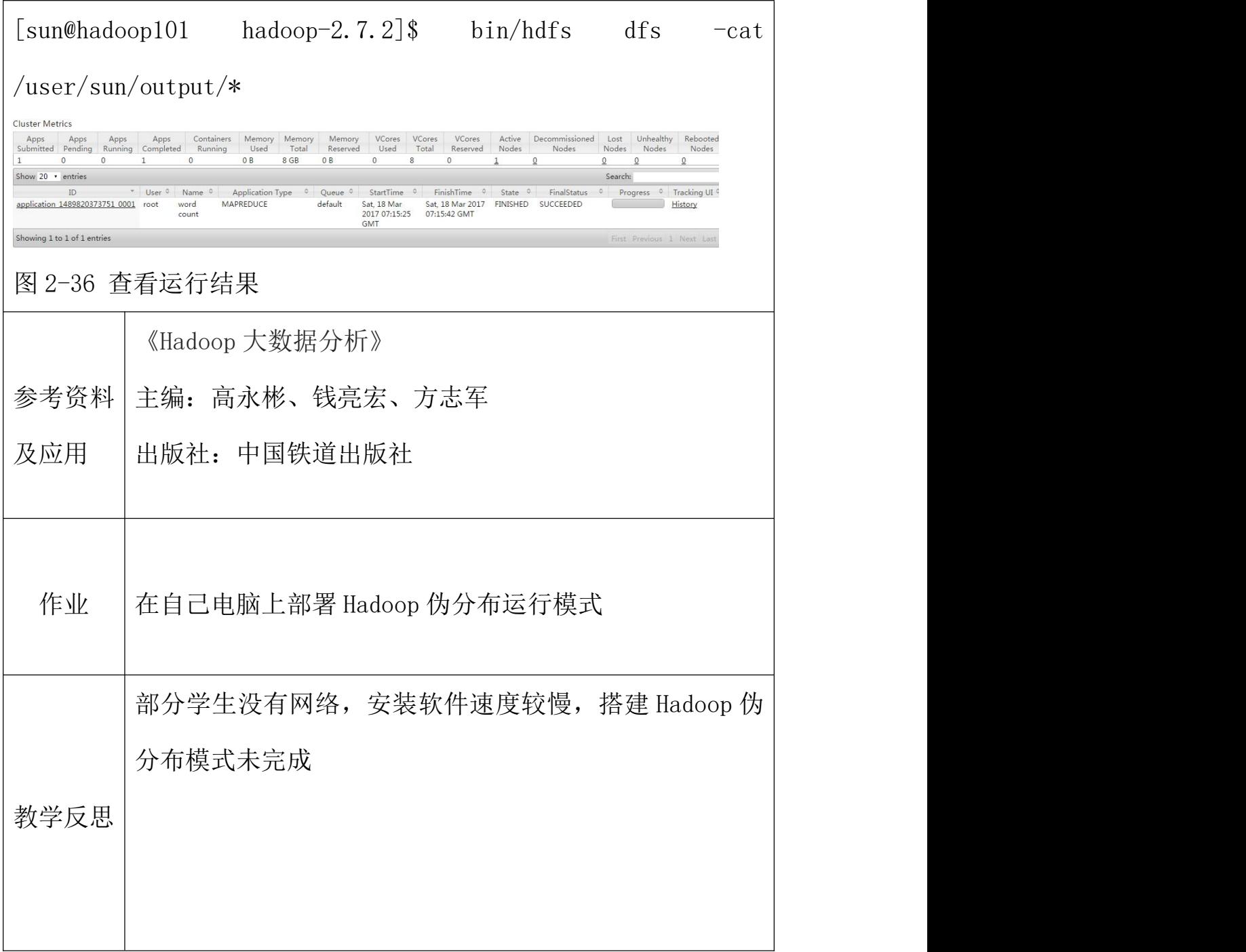

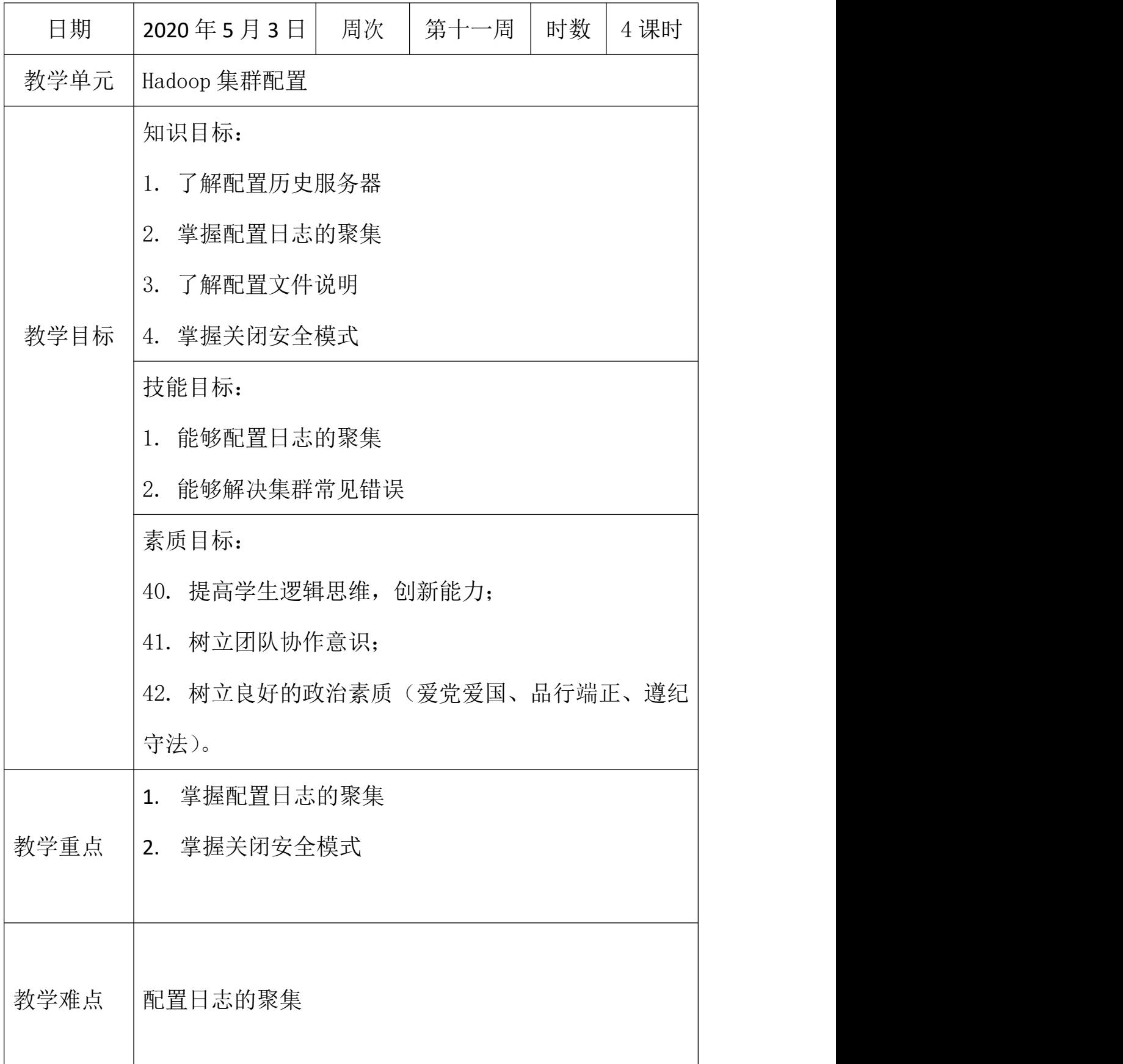

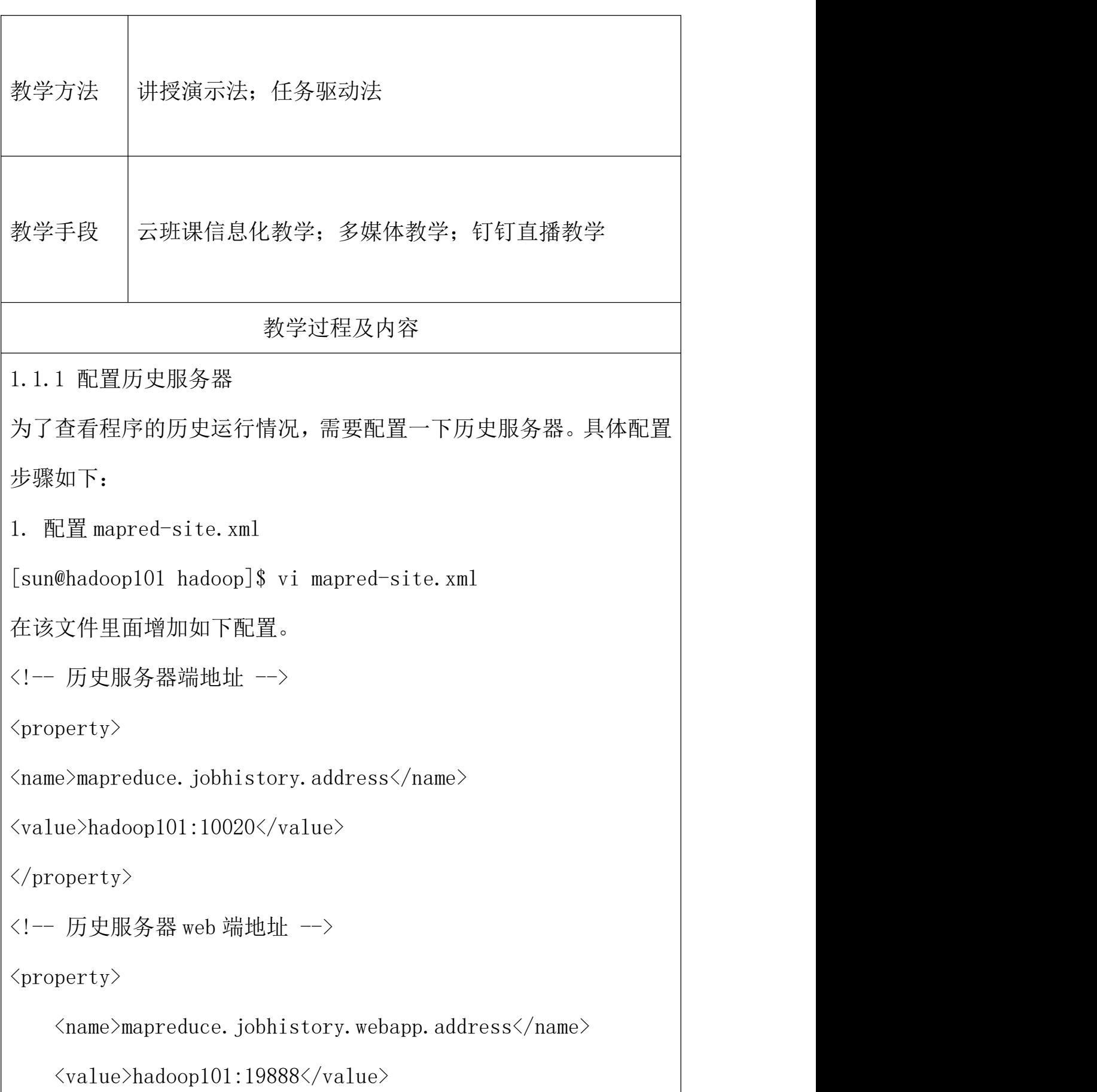
</property>

2. 启动历史服务器

[sun@hadoop101 hadoop-2.7.2]\$ sbin/mr-jobhistory-daemon.sh

start historyserver

3. 查看历史服务器是否启动

[sun@hadoop101 hadoop-2.7.2]\$ jps

4. 查看 JobHistory

<http://hadoop101:19888/jobhistory>

1.1.2 配置日志的聚集

日志聚集概念:应用运行完成以后,将程序运行日志信息上传到 HDFS 系统上。

日志聚集功能好处:可以方便的查看到程序运行详情,方便开发调试。 注 意 : 开 启 日 志 聚 集 功 能 , 需 要 重 新 启 动 NodeManager 、 ResourceManager 和 HistoryManager。

开启日志聚集功能具体步骤如下:

配置 yarn-site.xml

[sun@hadoop101 hadoop]\$ vi yarn-site.xml

在该文件里面增加如下配置。

<!-- 日志聚集功能使能 -->

<property>

<name>yarn.log-aggregation-enable</name>

 $\langle$ value $\rangle$ true $\langle$ /value $\rangle$ 

```
</property>
<!-- 日志保留时间设置 7 天 -->
<property>
\langlename\rangleyarn.log-aggregation.retain-seconds\langle/name\rangle\langlevalue\rangle604800\langle/value\rangle</property>
关闭 NodeManager 、ResourceManager 和 HistoryManager
[sun@hadoop101 hadoop-2.7.2]$ sbin/yarn-daemon.sh stop
resourcemanager
[sun@hadoop101 hadoop-2.7.2]$ sbin/yarn-daemon.sh stop
nodemanager
[sun@hadoop101 hadoop-2.7.2]$ sbin/mr-jobhistory-daemon.sh
stop historyserver
启动 NodeManager 、ResourceManager 和 HistoryManager
[sun@hadoop101 hadoop-2.7.2]$ sbin/yarn-daemon.sh start
resourcemanager
[sun@hadoop101 hadoop-2.7.2]$ sbin/yarn-daemon.sh start
nodemanager
[sun@hadoop101 hadoop-2.7.2]$ sbin/mr-jobhistory-daemon.sh
start historyserver
删除 HDFS 上已经存在的输出文件
\lceil \text{sun@hadoop101} \rceil hadoop-2.7.2]$ bin/hdfs dfs -rm -R
```
/user/sun/output

执行 WordCount 程序

[sun@hadoop101 hadoop-2.7.2]\$ hadoop jar

share/hadoop/mapreduce/hadoop-mapreduce-examples-2.7.2.jar

wordcount /user/sun/input /user/sun/output

查看日志,如图 2-37,2-38,2-39 所示

## <http://hadoop101:19888/jobhistory>

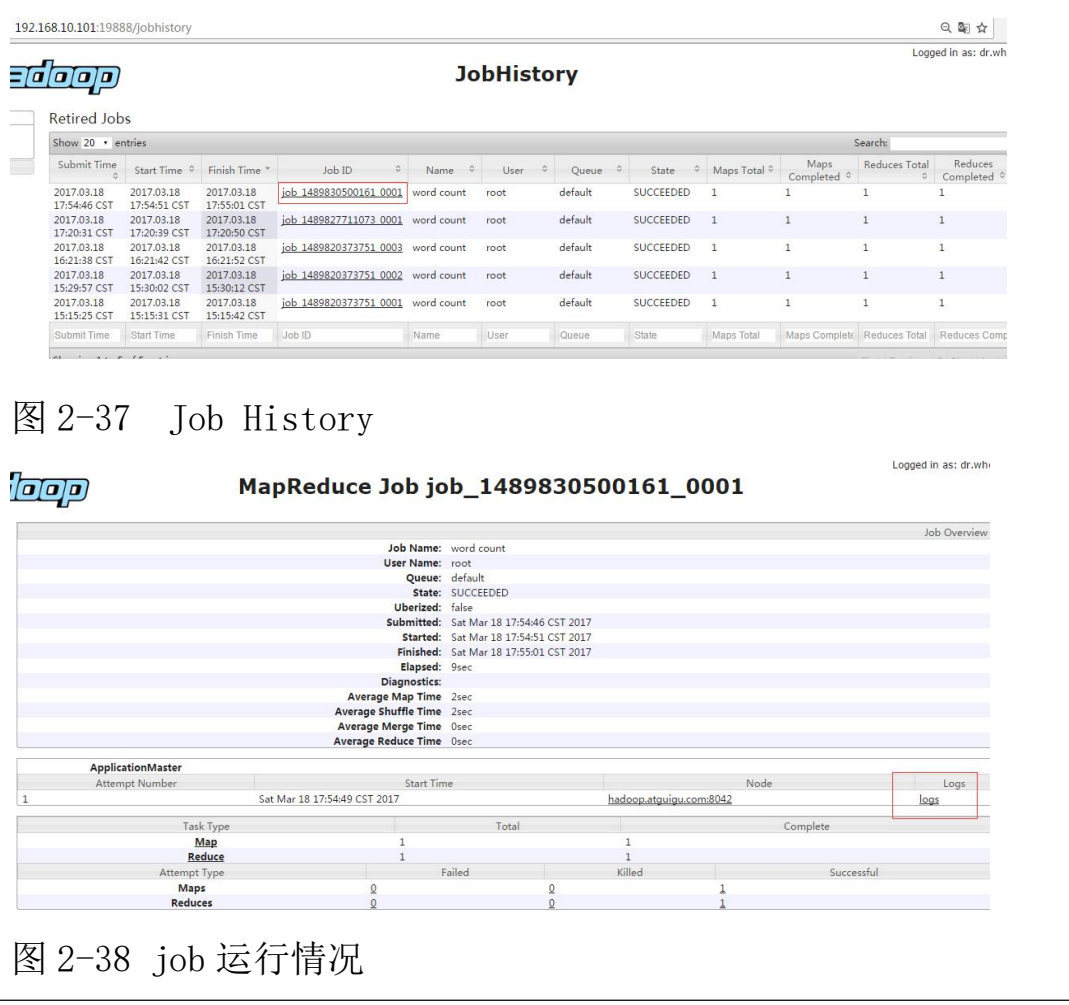

19216810101:19888/jobbistory/logs/hadoon.atquiqu.com:43668/container.1489830500161\_0001\_01\_000001/job\_1489830500161\_0001/root Q 配 ☆ adoop Log Type: stder<br>Log Length: 222<br>Tog4j:WANN No appenders could be found for logger (org. apache.hadoop.jpc.Server).<br>Tog4j:WANN Plasse initialize the log4j system properly.<br>Log4j:WANN See http://logging.gapahe.org/log4j/1.2/ Log Type: stdout Log Ipergin: 312<br>Jog Length: 312<br>Tww. NoSpot UND Server VN wurning: Tou have loaded library /opt/nodule/hadoop-25.0/lib/native/libhadoop.so.1.0.0 which night have disabled stack guard. The VN will try to fix the stack guar It's highy recentred that yet it the library with "section" < 1) this it with "-recentrate". Section in the library of the section of the section of the section of the section of the section of the section of the section o 图 2-39 查看日志 1.1.3 配置文件说明

Hadoop 配置文件分两类: 默认配置文件和自定义配置文件, 只有用 户想修改某一默认配置值时,才需要修改自定义配置文件,更改相应 属性值。

(1)默认配置文件:

表 2-1

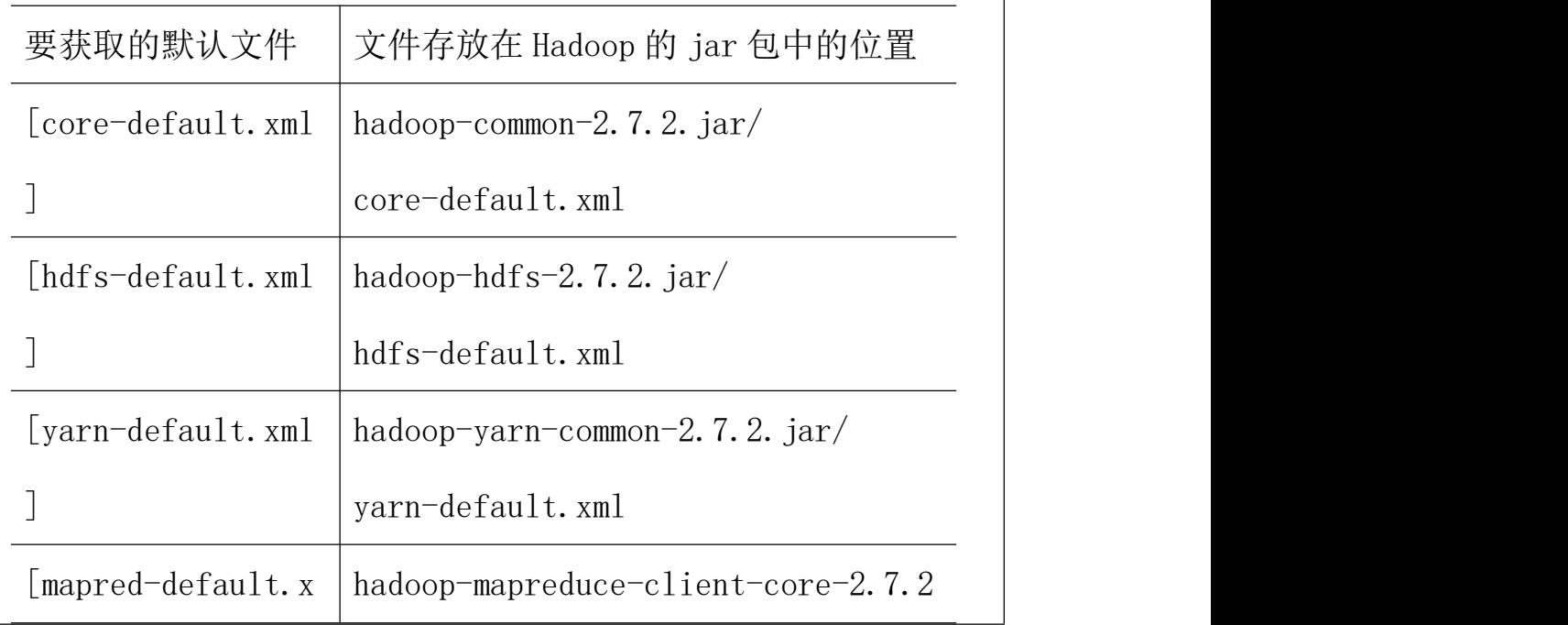

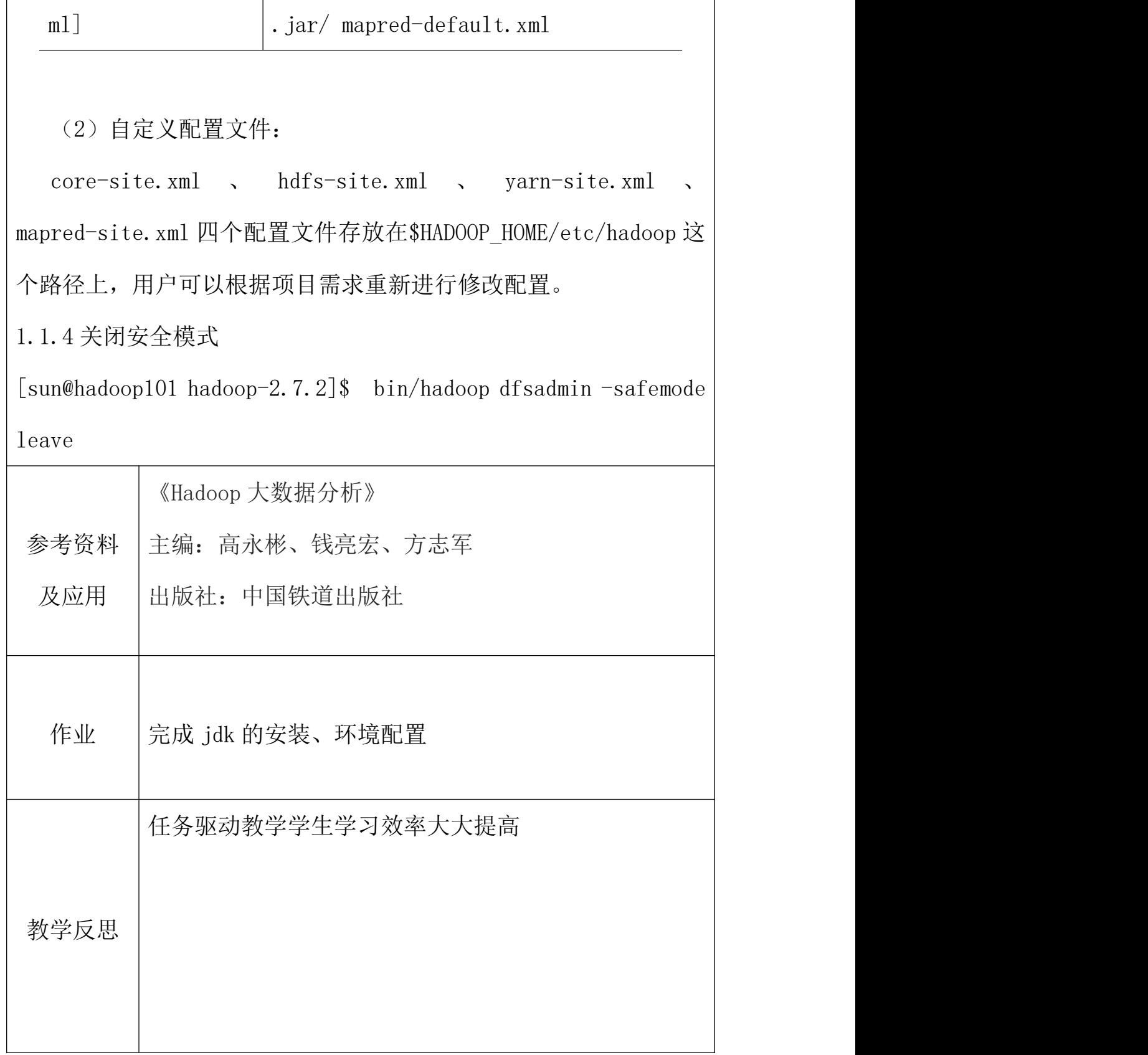

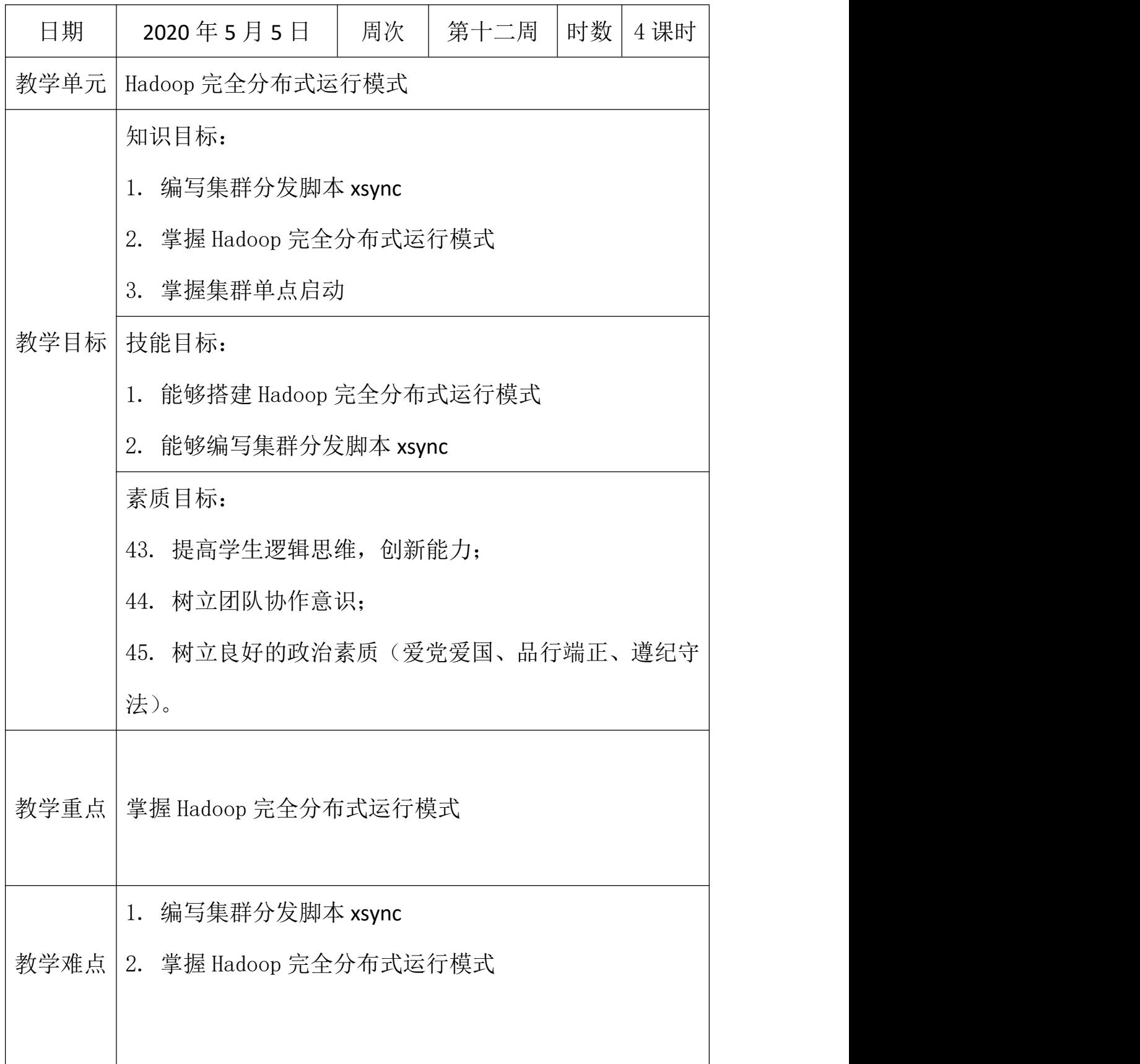

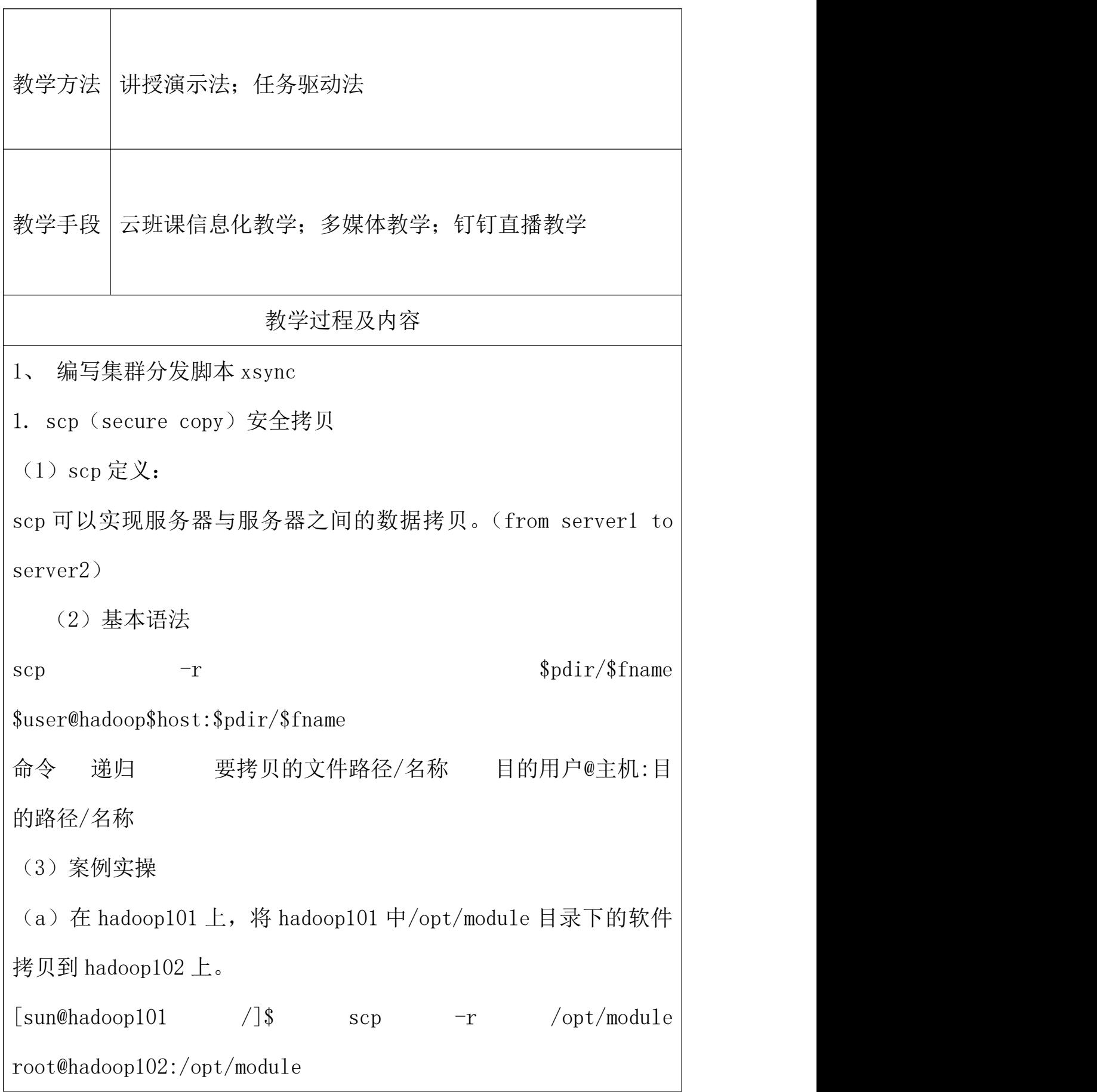

(b)在 hadoop103 上,将 hadoop101 服务器上的/opt/module 目录 下的软件拷贝到 hadoop103 上。 [sun@hadoop103 opt]\$sudo scp -r sun@hadoop101:/opt/module root@hadoop103:/opt/module (c)在 hadoop103 上操作将 hadoop101 中/opt/module 目录下的软 件拷贝到 hadoop104 上。 [sun@hadoop103 opt]\$ scp -r sun@hadoop101:/opt/module root@hadoop104:/opt/module 注 意 : 拷 贝 过 来 的 /opt/module 目 录 , 别 忘 了 在 hadoop102 、 hadoop103、hadoop104 上修改所有文件的,所有者和所有者组。sudo chown sun:sun -R /opt/module ( d ) 将 hadoop101 中 /etc/profile 文 件 拷 贝 到 hadoop102 的 /etc/profile 上。 [sun@hadoop101 ~]\$ sudo scp /etc/profile root@hadoop102:/etc/profile ( e ) 将 hadoop101 中 /etc/profile 文 件 拷 贝 到 hadoop103 的 /etc/profile 上。 [sun@hadoop101 ~]\$ sudo scp /etc/profile root@hadoop103:/etc/profile ( f ) 将 hadoop101 中 /etc/profile 文 件 拷 贝 到 hadoop104 的 /etc/profile 上。 [sun@hadoop101 ~]\$ sudo scp /etc/profile

root@hadoop104:/etc/profile

注意:拷贝过来的配置文件别忘了 source 一下/etc/profile,。

2. rsync 远程同步工具

rsync 主要用于备份和镜像。具有速度快、避免复制相同内容和支持 符号链接的优点。

rsync 和 scp 区别:用 rsync 做文件的复制要比 scp 的速度快,rsync 只对差异文件做更新。scp 是把所有文件都复制过去。

(1)基本语法

rsync  $-rv1$  \$pdir/\$fname

\$user@hadoop\$host:\$pdir/\$fname

命令 选项参数 要拷贝的文件路径/名称 目的用户@主机:目 的路径/名称

选项参数说明

表 2-2

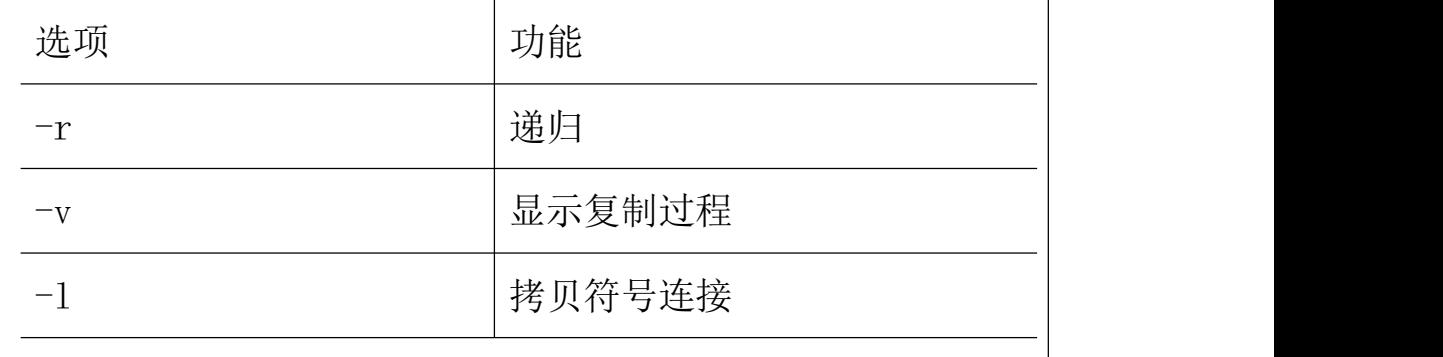

(2)案例实操

( a) 把 hadoop101 机 器 上的 /opt/software 目 录 同步 到 hadoop102 服务器的 root 用户下的/opt/目录 [sun@hadoop101 opt]\$ rsync -rvl /opt/software/

root@hadoop102:/opt/software 3. xsync 集群分发脚本 (1)需求:循环复制文件到所有节点的相同目录下 (2)需求分析:  $(a)$  rsync 命令原始拷贝: rsync -rvl /opt/module root@hadoop103:/opt/ (b)期望脚本: xsync 要同步的文件名称 (c)说明: 在/home/sun/bin 这个目录下存放的脚本, sun 用 户可以在系统任何地方直接执行。 (3)脚本实现 (a)在/home/sun 目录下创建 bin 目录,并在 bin 目录下 xsync 创 建文件,文件内容如下: [sun@hadoop102 ~]\$ mkdir bin  $\lceil \text{sun@hadoop102} \rceil$ \$ cd bin/ [sun@hadoop102 bin]\$ touch xsync [sun@hadoop102 bin]\$ vi xsync 在该文件中编写如下代码 #!/bin/bash #1 获取输入参数个数,如果没有参数,直接退出 pcount=\$#

 $if((pcount==0))$ ; then

```
echo no args;
exit;
fi
#2 获取文件名称
p1 = $1fname=`basename $p1`
echo fname=$fname
#3 获取上级目录到绝对路径
pdir=\text{`cd} -P \text{\$}(dirname \text{\$}p1); pwd
echo pdir=$pdir
#4 获取当前用户名称
user=`whoami`
#5 循环
for((host=101; host<104; host++)); do
       echo ------------------- hadoop$host --------------
       rsync -rvl $pdir/$fname $user@hadoop$host:$pdir
done
 (b)修改脚本 xsync 具有执行权限
[sun@hadoop102 bin]$ chmod 777 xsync
(c)调用脚本形式:xsync 文件名称
[sun@hadoop102 bin]$ xsync /home/sun/bin
注意:如果将 xsync 放到/home/sun/bin 目录下仍然不能实现全局使
```
用,可以将 xsync 移动到/usr/local/bin 目录下。

2、 集群配置

## 1. 集群部署规划

表 2-3

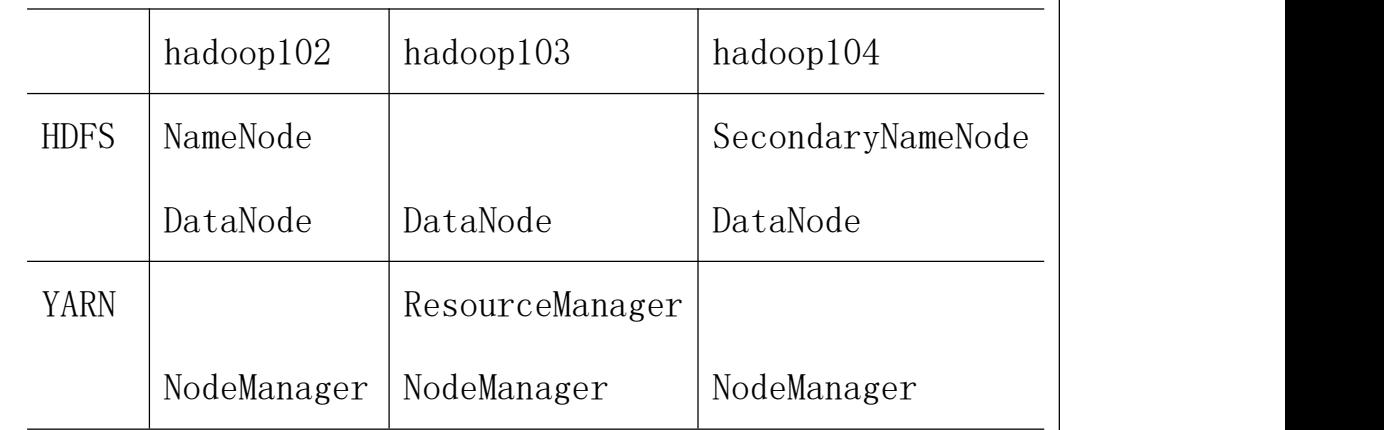

2. 配置集群

(1)核心配置文件

配置 core-site.xml

[sun@hadoop102 hadoop]\$ vi core-site.xml

在该文件中编写如下配置

<!-- 指定 HDFS 中 NameNode 的地址 -->

<property>

 $\langle$ name $\rangle$ fs.defaultFS $\langle$ /name $\rangle$ 

 $\langle$ value>hdfs://hadoop102:9000 $\langle$ /value>

</property>

<!-- 指定 Hadoop 运行时产生文件的存储目录 -->

<property>

 $\langle$ name $\rangle$ hadoop.tmp.dir $\langle$ /name $\rangle$ 

 $\langle \text{value}\rangle/\text{opt/module/hadoop-2.7.2/data/tmp}\langle \text{value}\rangle$ 

</property>

(2)HDFS 配置文件

配置 hadoop-env.sh--JDK 路径

[sun@hadoop102 hadoop]\$ vi hadoop-env.sh

export JAVA HOME=/opt/module/jdk1.8.0 144

配置 hdfs-site.xml

[sun@hadoop102 hadoop]\$ vi hdfs-site.xml

<!-- 指定 Hadoop 辅助名称节点主机配置 -->

<property>

 $\langle$ name $\rangle$ dfs.namenode.secondary.http-address $\langle$ /name $\rangle$ 

 $\langle$ value $\rangle$ hadoop104:50090 $\langle$ /value $\rangle$ 

</property>

(3)YARN 配置文件

配置 yarn-env.sh

[sun@hadoop102 hadoop]\$ vi yarn-env.sh

export JAVA HOME=/opt/module/jdk1.8.0 144

配置 yarn-site.xml

[sun@hadoop102 hadoop]\$ vi yarn-site.xml

在该文件中增加如下配置

<!-- Reducer 获取数据的方式 -->

<property>

 $\langle$ name $\rangle$ yarn.nodemanager.aux-services $\langle$ /name $\rangle$ 

<value>mapreduce\_shuffle</value>

 $\langle$ /property>

<!-- 指定 YARN 的 ResourceManager 的地址 -->

<property>

<name>yarn.resourcemanager.hostname</name>

 $\langle$ value $\rangle$ hadoop103 $\langle$ /value $\rangle$ 

 $\langle$ /property>

(4)MapReduce 配置文件

配置 mapred-env.sh

[sun@hadoop102 hadoop]\$ vi mapred-env.sh

export JAVA HOME=/opt/module/jdk1.8.0\_144

配置 mapred-site.xml

[sun@hadoop102 hadoop]\$ cp mapred-site.xml.template

mapred-site.xml

[sun@hadoop102 hadoop]\$ vi mapred-site.xml

在该文件中增加如下配置

<!-- 指定 MR 运行在 Yarn 上 -->

<property>

<name>mapreduce.framework.name</name>

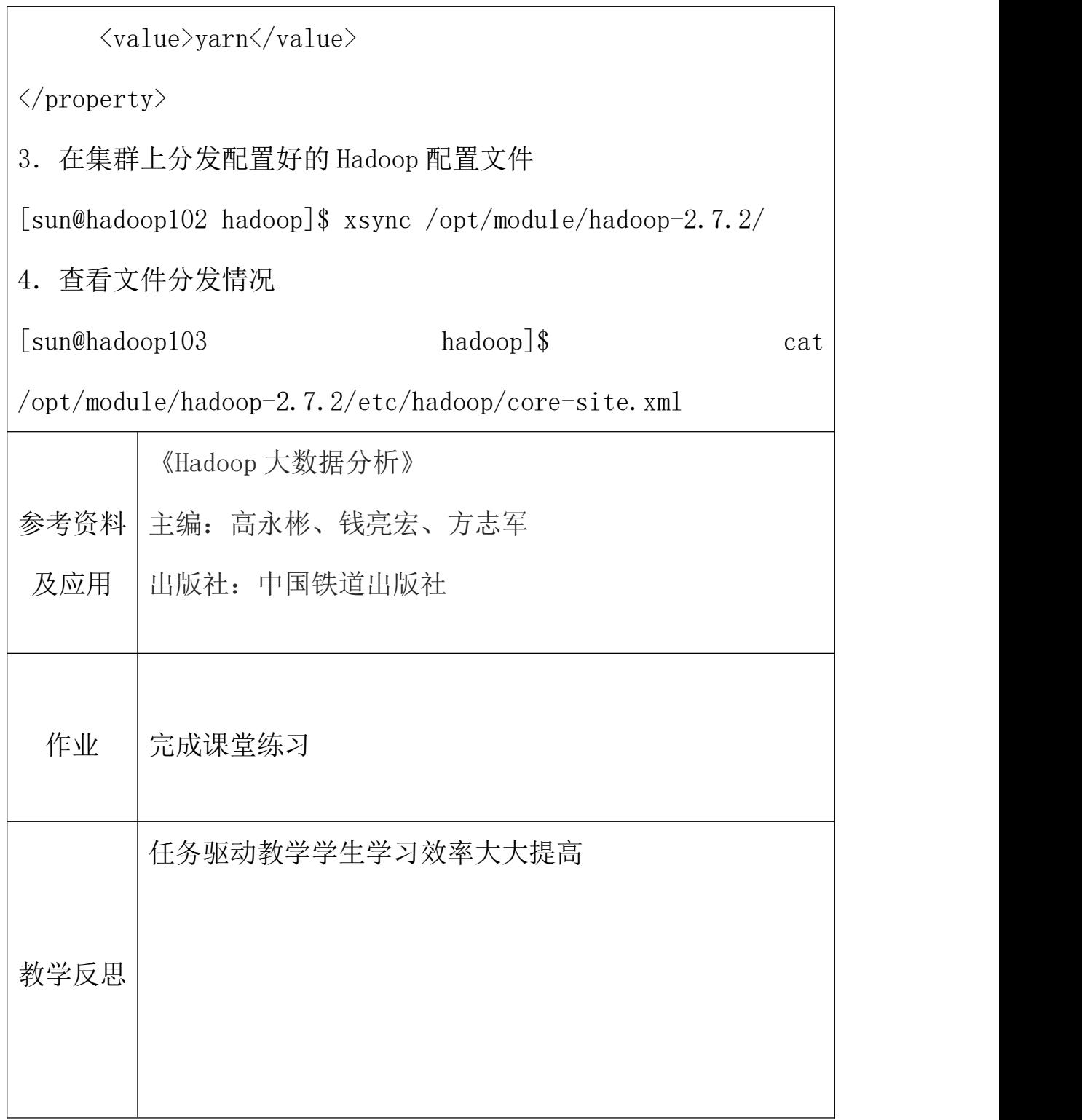

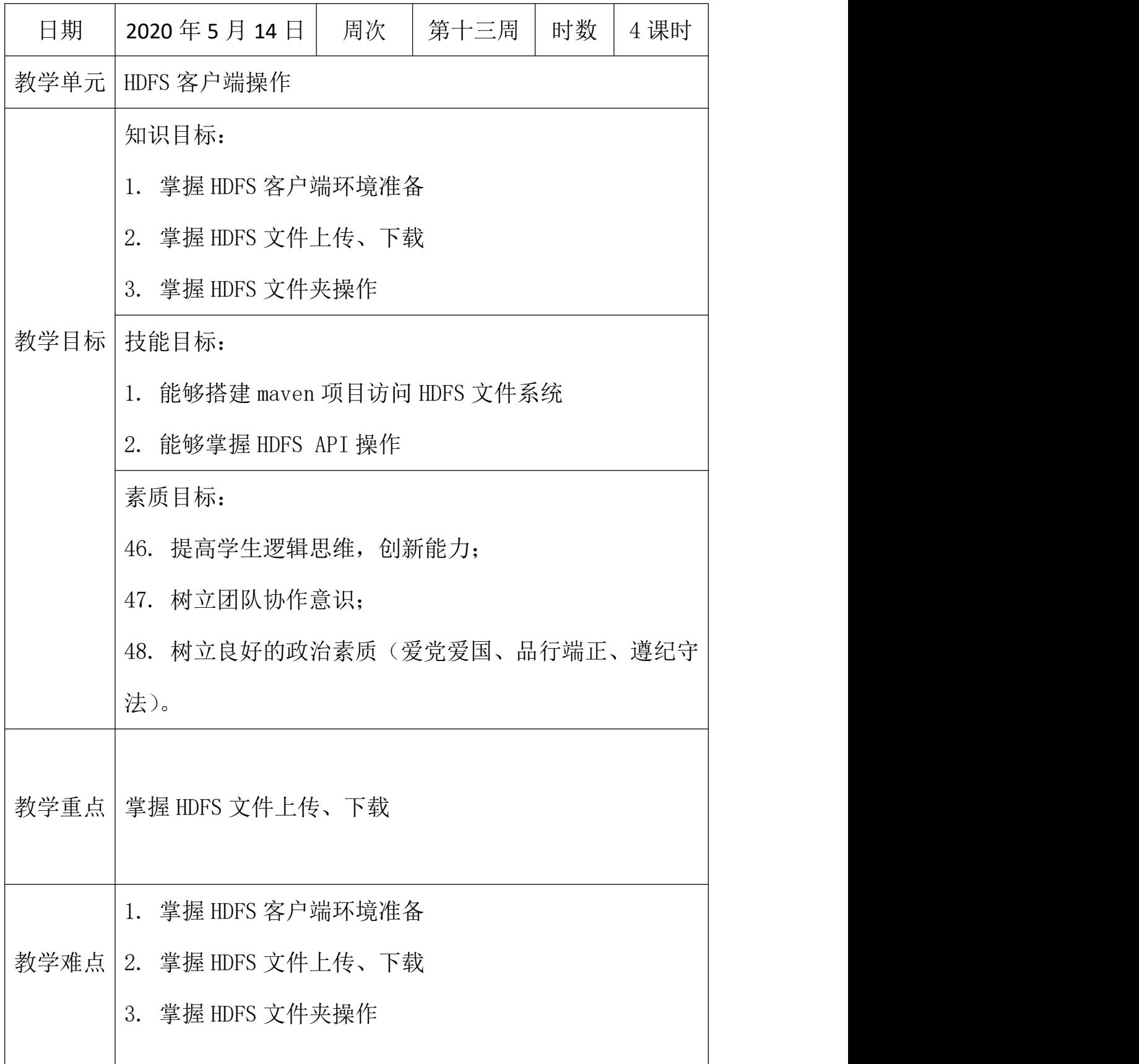

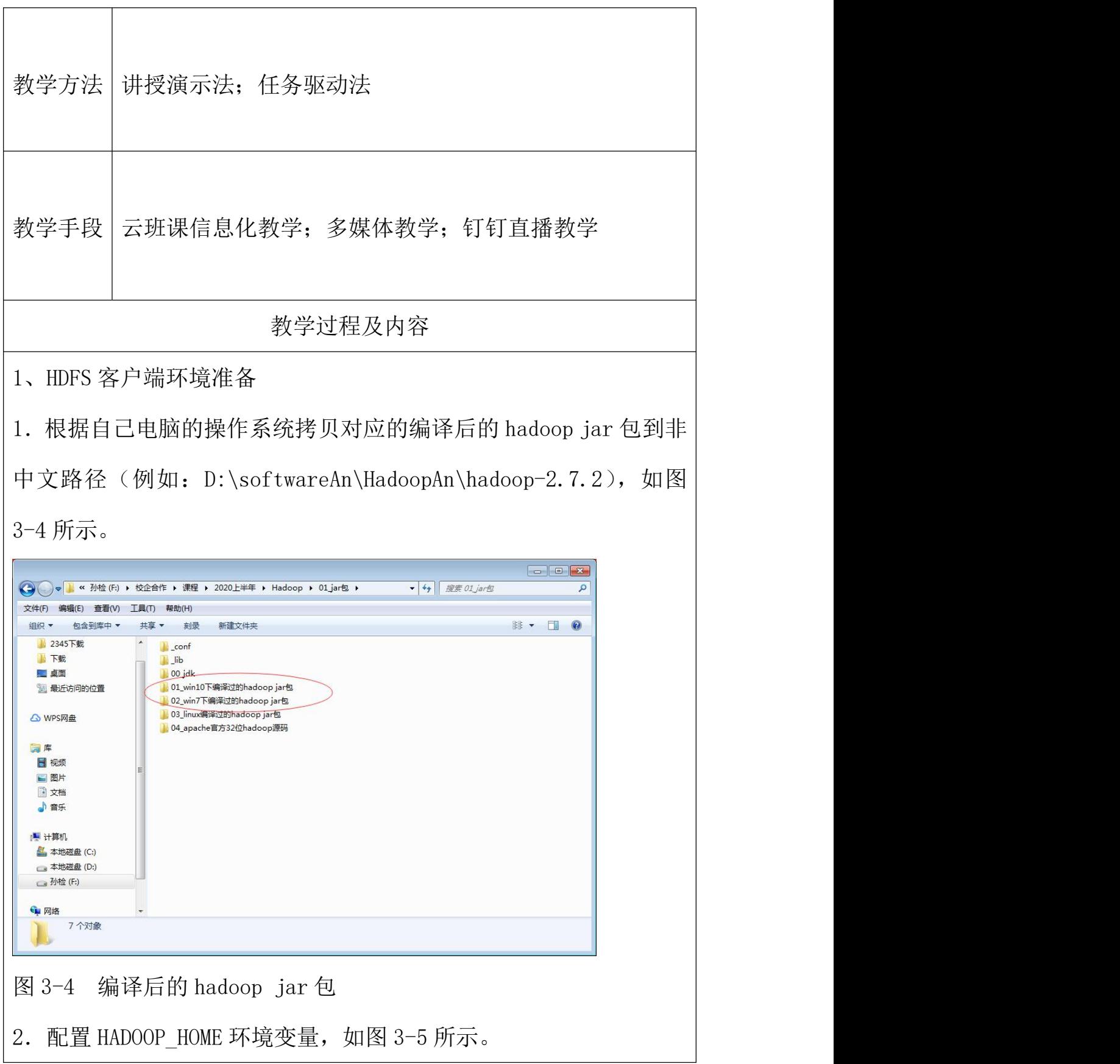

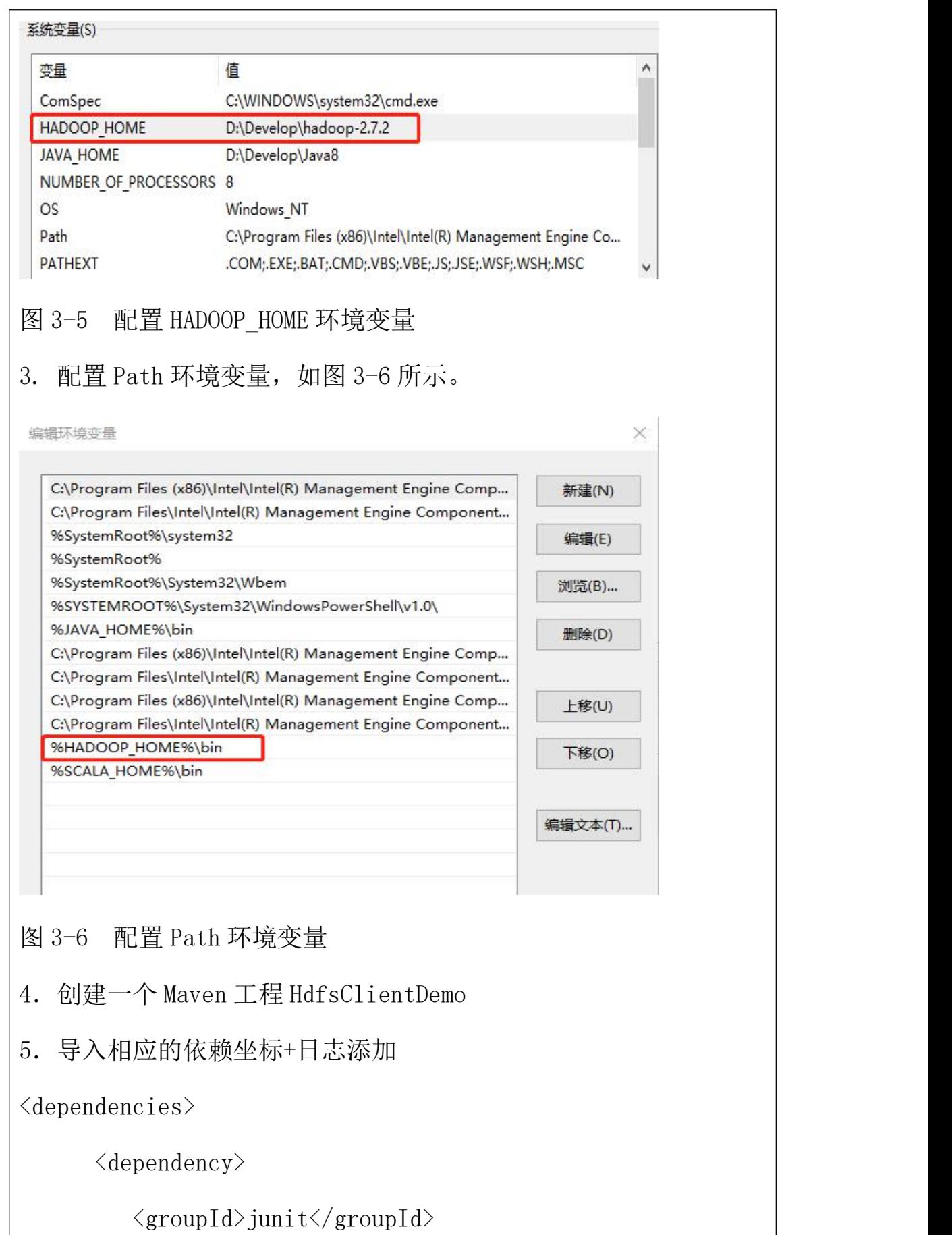

<artifactId>junit</artifactId>

<version>RELEASE</version>

</dependency>

<dependency>

 $\langle$ groupId $\rangle$ org.apache.logging.log4j $\langle$ /groupId $\rangle$ 

<artifactId>log4j-core</artifactId>

 $\langle version \rangle$ 2.8.2 $\langle version \rangle$ 

</dependency>

<dependency>

 $\langle$ groupId $\rangle$ org. apache. hadoop $\langle$ /groupId $\rangle$ 

<artifactId>hadoop-common</artifactId>

 $\langle version \rangle$ 2.7.2 $\langle version \rangle$ 

</dependency>

<dependency>

 $\langle \text{groupId}\rangle$ org. apache. hadoop $\langle \text{groupId}\rangle$ 

<artifactId>hadoop-client</artifactId>

<version>2.7.2</version>

 $\langle$ /dependency>

<dependency>

 $\langle$ groupId $\rangle$ org.apache.hadoop $\langle$ /groupId $\rangle$ 

<artifactId>hadoop-hdfs</artifactId>

 $\langle version \rangle$ 2.7.2 $\langle version \rangle$ 

 $\langle$ /dependency>

<dependency>

 $\langle \text{groupId}\rangle$ jdk.tools $\langle \text{groupId}\rangle$ 

<artifactId>jdk.tools</artifactId>

 $\langle version \rangle$ 1.8 $\langle version \rangle$ 

<scope>system</scope>

<systemPath>\${JAVA\_HOME}/lib/tools.jar</systemPath>

 $\langle$  dependency>

</dependencies>

注意:如果 Eclipse/Idea 打印不出日志,在控制台上只显示

1.log4j:WARN No appenders could be found for logger (org.apache.hadoop.util.Shell).

2.log4j:WARN Please initialize the log4j system prope rly.

3.log4j:WARN See http://logging.apache.org/log4j/1.2/faq. html#noconfig for more info.

需要在项目的 src/main/resources 目录下, 新建一个文件, 命名为

"log4j.properties",在文件中填入

log4j.rootLogger=INFO, stdout

log4j.appender.stdout=org.apache.log4j.ConsoleAppender

log4j.appender.stdout.layout=org.apache.log4j.PatternLayout

log4j.appender.stdout.layout.ConversionPattern=%d %p [%c]

```
- %m%n
log4j.appender.logfile=org.apache.log4j.FileAppender
log4j.appender.logfile.File=target/spring.log
log4j.appender.logfile.layout=org.apache.log4j.PatternLayou
t
log4j.appender.logfile.layout.ConversionPattern=%d %p [%c]
- %m%n
6.创建包名:com.sun.hdfs
7.创建 HdfsClient 类
public class HdfsClient{
@Test
public void testMkdirs() throws IOException,
InterruptedException, URISyntaxException{
     // 1 获取文件系统
     Configuration configuration = new Configuration();
     // 配置在集群上运行
     // configuration.set("fs.defaultFS",
"hdfs://hadoop102:9000");
     // FileSystem fs = FileSystem.get(configuration);
     FileSystem fs = FileSystem.get(new
URI("hdfs://hadoop102:9000"), configuration, "sun");
```
// 2 创建目录

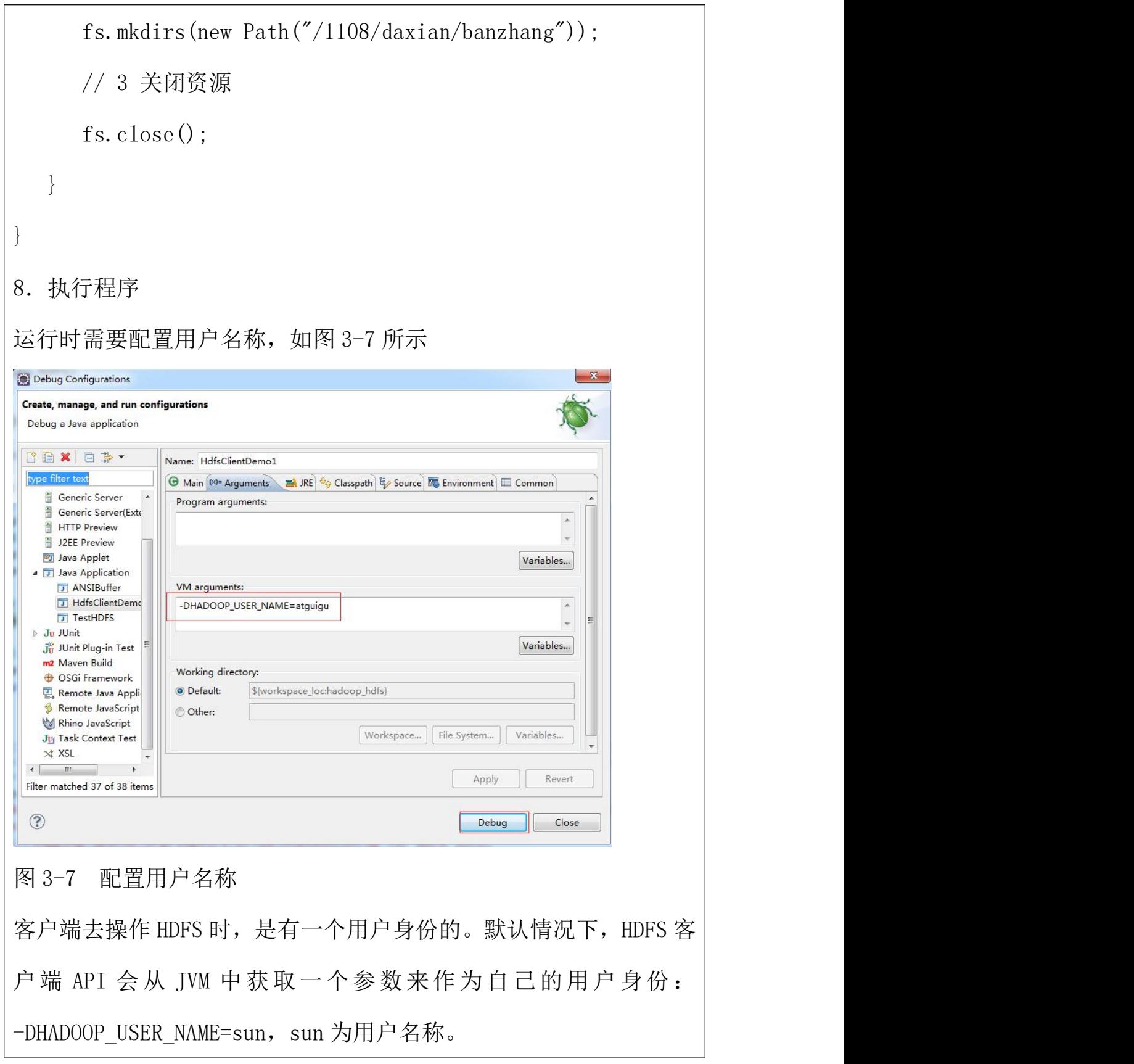

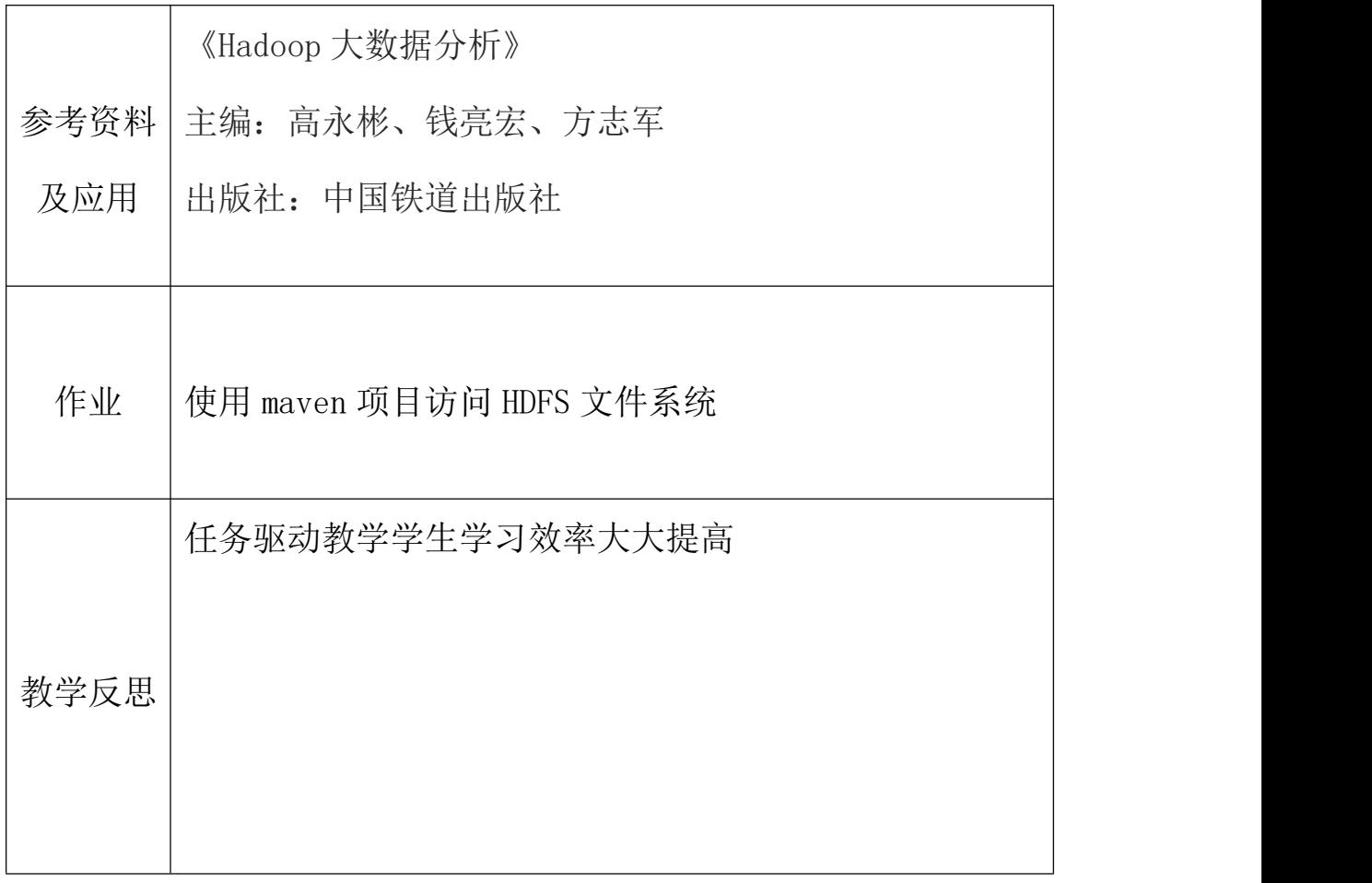

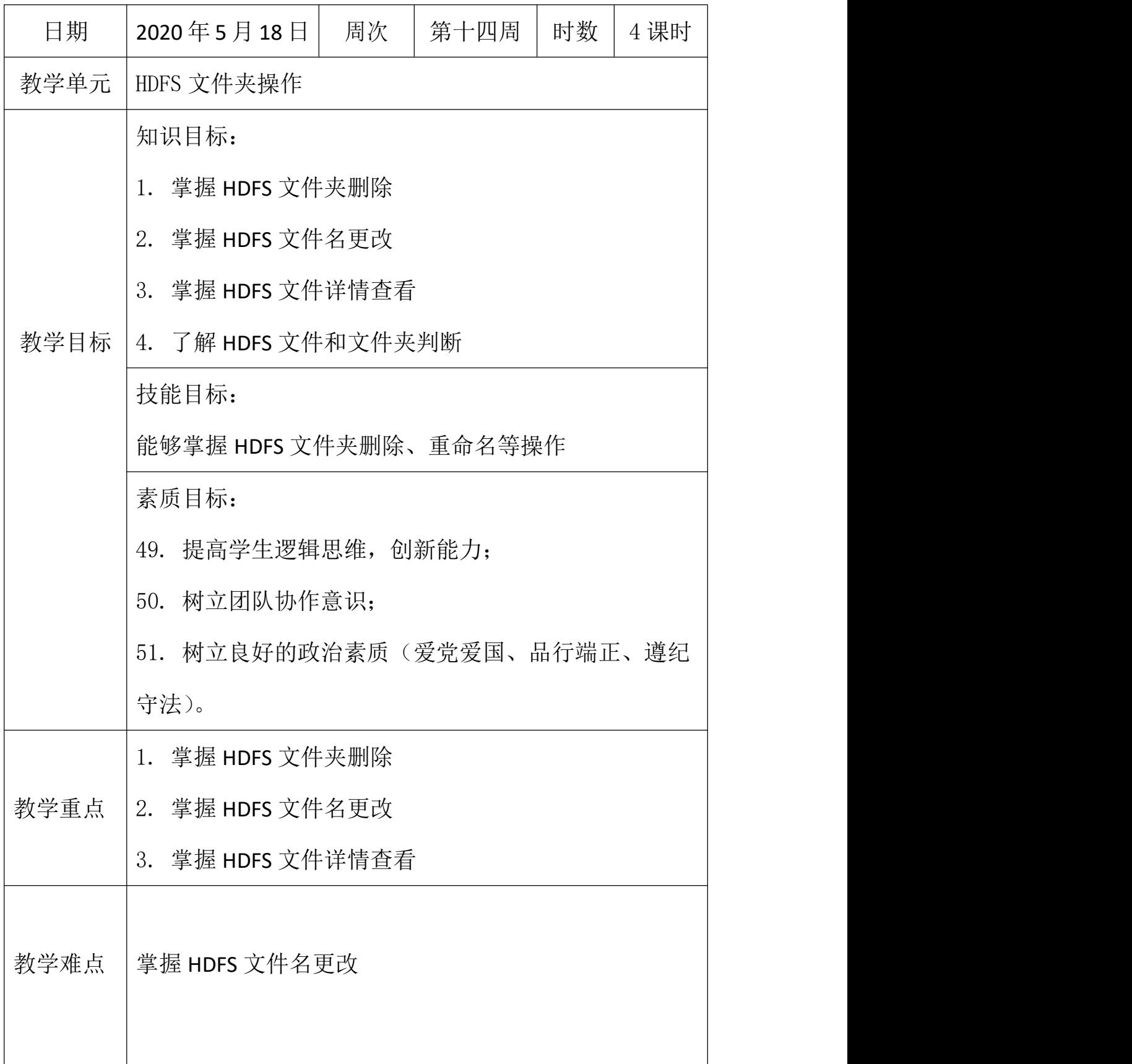

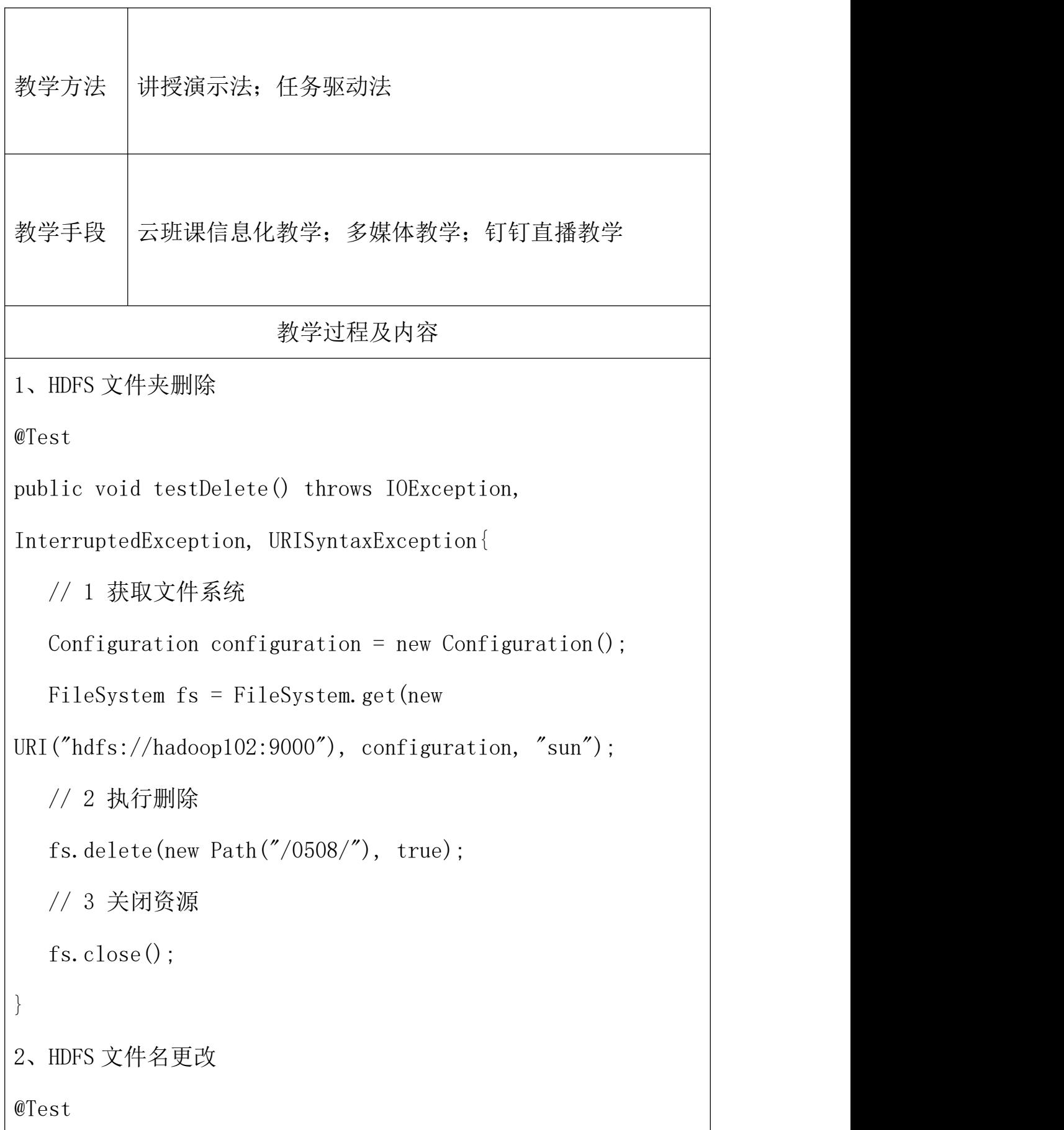

```
public void testRename() throws IOException,
InterruptedException, URISyntaxException{
  // 1 获取文件系统
  Configuration configuration = new Configuration();
  FileSystem fs = FileSystem.get(new
URI("hdfs://hadoop102:9000"), configuration, "sun");
  // 2 修改文件名称
  fs.rename(new Path("/banzhang.txt"), new
Path(\sqrt[n]{b}anhua.txt"));
  // 3 关闭资源
  fs.close();
}
3、HDFS 文件详情查看
查看文件名称、权限、长度、块信息
@Test
public void testListFiles() throws IOException,
InterruptedException, URISyntaxException{
  // 1 获取文件系统
  Configuration configuration = new Configuration();
  FileSystem fs = FileSystem.get(new
URI("hdfs://hadoop102:9000"), configuration, "sun");
```

```
// 2 获取文件详情
```

```
RemoteIterator<LocatedFileStatus> listFiles =
fs.listFiles(new Path("/"), true);
  while(listFiles.hasNext()){
     LocatedFileStatus status = listFiles.next();
     // 输出详情
     // 文件名称
     System.out.println(status.getPath().getName());
     // 长度
     System.out.println(status.getLen());
     // 权限
     System.out.println(status.getPermission());
     // 分组
     System.out.println(status.getGroup());
     // 获取存储的块信息
     BlockLocation[] blockLocations =
status.getBlockLocations();
     for (BlockLocation blockLocation : blockLocations) {
        // 获取块存储的主机节点
        String[] hosts = blockLocation. getHosts();
        for (String host : hosts) {
           System.out.println(host);
        }
```

```
}
     System.out.println("-----------班长的分割线
       --');
  }
// 3 关闭资源
fs.close();
}
4、 HDFS 文件和文件夹判断
@Test
public void testListStatus() throws IOException,
InterruptedException, URISyntaxException{
  // 1 获取文件配置信息
  Configuration configuration = new Configuration ();
  FileSystem fs = FileSystem.get(new
URI("hdfs://hadoop102:9000"), configuration, "sun");
  // 2 判断是文件还是文件夹
  FileStatus\lceil listStatus = fs. listStatus(new Path(\frac{m}{\ell}));
  for (FileStatus fileStatus : listStatus) {
     // 如果是文件
     if (fileStatus.isFile()) {
  System.out.println("f:"+fileStatus.getPath().getName());
        }else {
```

```
System.out.println("d:"+fileStatus.getPath().getName());
          }
       }
   // 3 关闭资源
   fs.close();
}
注意事项:检哥报错总结
        java.lang.NoClassDefFoundError:com/google/com
        mon/base/Moreobjects
 157 +访问
         原创 耗子他大哥 2018-06-29 16:26:18 ◎ 7249 ☆ 收藏 1
                                                               展开
  \mathcal{L}_1项目所属环境不同,解决方案不一定适合所有人,见谅!!!
 等级
        java.lang.NoClassDefFoundError:com/google/common/base/Moreobjects
关注
        编译可以通过,运行报错。很无奈,突然蹦出这鬼东西,经过一番猜想再结合项目环境(JDK1.6 +
        maven3.1.1) 严重怀疑版本太低没有自动依赖相关jar, 因为代码中确实没涉及到google的代码, 搜
        了一下这个类所属的jar, 导入依赖, 完美解决。
  Q_{\rm c}广告X
           1 <dependency>
           \mathcal{P}<groupId>com.google.guava</groupId>
           \overline{3}<artifactId>guava</artifactId>
           4\leqversion > 19.0\leq/version >
           5 \times/dependency>
<dependency>
<groupId>com.google.guava</groupId>
<artifactId>guava</artifactId>
   \langle version \rangle19.0\langle version \rangle</dependency>
```
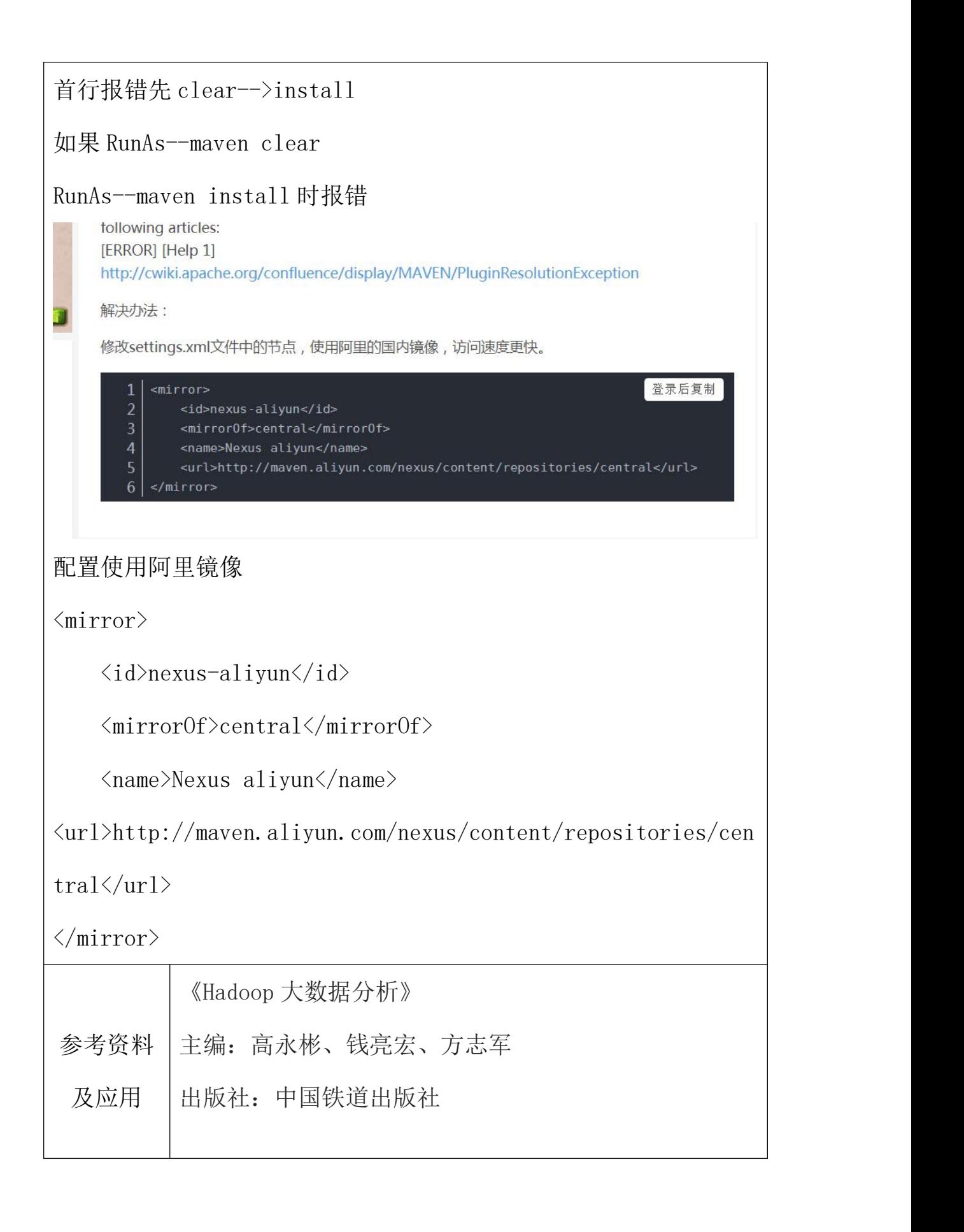

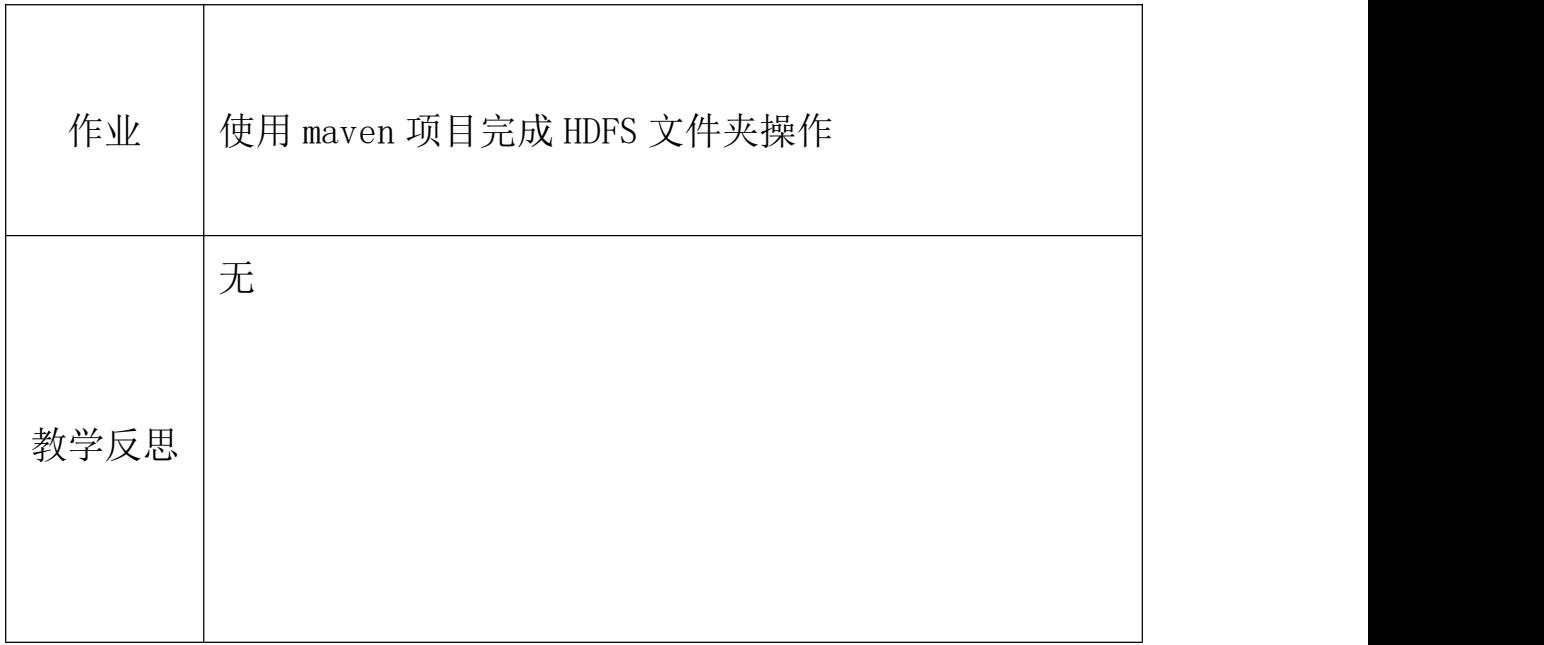

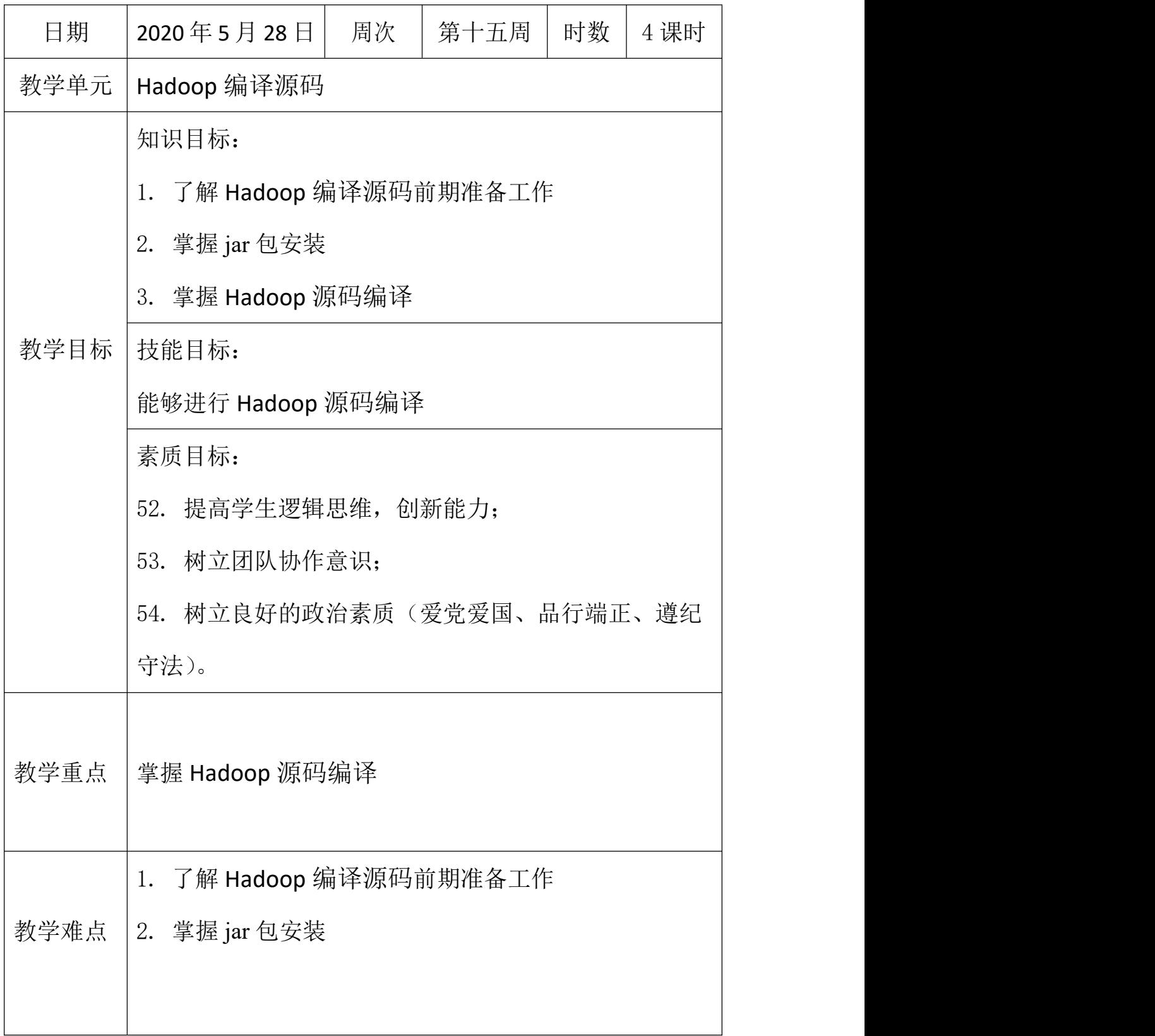

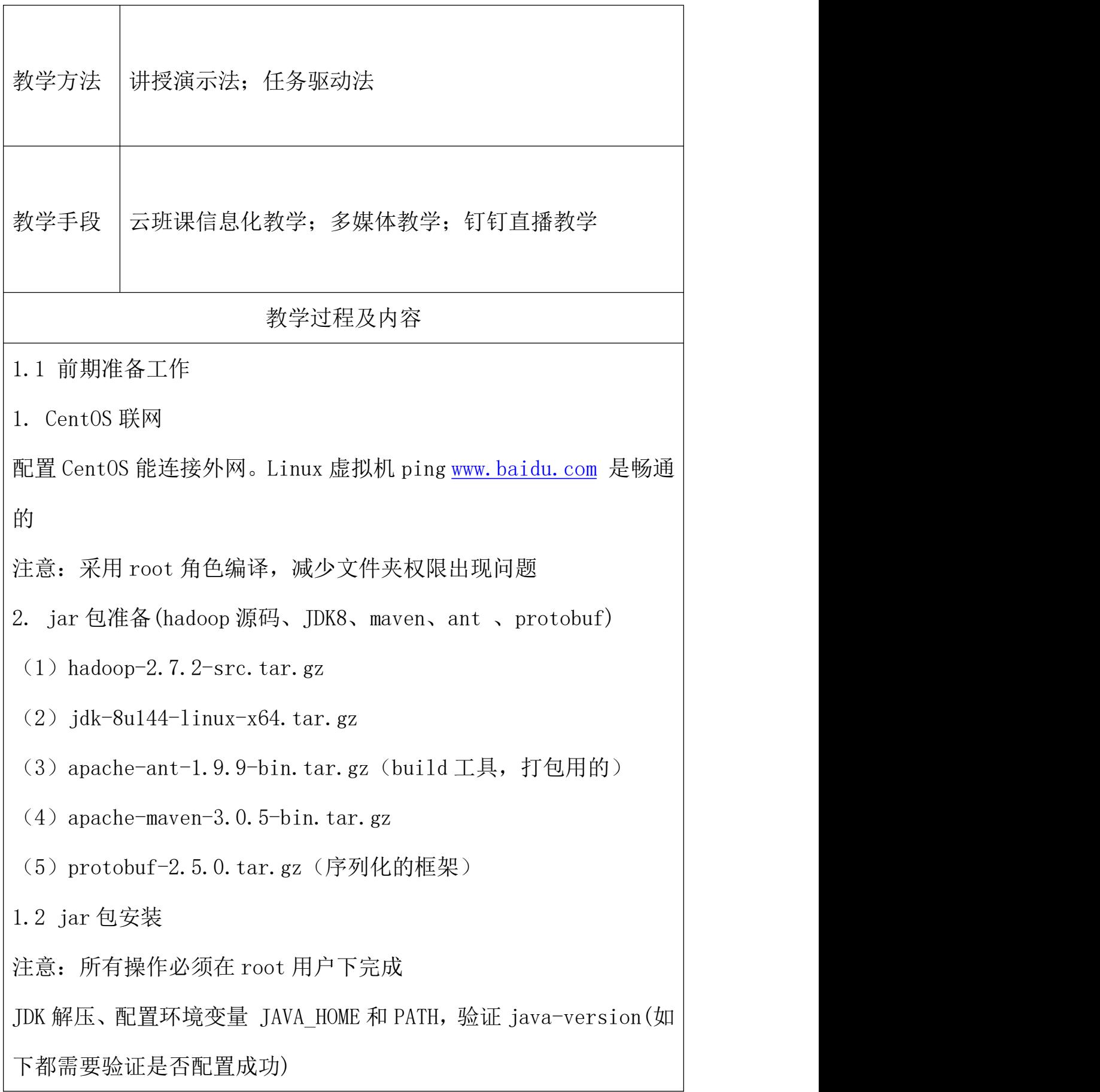

```
[root@hadoop101 software] # tar -zxf
```
jdk-8u144-linux-x64.tar.gz  $-C$  /opt/module/

[root@hadoop101 software]# vi /etc/profile

#JAVA HOME:

export JAVA HOME=/opt/module/jdk1.8.0 144

export PATH=\$PATH:\$JAVA\_HOME/bin

[root@hadoop101 software]#source /etc/profile

验证命令: java -version

Maven 解压、配置 MAVEN HOME 和 PATH

[root@hadoop101 software]# tar -zxvf

apache-maven-3.0.5-bin.tar.gz  $-C$  /opt/module/

[root@hadoop101 apache-maven-3.0.5]# vi conf/settings.xml  $\langle$ mirrors $\rangle$ 

 $\langle$ mirror $\rangle$ 

 $\langle id \rangle$ nexus-aliyun $\langle id \rangle$ 

<mirrorOf>central</mirrorOf>

 $\langle$ name $\rangle$ Nexus aliyun $\langle$ /name $\rangle$ 

 $\langle \text{url}\rangle$ http://maven.aliyun.com/nexus/content/groups/public $\langle \text{u} \rangle$ rl>

 $\langle$ /mirror $\rangle$ 

 $\langle$ /mirrors $\rangle$ 

```
[root@hadoop101 apache-maven-3.0.5]# vi /etc/profile
```
#MAVEN\_HOME

export MAVEN HOME=/opt/module/apache-maven-3.0.5

export PATH=\$PATH:\$MAVEN HOME/bin

[root@hadoop101 software]#source /etc/profile

验证命令:mvn -version

ant 解压、配置 ANT HOME 和 PATH

[root@hadoop101 software]# tar -zxvf

apache-ant-1.9.9-bin.tar.gz  $-C$  /opt/module/

[root@hadoop101 apache-ant-1.9.9]# vi /etc/profile

#ANT\_HOME

```
export ANT HOME=/opt/module/apache-ant-1.9.9
```
export PATH=\$PATH:\$ANT\_HOME/bin

[root@hadoop101 software]#source /etc/profile

验证命令:ant -version

安装 glibc-headers 和 g++ 命令如下

[root@hadoop101 apache-ant-1.9.9]# yum install glibc-headers

 $\lceil \text{root@hadoop} 101$  apache-ant-1.9.9]# yum install  $\text{gcc-c++}$ 

安装 make 和 cmake

[root@hadoop101 apache-ant-1.9.9]# yum install make

[root@hadoop101 apache-ant-1.9.9]# yum install cmake

解压 protobuf , 进入到解压后 protobuf 主目录,

```
/opt/module/protobuf-2.5.0,然后相继执行命令
[root@hadoop101 software]# tar -zxvf protobuf-2.5.0.tar.gz -C
/opt/module/
[root@hadoop101 hadoop-dist]# vi /etc/profile
#LD_LIBRARY_PATH
export LD LIBRARY PATH=/opt/module/protobuf-2.5.0
export PATH=$PATH:$LD_LIBRARY_PATH
[root@hadoop101 software]#source /etc/profile
验证命令: protoc --version
安装 openssl 库
[root@hadoop101 software]#yum install openssl-devel
安装 ncurses-devel 库
[root@hadoop101 software]#yum install ncurses-devel
到此,编译工具安装基本完成。
1.3 编译源码
1. 解压源码到/opt/目录
[root@hadoop101 software]# tar -zxvf hadoop-2.7.2-src.tar.gz
-C /opt/
2. 进入到 hadoop 源码主目录
\lceil \text{root@hadoop} 101 \text{ hadoop} - 2.7.2 - \text{src} \rceil# pwd
\sqrt{\text{opt/hadoop-2.7.2-src}}3. 通过 maven 执行编译命令
```
[root@hadoop101 hadoop-2.7.2-src]#mvn package -Pdist,native -DskipTests -Dtar 等待时间 30 分钟左右, 最终成功是全部 SUCCESS, 如图 2-42 所示。 [ INFO] Apache Hadoop Common ................................ SUCCESS [3:35.094s] [ INFO] Apache Hadoop NFS ................................. SUCCESS [5, 004s]  $[$  INFO] SUCCESS [54.027s] Apache Hadoop Common Project ..................... SUCCESS [0.022s] [ INFO] SUCCESS [3:58.444s] [ TNFO] SUCCESS [1:02.562s] TNF<sub>0</sub>1 INFO] **SUCCESS** [33.138s] INFO] Apache Hadoop HDFS-NFS .............................. SUCCESS [3,993s] [INFO] Apache Hadoop HDFS Project ......................... SUCCESS [0.0225] TNF<sub>0</sub>1 SUCCESS [0.037s] SUCCESS [1:26.119s] INFO] hadoop-yarn-common ................................ SUCCESS [1:20,025s] SUCCESS [0.1685] hadoop-yarn-server-common .......................... INFO] SUCCESS [9.1075] INFO] hadoop-yarn-server-nodemanager .................... SUCCESS [19, 867s] INFO] hadoop-yarn-server-web-proxy ...................... SUCCESS [3.397s] INF01 hadoop-yarn-server-applicationhistoryservice ...... SUCCESS [7.4325] [INFO] hadoop-yarn-server-resourcemanager ................ SUCCESS [17, 078 s] hadoop-yarn-server-tests ............................ INFO] SUCCESS [3.998s] INFO] hadoop-yarn-client ................................. SUCCESS [5, 9625] hadoop-yarn-server-sharedcachemanager .............. TNF01 SUCCESS [2 8035] [ INFO] hadoop-yarn-applications .......................... SUCCESS [0.024s] hadoop-yarn-applications-distributedshell ........ SUCCESS [1.841s] [INFO] [INFO] hadoop-yarn-applications-unmanaged-am-launcher .... SUCCESS [1.876s] 图 2-42 编译源码 4. 成功的 64 位 hadoop 包在 /opt/hadoop-2.7.2-src/hadoop-dist/target 下 [root@hadoop101 target]# pwd /opt/hadoop-2.7.2-src/hadoop-dist/target 5. 编译源码过程中常见的问题及解决方案 (1)MAVEN install 时候 JVM 内存溢出 处理方式:在环境配置文件和 maven 的执行文件均可调整 MAVEN\_OPT 的 heap 大小。(详情杳阅 MAVEN 编译 JVM 调优问题, 如: http://outofmemory.cn/code-snippet/12652/maven-outofmemorye rror-method) (2)编译期间 maven 报错。可能网络阻塞问题导致依赖库下载不完

整导致,多次执行命令(一次通过比较难):

[root@hadoop101 hadoop-2.7.2-src]#mvn package -Pdist,nativeN -DskipTests -Dtar

(3) 报 ant、protobuf 等错误,插件下载未完整或者插件版本问题, 最开始链接有较多特殊情况,同时推荐

2.7.0 版本的问题汇总帖

子 <http://www.tuicool.com/articles/IBn63qf>

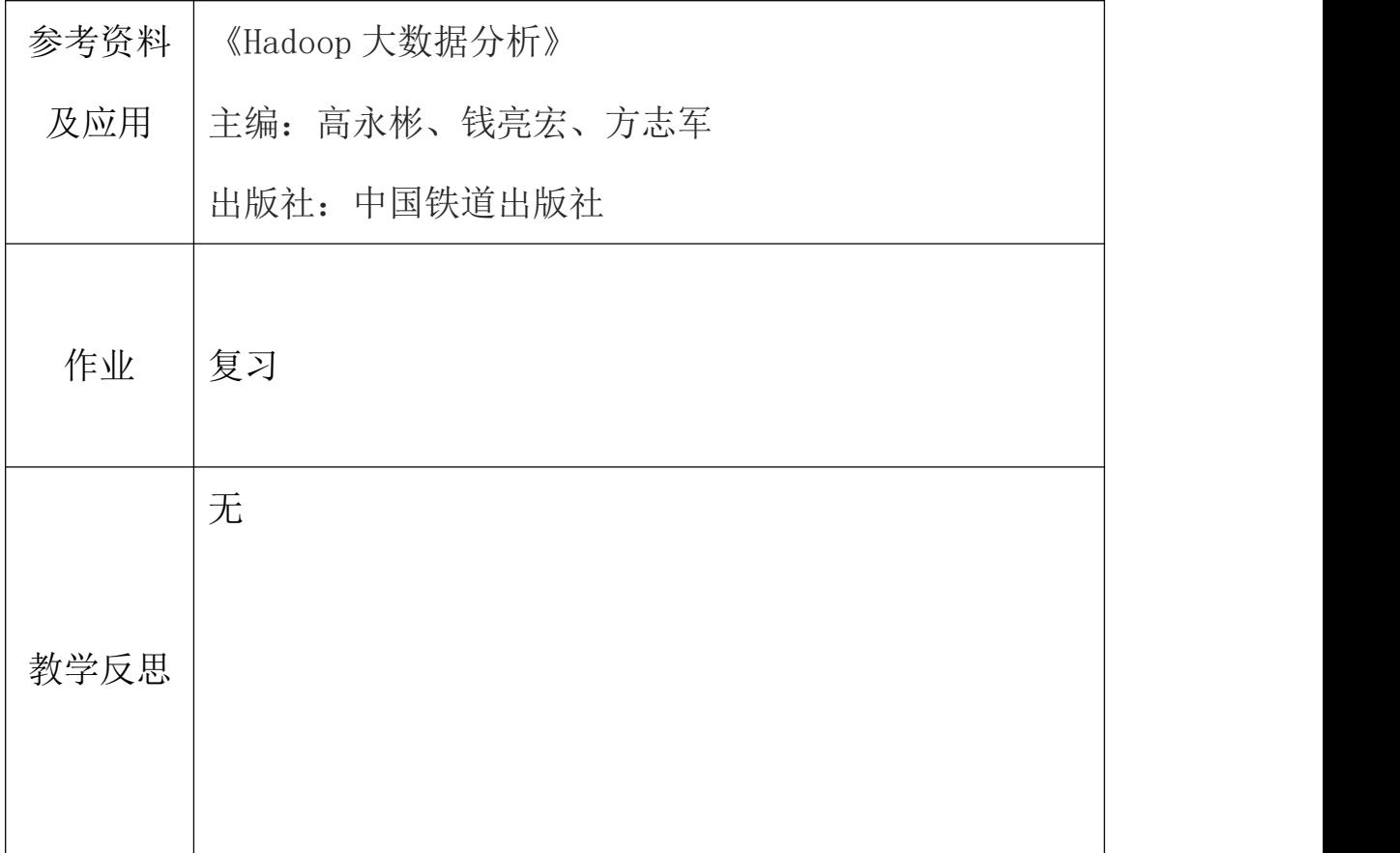

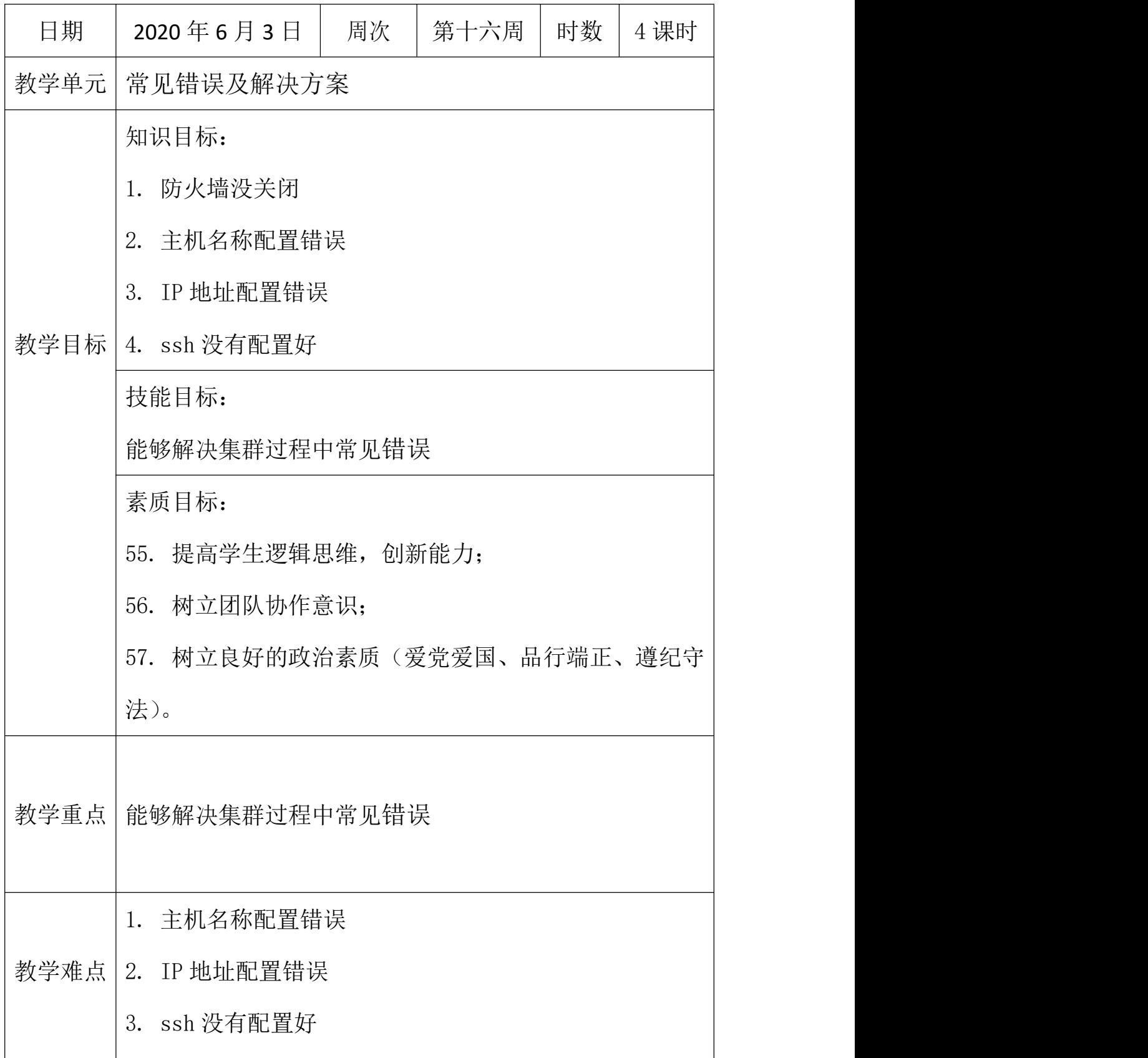

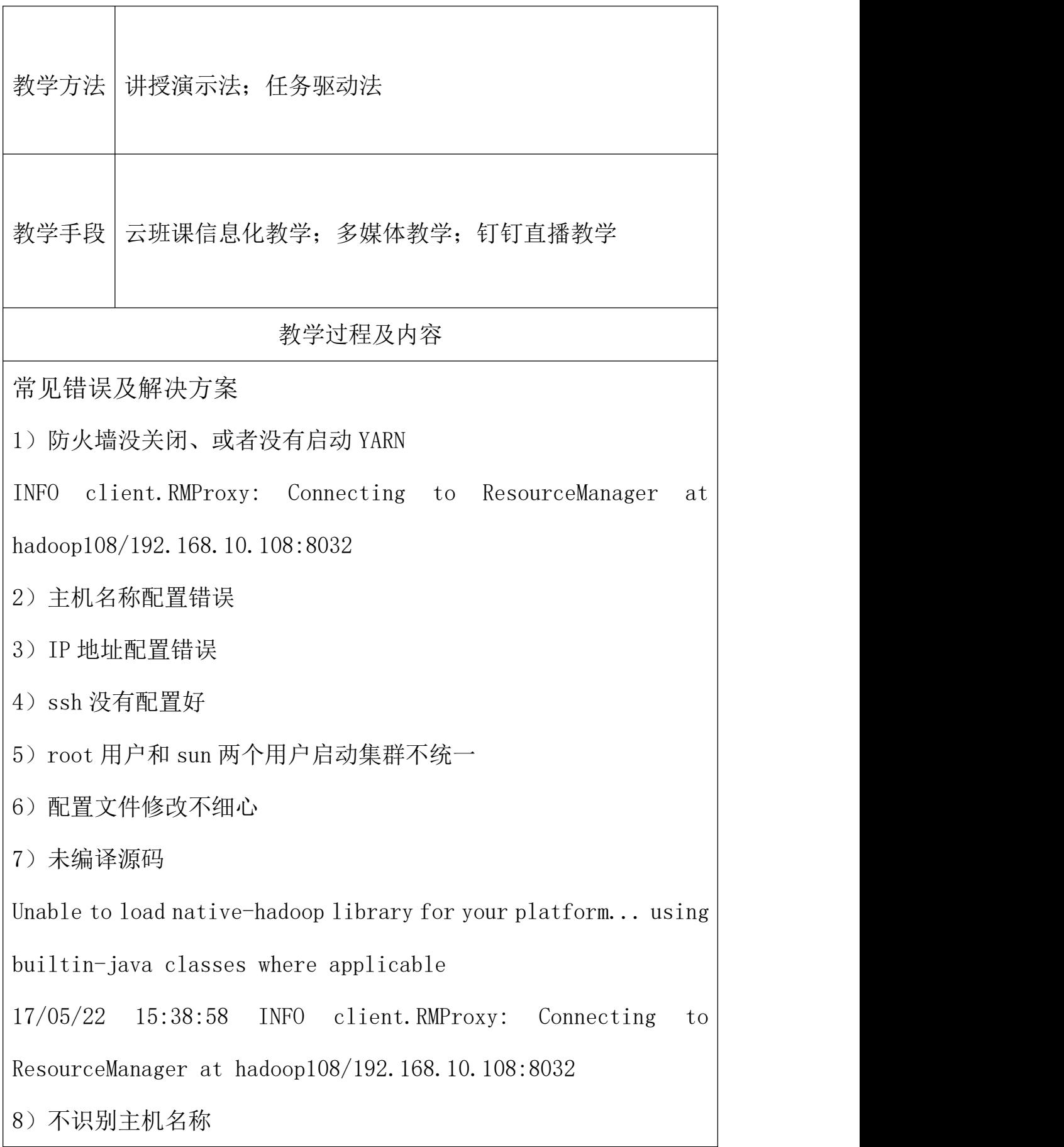

java.net.UnknownHostException: hadoop102: hadoop102

at

java.net.InetAddress.getLocalHost(InetAddress.java:1475) at

org.apache.hadoop.mapreduce.JobSubmitter.submitJobInternal( JobSubmitter.java:146)

at

org.apache.hadoop.mapreduce.Job\$10.run(Job.java:1290)

at

org.apache.hadoop.mapreduce.Job\$10.run(Job.java:1287)

at

java. security. AccessController. doPrivileged (Native Method)

at javax. security. auth. Subject. doAs (Subject. java: 415)

解决办法:

(1)在/etc/hosts 文件中添加 192.168.1.102 hadoop102

(2)主机名称不要起 hadoop hadoop000 等特殊名称

9) DataNode 和 NameNode 进程同时只能工作一个。

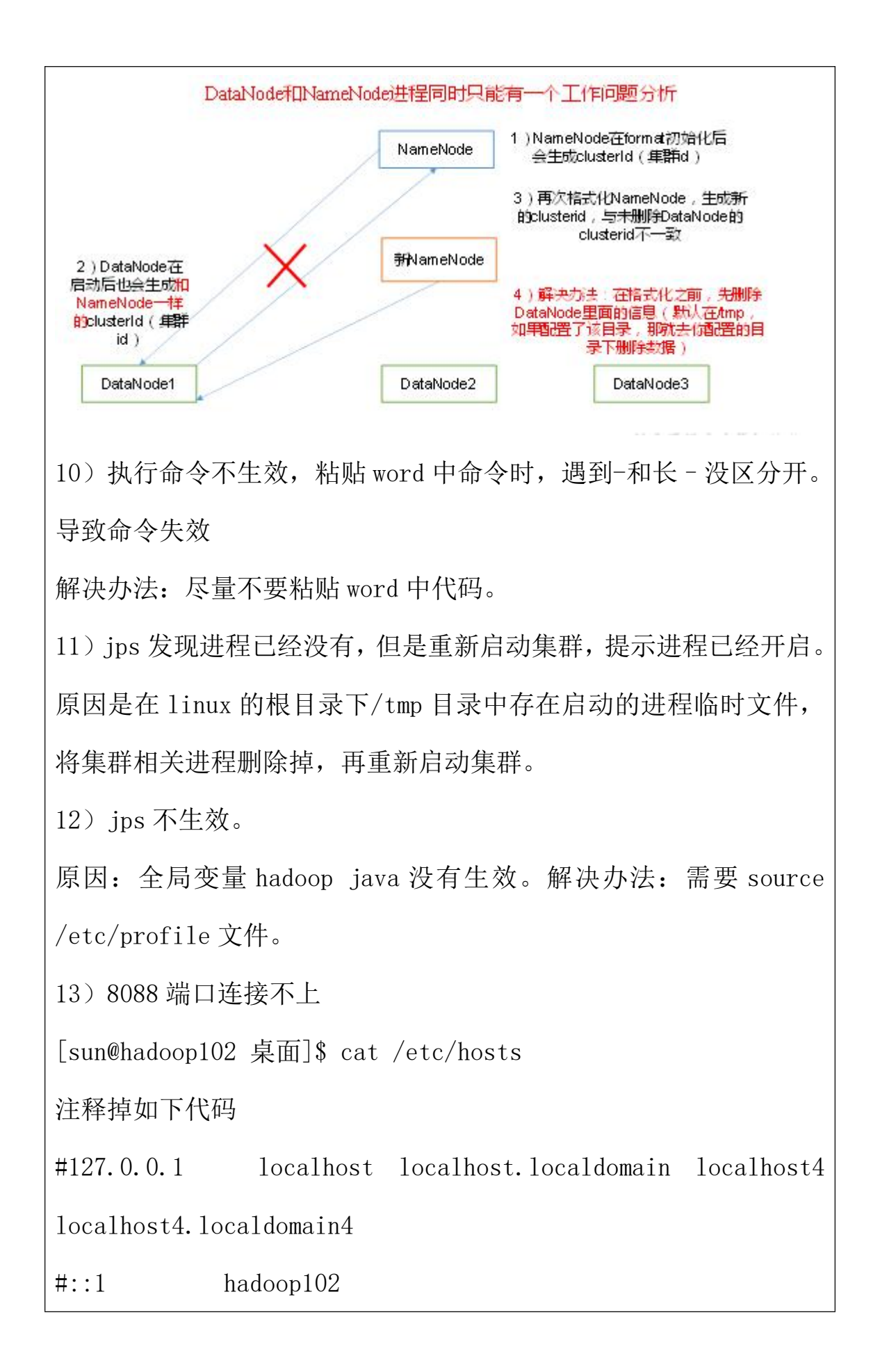

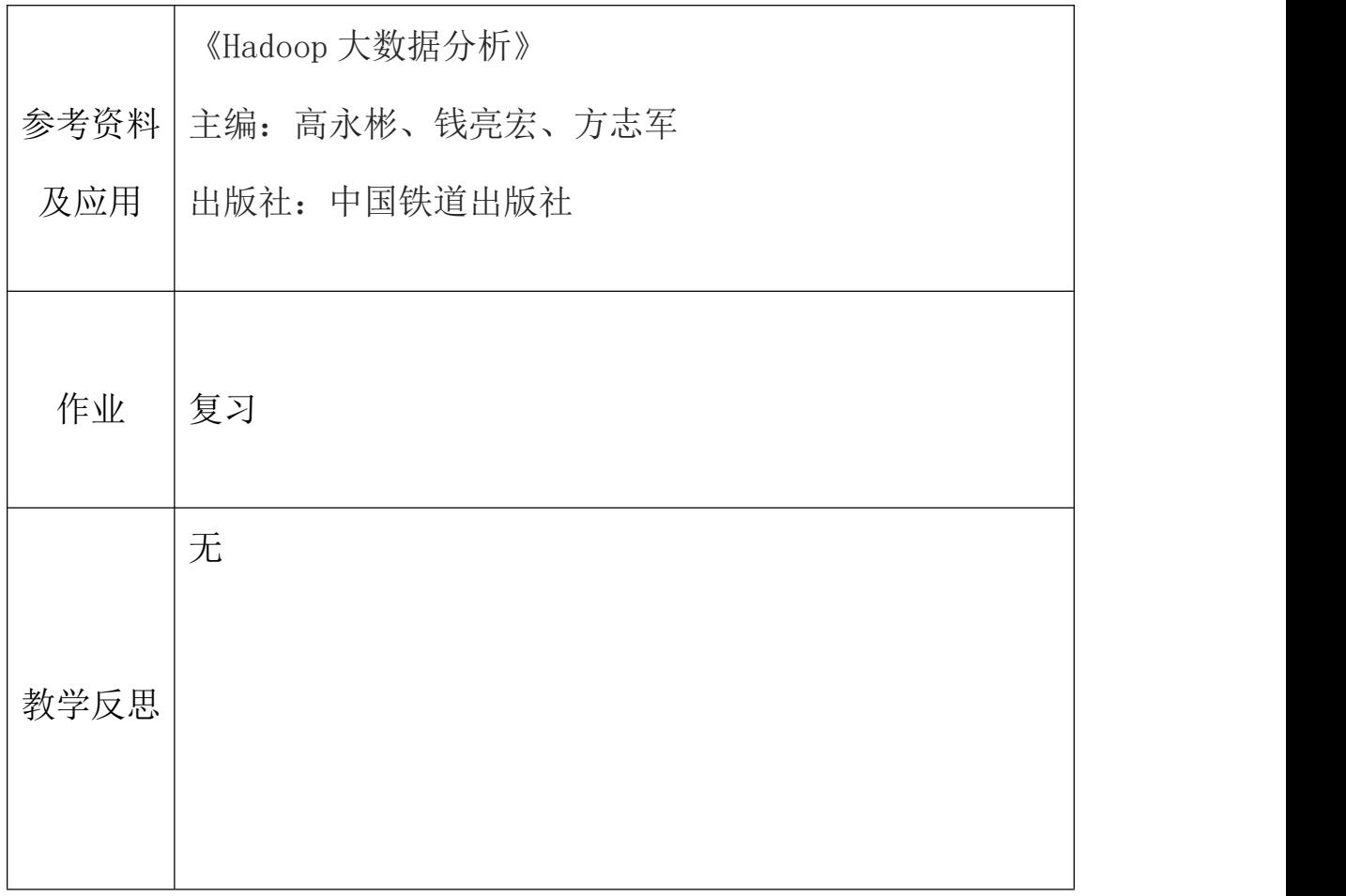